**D**<sup>O</sup> SmartWire-DT<sup>®</sup><br>The easy way to connect

PowerXL™

DX-NET-SWD… Anschaltung SmartWire-DT für Frequenzumrichter/Drehzahlstarter PowerXL™

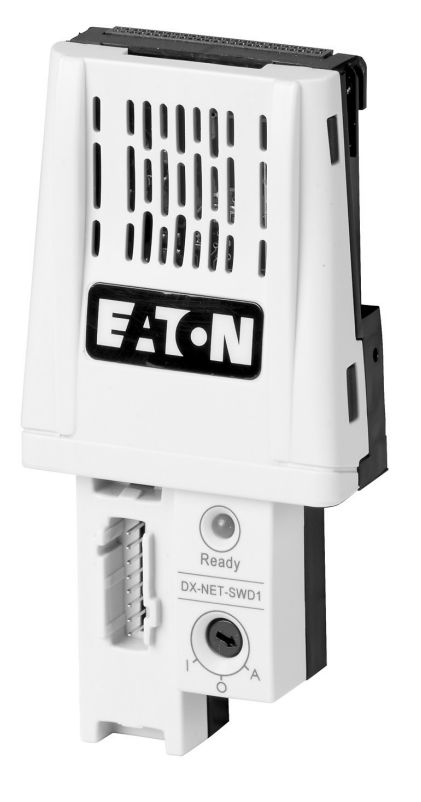

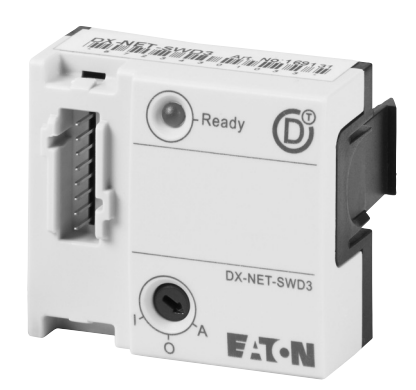

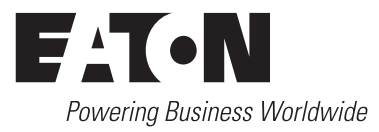

Alle Marken- und Produktnamen sind Warenzeichen oder eingetragene Warenzeichen der jeweiligen Titelhalter.

#### **Störfallservice**

[Bitte rufen Sie Ihre lokale Vertretung an:](http://www.eaton.eu/aftersales) http://www.eaton.eu/aftersales oder Hotline After Sales Service: +49 (0) 180 5 223822 (de, en) AfterSalesEGBonn@eaton.com

#### **For customers in US/Canada contact:**

#### **EatonCare Customer Support Center**

Call the EatonCare Support Center if you need assistance with placing an order, stock availability or proof of shipment, expediting an existing order, emergency shipments, product price information, returns other than warranty returns, and information on local distributors or sales offices.

Voice: 877-ETN-CARE (386-2273) (8:00 a.m. – 6:00 p.m. EST) After-Hours Emergency: 800-543-7038 (6:00 p.m. – 8:00 a.m. EST)

#### **Drives Technical Resource Center**

Voice: 877-ETN-CARE (386-2273) option 2, option 6 (8:00 a.m. – 5:00 p.m. Central Time U.S. [UTC-6]) email: TRCDrives@Eaton.com www.eaton.com/drives

#### **Originalbetriebsanleitung**

Die deutsche Ausführung dieses Dokuments ist die Originalbetriebsanleitung.

#### **Übersetzung der Originalbetriebsanleitung**

Alle nicht deutschen Sprachausgaben dieses Dokuments sind Übersetzungen der Originalbetriebsanleitung.

1. Auflage 2013, Redaktionsdatum 06/13 2. Auflage 2014, Redaktionsdatum 08/14 Siehe Änderungsprotokoll im Kapitel "Zu diesem Handbuch" © 2013 by Eaton Industries GmbH, 53105 Bonn

Autor: Philipp Hergarten Redaktion: René Wiegand

Alle Rechte, auch die der Übersetzung, vorbehalten.

Kein Teil dieses Handbuches darf in irgendeiner Form (Druck, Fotokopie, Mikrofilm oder einem anderen Verfahren) ohne schriftliche Zustimmung der Firma Eaton Industries GmbH, Bonn, reproduziert oder unter Verwendung elektronischer Systeme verarbeitet, vervielfältigt oder verbreitet werden.

Änderungen vorbehalten.

#### **Vor Beginn der Installationsarbeiten**

- Gerät spannungsfrei schalten.
- Gegen Wiedereinschalten sichern.
- Spannungsfreiheit feststellen.
- Erden und kurzschließen.
- Benachbarte, unter Spannung stehende Teile abdecken oder abschranken.
- Die für das Gerät angegebenen Montagehinweise (IL) sind zu beachten.
- Nur entsprechend qualifiziertes Personal gemäß EN 50110-1/-2 (VDE 0105 Teil 100) darf Eingriffe an diesem Gerät/System vornehmen.
- Achten Sie bei Installationsarbeiten darauf, dass Sie sich statisch entladen, bevor Sie das Gerät berühren.
- Die Funktionserde (FE, PES) muss an die Schutzerde (PE) oder den Potenzialausgleich angeschlossen werden. Die Ausführung dieser Verbindung liegt in der Verantwortung des Errichters.
- Anschluss- und Signalleitungen sind so zu installieren, dass induktive und kapazitive Einstreuungen keine Beeinträchtigung der Automatisierungsfunktionen verursachen.
- Einrichtungen der Automatisierungstechnik und deren Bedienelemente sind so einzubauen, dass sie gegen unbeabsichtigte Betätigung geschützt sind.
- Damit ein Leitungs- oder Aderbruch auf der Signalseite nicht zu undefinierten Zuständen in der Automatisierungseinrichtung führen kann, sind bei der E/A-Kopplung hardund softwareseitig entsprechende Sicherheitsvorkehrungen zu treffen.
- Bei 24-Volt-Versorgung ist auf eine sichere elektrische Trennung der Kleinspannung zu achten. Es dürfen nur Netzgeräte verwendet werden, die die Forderungen der IEC 60364-4-41 bzw. HD 384.4.41 S2 (VDE 0100 Teil 410) erfüllen.
- Schwankungen bzw. Abweichungen der Netzspannung vom Nennwert dürfen die in den technischen Daten angegebenen Toleranzgrenzen nicht überschreiten, andernfalls sind Funktionsausfälle und Gefahrenzustände nicht auszuschließen.
- NOT-AUS-Einrichtungen nach IEC/EN 60204-1 müssen in allen Betriebsarten der Automatisierungseinrichtung wirksam bleiben. Entriegeln der NOT-AUS-Einrichtungen darf keinen Wiederanlauf bewirken.
- Einbaugeräte für Gehäuse oder Schränke dürfen nur im eingebauten Zustand, Tischgeräte oder Portables nur bei geschlossenem Gehäuse betrieben und bedient werden.
- Es sind Vorkehrungen zu treffen, dass nach Spannungseinbrüchen und -ausfällen ein unterbrochenes Programm ordnungsgemäß wieder aufgenommen werden kann. Dabei dürfen auch kurzzeitig keine gefährlichen Betriebszustände auftreten. Gegebenenfalls ist NOT-AUS zu erzwingen.
- An Orten, an denen in der Automatisierungseinrichtung auftretende Fehler Personen- oder Sachschäden verursachen können, müssen externe Vorkehrungen getroffen werden, die auch im Fehler- oder Störfall einen sicheren Betriebszustand gewährleisten beziehungsweise erzwingen (z. B. durch unabhängige Grenzwertschalter, mechanische Verriegelungen usw.).
- Während des Betriebs können Frequenzumrichter ihrer Schutzart entsprechend spannungsführende, blanke, gegebenenfalls auch bewegliche oder rotierende Teile, sowie heiße Oberflächen besitzen.
- Das unzulässige Entfernen der erforderlichen Abdeckung, die unsachgemäße Installation und falsche Bedienung von Motor oder Frequenzumrichter, kann zum Ausfall des Geräts führen und schwerste gesundheitliche Schäden oder Materialschäden verursachen.
- Bei Arbeiten an unter Spannung stehenden Frequenzumrichtern sind die geltenden nationalen Unfallverhütungsvorschriften (z. B. BGV 4) zu beachten.
- Die elektrische Installation ist nach den einschlägigen Vorschriften durchzuführen (z. B. Leitungsquerschnitte, Absicherungen, Schutzleiteranbindung).
- Alle Arbeiten zum Transport, zur Installation, zur Inbetriebnahme und zur Instandhaltung dürfen nur von qualifiziertem Fachpersonal durchgeführt werden (IEC 60364 bzw. HD 384 oder DIN VDE 0100 und nationale Unfallverhütungsvorschriften beachten).
- Anlagen, in die Frequenzumrichter eingebaut sind, müssen ggf. mit zusätzlichen Überwachungs- und Schutzeinrichtungen gemäß den jeweils gültigen Sicherheitsbestimmungen, z. B. Gesetz über technische Arbeitsmittel, Unfallverhütungsvorschriften usw. ausgerüstet werden. Veränderungen der Frequenzumrichter mit der Bediensoftware sind gestattet.
- Während des Betriebs sind alle Abdeckungen und Türen geschlossen zu halten.
- Der Anwender muss in seiner Maschinenkonstruktion Maßnahmen berücksichtigen, die die Folgen bei Fehlfunktion oder Versagen des Antriebsreglers (Erhöhung der Motordrehzahl oder plötzliches Stehenbleiben des Motors) begrenzen, so dass keine Gefahren für Personen oder Sachen verursacht werden können, z. B.:
	- Weitere unabhängige Einrichtungen zur Überwachung sicherheitsrelevanter Größen (Drehzahl, Verfahrweg, Endlagen usw.).
	- Elektrische oder nichtelektrische Schutzeinrichtungen (Verriegelungen oder mechanische Sperren) systemumfassende Maßnahmen.
	- Nach dem Trennen der Frequenzumrichter von der Versorgungsspannung dürfen spannungsführende Geräteteile und Leistungsanschlüsse wegen möglicherweise aufgeladener Kondensatoren nicht sofort berührt werden. Hierzu sind die entsprechenden Hinweisschilder auf dem Frequenzumrichter zu beachten.

# **Inhaltsverzeichnis**

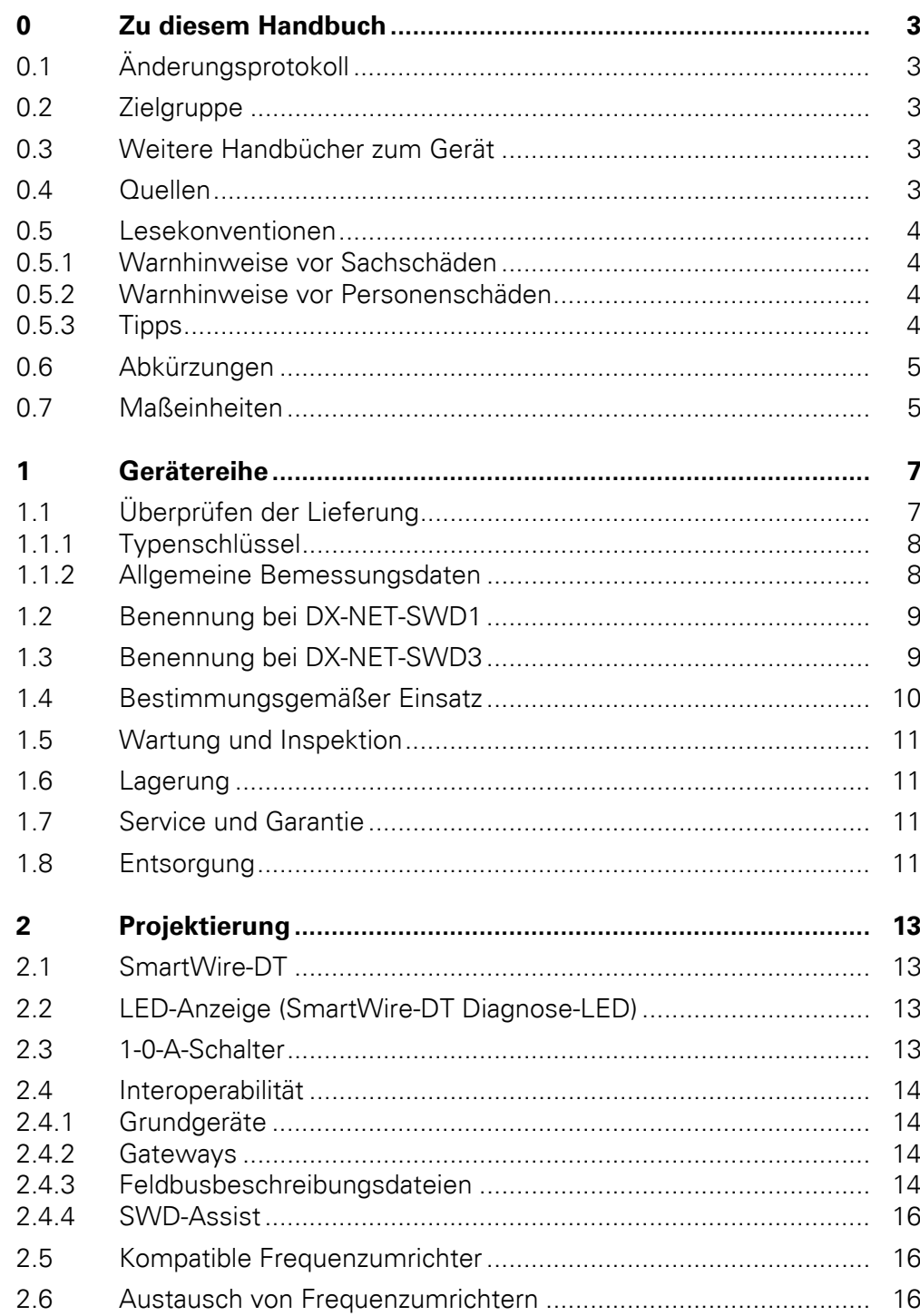

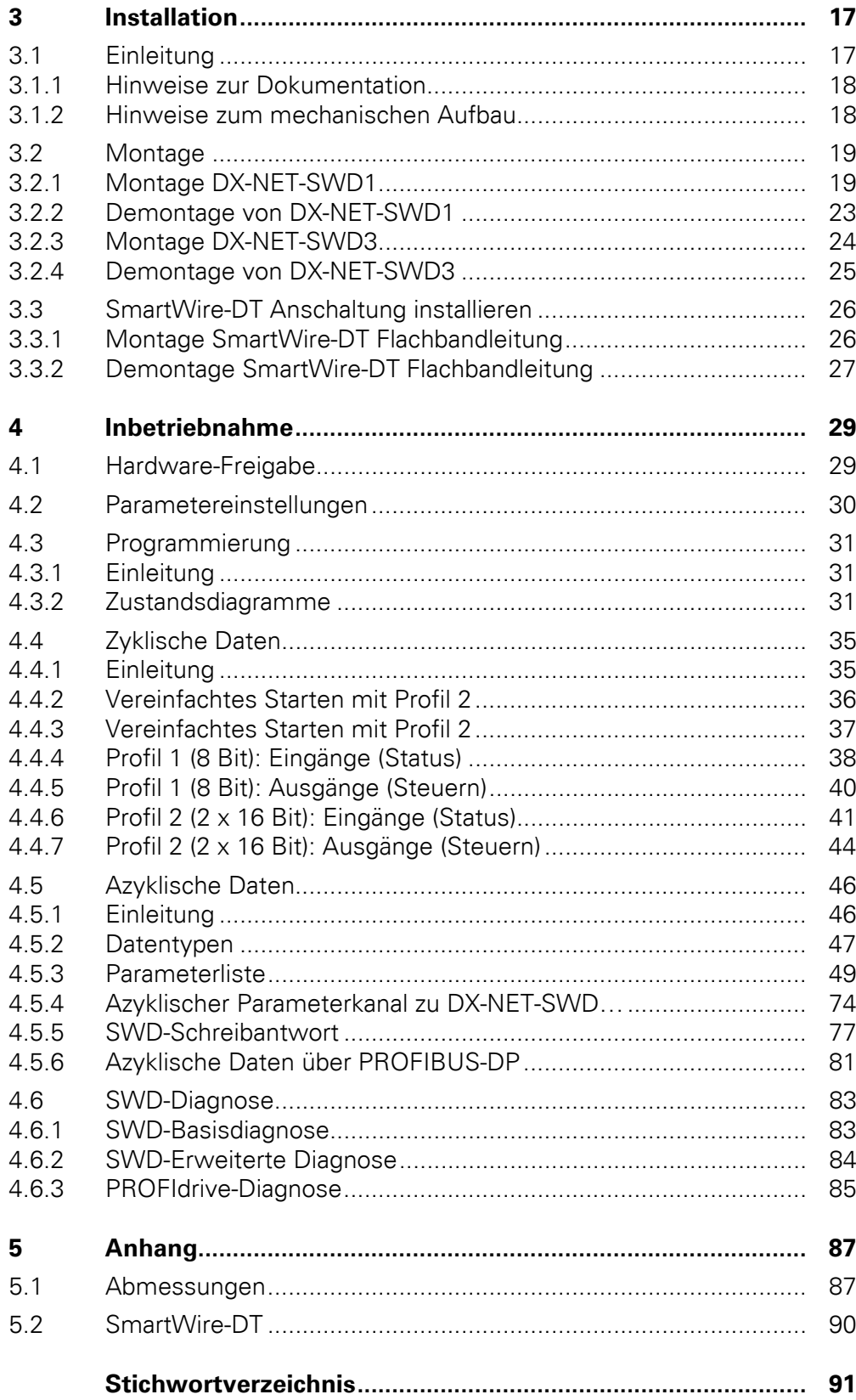

# <span id="page-6-0"></span>**0 Zu diesem Handbuch**

In diesem Handbuch finden Sie spezielle Informationen, um die SmartWire-DT Anschaltungen DX-NET-SWD1undDX-NET-SWD3 mit einem Frequenzumrichter der Gerätefamilie PowerXL anzuschließen und mit Hilfe der Parameter auf Ihre Anforderungen einzustellen.

## <span id="page-6-1"></span>**0.1 Änderungsprotokoll**

Gegenüber früheren Ausgaben hat es folgende wesentliche Änderungen gegeben:

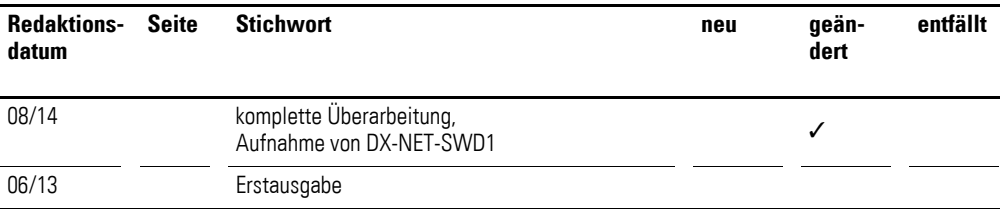

#### <span id="page-6-2"></span>**0.2 Zielgruppe**

Das vorliegende Handbuch MN04012009Z-DE richtet sich an Ingenieure, Elektro- und Automatisierungstechniker. Für die Inbetriebnahme werden elektrotechnische und physikalische Fachkenntnisse vorausgesetzt. Sie sollten außerdem mit der Handhabung des Systems SmartWire-DT vertraut sein.

#### <span id="page-6-3"></span>**0.3 Weitere Handbücher zum Gerät**

Weitere Informationen finden Sie in den folgenden Handbüchern:

Zum Thema "Frequenzumrichter/Drehzahlstarter":

- "DC1" MN04020003Z-DE
- "DA1" MN04020005Z-DE
- "DE1" MN040011DE

Zum Thema ..SmartWire-DT":

- "SmartWire-DT Das System" MN05006002Z-DE
- "SmartWire-DT Teilnehmer" MN05006001Z-DE
- "SmartWire-DT Gateways" MN05013002Z-DE

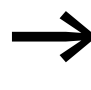

Sie finden die oben genannten Handbücher sowie weitere Informationen im Internet unter: www.eaton.eu/powerxl

#### <span id="page-6-4"></span>**0.4 Quellen**

[1] Profile Drive Technology, PROFIdrive Technical Specification for PROFIBUS and PROFINET, Version 4.1, May 2006; Order No: 3.172

#### 0 Zu diesem Handbuch

0.5 Lesekonventionen

#### <span id="page-7-0"></span>**0.5 Lesekonventionen**

In diesem Handbuch werden Symbole eingesetzt, die folgende Bedeutung haben:

▶ zeigt Handlungsanweisungen an.

## <span id="page-7-1"></span>**0.5.1 Warnhinweise vor Sachschäden**

#### *ACHTUNG*

Warnt vor möglichen Sachschäden.

#### <span id="page-7-2"></span>**0.5.2 Warnhinweise vor Personenschäden**

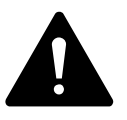

**VORSICHT**<br>
Warnt vor gefährlichen Situat<br>
leichten Verletzungen führen. Warnt vor gefährlichen Situationen, die möglicherweise zu

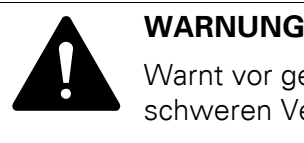

Warnt vor gefährlichen Situationen, die möglicherweise zu schweren Verletzungen oder zum Tod führen können.

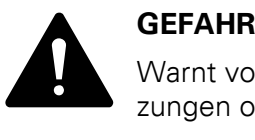

Warnt vor gefährlichen Situationen, die zu schweren Verletzungen oder zum Tod führen.

<span id="page-7-3"></span>**0.5.3 Tipps**

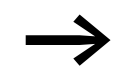

Weist auf nützliche Tipps hin.

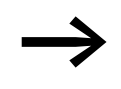

In einigen Abbildungen sind teilweise zum Zweck der besseren<br>Veranschaulichung das Gehäuse des Frequenzumrichters sowie andere sicherheitsrelevante Teile weggelassen worden. Der Frequenzumrichter ist jedoch immer nur mit einem ordnungsgemäß angebrachten Gehäuse und allen notwendigen sicherheitsrelevanten Teilen zu betreiben.

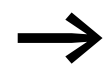

Alle Angaben in diesem Handbuch beziehen sich auf die hier dokumentierten Hard- und Software-Versionen.

## 0 Zu diesem Handbuch 0.6 Abkürzungen

### <span id="page-8-0"></span>**0.6 Abkürzungen**

In diesem Handbuch werden folgende Abkürzungen verwendet.

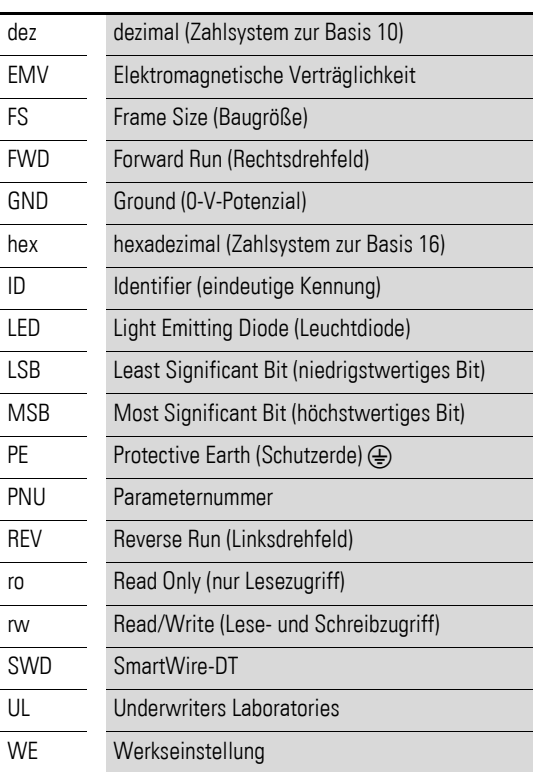

## <span id="page-8-1"></span>**0.7 Maßeinheiten**

Alle in diesem Handbuch aufgeführten physikalischen Größen berücksichtigen das internationale metrische System SI (Système international d'unités). Für die UL-Zertifizierung wurden diese Größen teilweise mit angloamerikanischen Einheiten ergänzt.

Tabelle 1: Beispiele für die Umrechnung von Maßeinheiten

| abelle T. Belspiele für die Umrechnung von Maßeinheiten |                             |                                |                             |                                        |  |
|---------------------------------------------------------|-----------------------------|--------------------------------|-----------------------------|----------------------------------------|--|
| <b>Bezeichnung</b>                                      | angloamerikanischer<br>Wert | <b>SI-Wert</b>                 | <b>Umrechnungswert</b>      | US-amerikanische<br><b>Bezeichnung</b> |  |
| Länge                                                   | 1 in $('')$                 | 25,4 mm                        | 0.0394                      | inch (Zoll)                            |  |
| Leistung                                                | $1 HP = 1,014 PS$           | 0.7457 kW                      | 1,341                       | horsepower                             |  |
| Drehmoment                                              | 1 lbf in                    | 0,113 Nm                       | 8.851                       | pound-force inches                     |  |
| Temperatur                                              | 1 °F (T <sub>F</sub> )      | $-17,222$ °C (T <sub>C</sub> ) | $T_F = T_C \times 9/5 + 32$ | Fahrenheit                             |  |
| Drehzahl                                                | 1 rpm                       | $1$ min <sup>-1</sup>          |                             | revolutions per minute                 |  |
| Gewicht                                                 | 1 <sub>lb</sub>             | 0,4536 kg                      | 2,205                       | pound                                  |  |
| Durchfluss                                              | $1 \text{ cfm}$             | 1,698 $m^3/m$ in               | 0,5889                      | cubic feed per minute                  |  |

0 Zu diesem Handbuch 0.7 Maßeinheiten

# <span id="page-10-0"></span>**1 Gerätereihe**

# <span id="page-10-1"></span>**1.1 Überprüfen der Lieferung**

Die Verpackung muss folgende Teile enthalten:

- eine SWD-Anschaltung DX-NET-SWD1 bzw. DX-NET-SWD3,
- eine Montageanweisung IL04012025Z bzw. IL040008ZU.

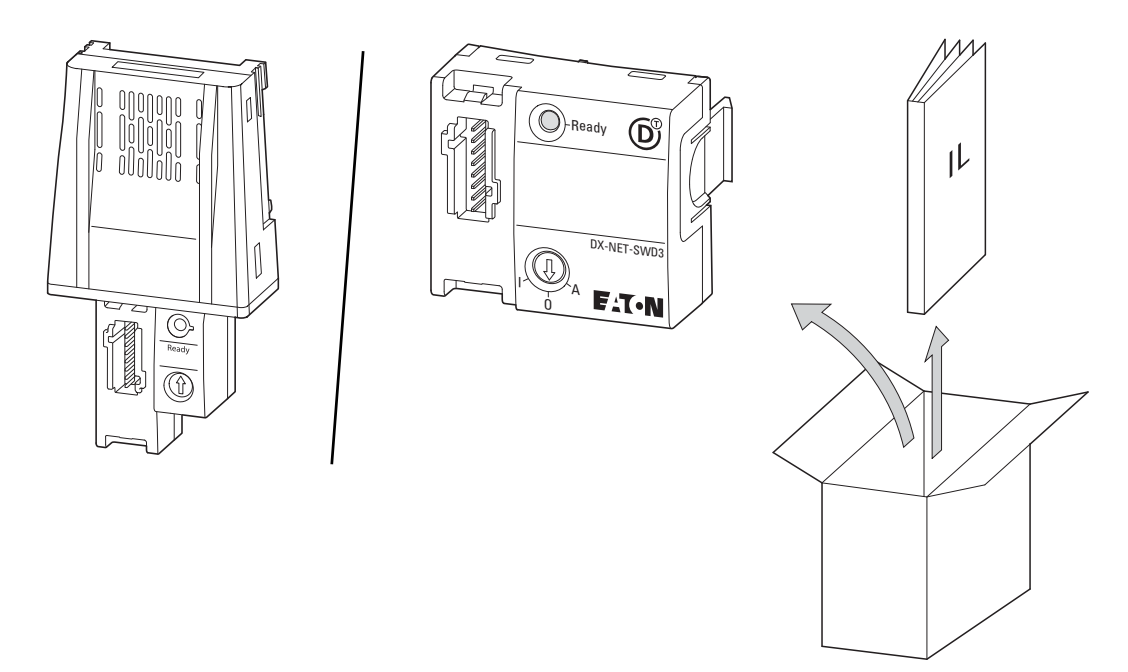

Abbildung 1: Lieferumfang bei der Anschaltung DX-NET-SWD1 (links) bzw. DX-NET-SWD3 (rechts)

1 Gerätereihe

1.1 Überprüfen der Lieferung

# <span id="page-11-0"></span>**1.1.1 Typenschlüssel**

Der Typenschlüssel und die Typenbezeichnung der Anschaltung DX-NET-SWD… sind wie folgt aufgebaut:

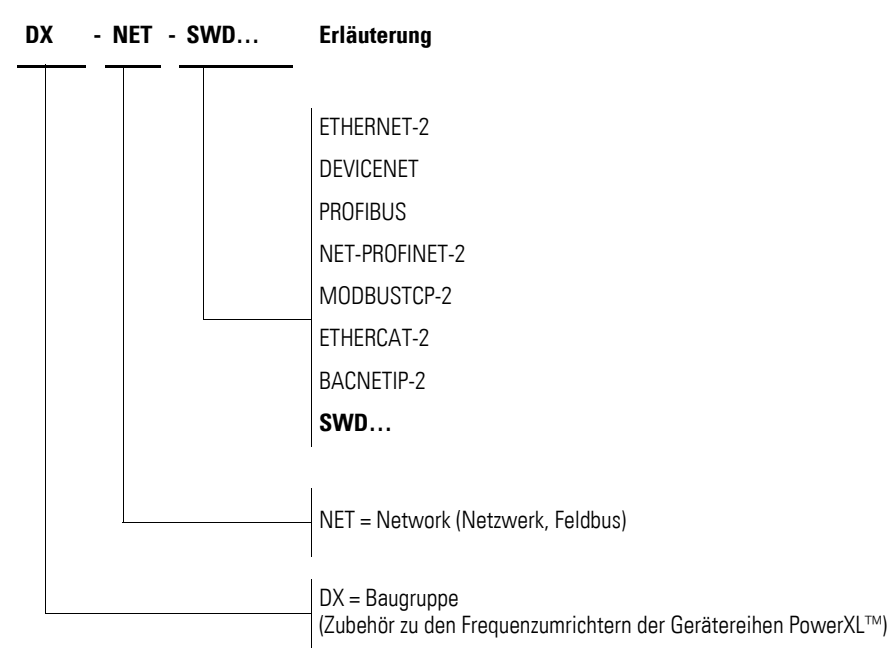

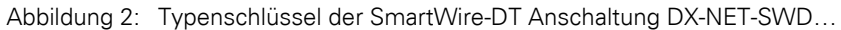

### <span id="page-11-1"></span>**1.1.2 Allgemeine Bemessungsdaten**

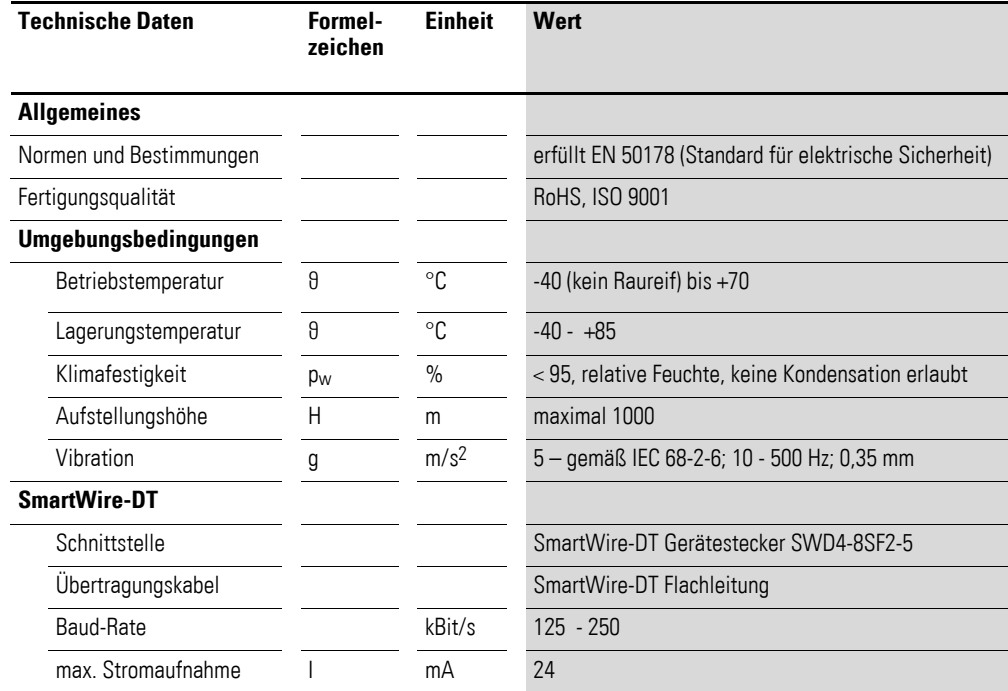

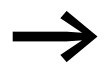

Die 24-V-SmartWire-DT Steuerspannung UAUX wird nicht genutzt.

#### <span id="page-12-0"></span>**1.2 Benennung bei DX-NET-SWD1**

Die folgende Zeichnung zeigt die SmartWire-DT Anschaltung DX-NET-SWD1.

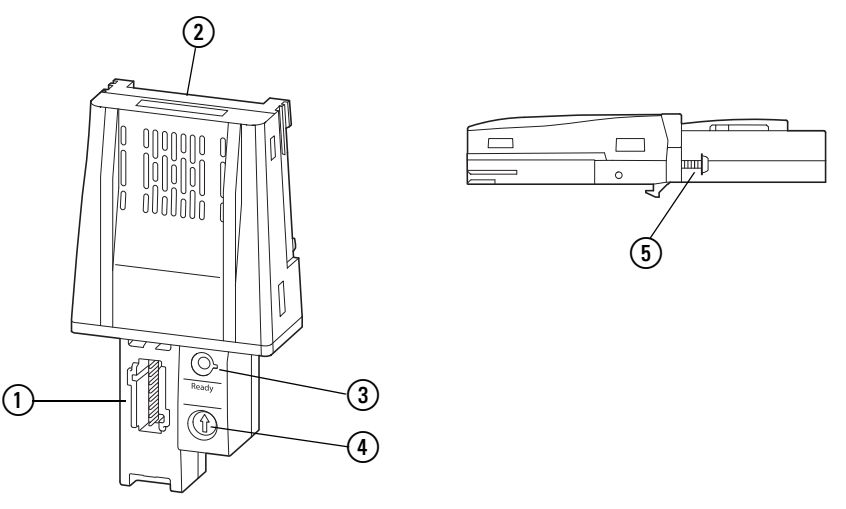

Abbildung 3: Bezeichnungen bei DX-NET-SWD1

- (1) Anschluss SmartWire-DT Gerätestecker
- (2) Steckleiste (50-polig)
- (3) SmartWire-DT Diagnose-LED
- d Wahlschalter 1-0-A
- (5) Schrauben zur Befestigung am Frequenzumrichter

#### <span id="page-12-1"></span>**1.3 Benennung bei DX-NET-SWD3**

Die folgende Zeichnung zeigt die SmartWire-DT Anschaltung DX-NET-SWD3.

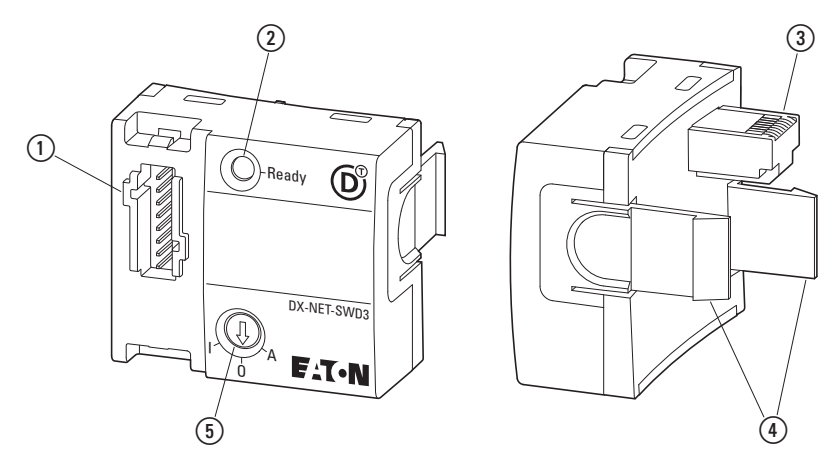

Abbildung 4: Bezeichnungen bei DX-NET-SWD3

- (1) Anschluss SmartWire-DT Gerätestecker
- b SmartWire-DT Diagnose-LED
- (3) RJ45-Stecker
- d Clipse zur Befestigung am Frequenzumrichter/Drehzahlstarter
- e Wahlschalter 1-0-A

#### 1 Gerätereihe

1.4 Bestimmungsgemäßer Einsatz

# <span id="page-13-0"></span>**1.4 Bestimmungsgemäßer Einsatz**

Die SmartWire-DT Anschaltung DX-NET-SWD… ist ein elektrisches Betriebsmittel zur Steuerung und Anschaltung der Frequenzumrichter/Drehzahlstarter der Produktfamilie PowerXL an das SmartWire-DT System und für den Einbau in eine Maschine oder zum Zusammenbau mit anderen Komponenten zu einer Maschine oder Anlage bestimmt.

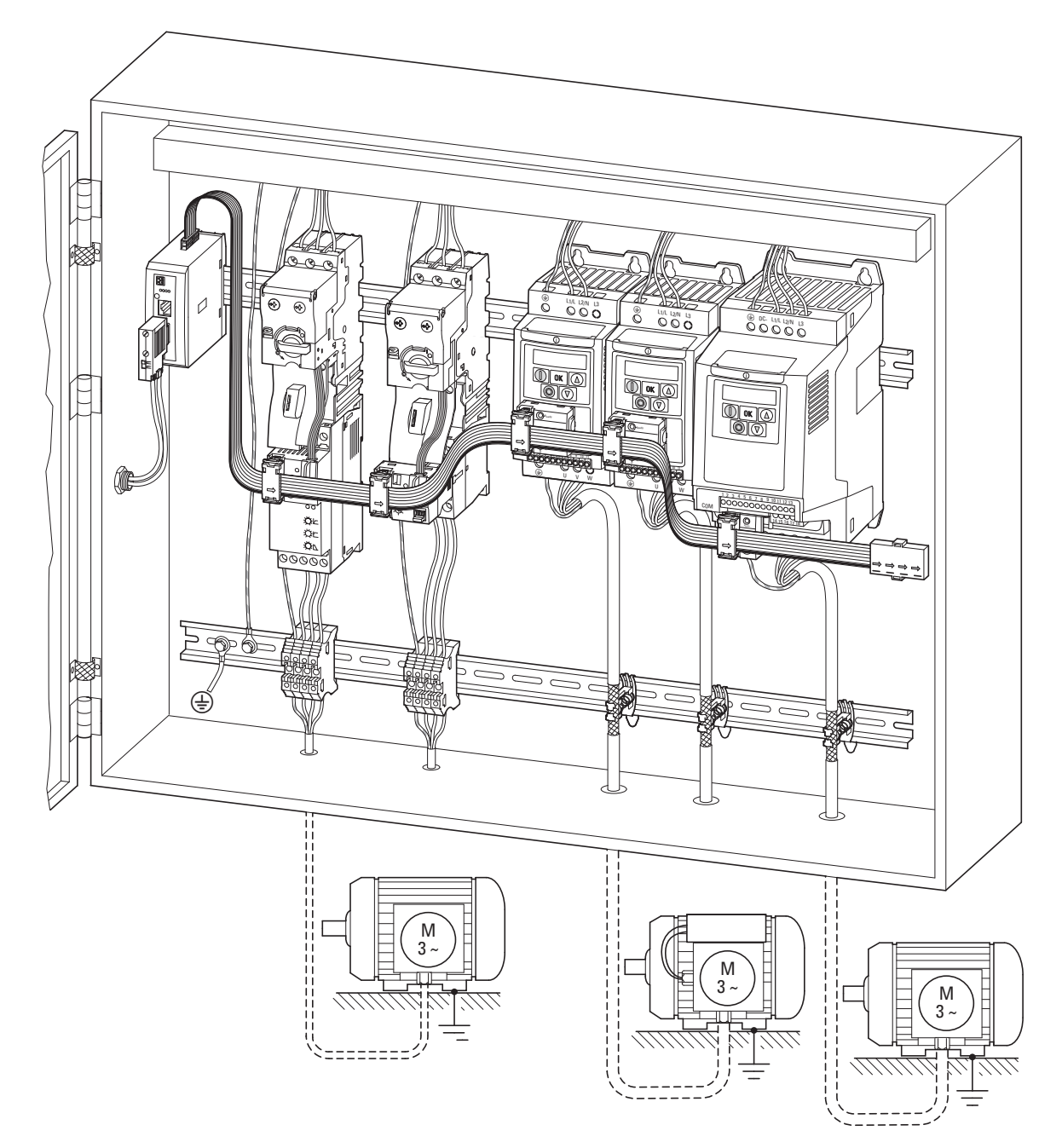

Abbildung 5: Einbau im Schaltschrank

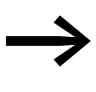

→ Die SmartWire-DT Anschaltung DX-NET-SWD… ist kein Haus-haltsgerät, sondern als Komponente ausschließlich für die Weiterverwendung zur gewerblichen Nutzung bestimmt.

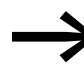

→ Halten Sie die in diesem Handbuch beschriebenen technischen<br>Daten und Anschlussbedingungen ein. Jede andere Verwendung gilt als sachwidrig.

#### <span id="page-14-0"></span>**1.5 Wartung und Inspektion**

Bei Einhaltung der allgemeinen Bemessungsdaten und unter Berücksichtigung der spezifischen technischen Daten ist die SmartWire-DT Anschaltung DX-NET-SWD… wartungsfrei. Äußere Einflüsse können allerdings Rückwirkungen auf die Funktion und Lebensdauer haben.

Ein Austausch oder die Reparatur der SmartWire-DT Anschaltung DX-NET-SWD… sind nicht vorgesehen. Sollte die Baugruppe durch äußere Einflüsse zerstört werden, ist eine Reparatur nicht möglich.

#### <span id="page-14-1"></span>**1.6 Lagerung**

Wird die Anschaltung DX-NET-SWD… vor dem Einsatz gelagert, so müssen am Lagerort geeignete Umgebungsbedingungen vorherrschen:

- Lagerungstemperatur: -40 +85 °C,
- relative mittlere Luftfeuchtigkeit: < 95 %, keine Kondensation erlaubt.

# <span id="page-14-2"></span>**1.7 Service und Garantie**

Sollten Sie ein Problem mit Ihrer Eaton SmartWire-DT Anschaltung DX-NET-SWD… haben, so wenden Sie sich bitte an Ihren lokalen Vertriebspartner.

Halten Sie bitte folgenden Daten bzw. Informationen bereit:

- die genaue Typbezeichnung (= DX-NET-SWD1 bzw. DX-NET-SWD3),
- das Kaufdatum,
- eine genaue Beschreibung des Problems, das im Zusammenhang mit der SmartWire-DT Anschaltung DX-NET-SWD… aufgetreten ist.

Aussagen zur Garantie finden Sie in den allgemeinen Geschäftsbedingungen (AGB) der Firma Eaton Industries GmbH.

24-Stunden-Hotline: +49 (0) 1805 223 822

E-Mail: AfterSalesEGBonn@Eaton.com

#### <span id="page-14-3"></span>**1.8 Entsorgung**

Die SmartWire-DT Anschaltung DX-NET-SWD… kann gemäß den zurzeit geltenden nationalen Bestimmungen als Elektroschrott entsorgt werden. Entsorgen Sie das Gerät unter Berücksichtigung der jeweils gültigen Umweltschutzgesetze und Verordnungen zur Entsorgung elektrischer bzw. elektronischer Geräte.

1 Gerätereihe 1.8 Entsorgung

# <span id="page-16-0"></span>**2 Projektierung**

## <span id="page-16-1"></span>**2.1 SmartWire-DT**

SmartWire-DT ist ein intelligentes Verdrahtungssystem und ermöglicht die zuverlässige und einfache Verbindung von Schalt-, Befehls- und Meldegeräten sowie I/O-Komponenten mit übergeordneten Bussystemen. Mit Smart-Wire-DT Mastern werden die Komponenten, die mit SmartWire-DT verbunden sind, gesteuert oder über Gateways an Kommunikationsnetzwerke wie beispielsweise an PROFIBUS-DP oder CANopen angebunden.

Mit dem System SmartWire-DT können bis zu 99 Teilnehmer zu einem Netzwerk verbunden werden. Teilnehmer können beispielsweise SmartWire-DT I/O-Module oder SmartWire-DT Module für Schütze, Softstarter, Drives oder Befehlsmeldegeräte sein. Die elektrische Verbindung erfolgt über eine spezielle 8-polige Verbindungsleitung und zugehörige Stecker.

Frequenzumrichter der Gerätefamilie PowerXL mit der SmartWire-DT Anschaltung DX-NET-SWD… sind geeignet, um an das System SmartWire-DT und damit an eine übergeordnete SPS angebunden zu werden. Über SmartWire-DT können die Geräte parametriert, gesteuert und überwacht werden.

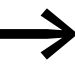

→ In diesem Kapitel werden gemäß diversen Spezifikationen (z. B. SWD, PROFIdrive) die englischen Originalbegriffe verwendet.

#### <span id="page-16-2"></span>**2.2 LED-Anzeige (SmartWire-DT Diagnose-LED)**

| Farbe  | <b>Zustand</b>                             | <b>Bedeutung</b>                                                                                                    |  |
|--------|--------------------------------------------|----------------------------------------------------------------------------------------------------|--|
| Orange | Dauerlicht                                 | Schaltbefehl für Frequenzumrichter über SmartWire-DT                                                                                                    |  |
|        | blinkend                                   | Schaltbefehl steht an, Diagnose vorhanden                                                                                                    |  |
| Grün   | Dauerlicht<br>Gerät ist bereit, fehlerfrei |                                                                                                    |  |
|        | blinkend (1 Hz)                            | laufender Adressiervorgang<br>nach Power On des Gateways/Steuerung<br>nach Betätigung des Konfigurationstasters am Gateway/Steuerung<br>Teilnehmer nicht in aktueller Konfiguration<br>ungültiger Typ |  |
|        | schnell blinkend (3 Hz)                    | Fehlstellung des 1-0-A-Schalters                                                                                                    |  |

Tabelle 2: Zustände der SmartWire-DT Diagnose-LED

#### <span id="page-16-3"></span>**2.3 1-0-A-Schalter**

Die Stellungen des 1-0-A-Schalters sind wie folgt:

- 1: Frequenzumrichter eingeschaltet
- 0: Frequenzumrichter ausgeschaltet
- A: Schaltbefehl über SmartWire-DT

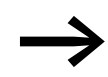

Zwischenstellungen des 1-0-A-Schalters sind nicht erlaubt und führen zum Stillstand und einer Fehlermeldung.

#### 2 Projektierung

2.4 Interoperabilität

#### <span id="page-17-0"></span>**2.4 Interoperabilität**

#### <span id="page-17-1"></span>**2.4.1 Grundgeräte**

Ab der folgenden Grundgeräte-Firmware-Versionen ist die Nutzung der Anschaltungen möglich.

Tabelle 3: Firmware-Versionen Grundgeräte

| Grundgerät       | <b>Firmware-Version</b> | <b>Beschreibung</b>                   |
|------------------|-------------------------|---------------------------------------|
| DA1              | V <sub>1.30</sub>       | SWD-Kommunikation fähig               |
| D <sub>C</sub> 1 | V <sub>1.10</sub>       | SWD-Kommunikation fähig               |
|                  | V <sub>1.20</sub>       | Erweiterung der azyklischen Parameter |
| DF <sub>1</sub>  | V <sub>1.00</sub>       | SWD-Kommunikation fähig               |

#### <span id="page-17-2"></span>**2.4.2 Gateways**

Die Interoperabilität der SmartWire-DT Anschaltung DX-NET-SWD… ist ab folgenden Firmware-Versionen der SmartWire-DT Gateways gewährleistet:

Tabelle 4: Firmware-Versionen des SmartWire-DT Gateways

| <b>SmartWire-DT Gateway</b> | <b>Firmware-Version</b> |  |
|-----------------------------|-------------------------|--|
| EU5C-SWD-CAN                | $V1$ 20                 |  |
| EU5C-SWD-DP                 | $V1$ 20                 |  |

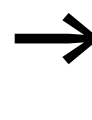

Ein Update der Firmware-Version des SmartWire-DT Gateways<br>kann über das Programm SWD-Assist vorgenommen werden. Dieses Programm sowie die notwendigen Firmware-Versionen sind kostenlos im Internet erhältlich unter der Adresse: http://downloadcenter.moeller.net

## <span id="page-17-3"></span>**2.4.3 Feldbusbeschreibungsdateien**

Die Interoperabilität der SmartWire-DT Anschaltung DX-NET-SWD… ist ab folgenden Versionen der Feldbusbeschreibungsdateien der entsprechenden Gateways gegeben:

Tabelle 5: Kompatible Feldbusbeschreibungsdateien

| <b>SmartWire-DT Gateway</b>               | <b>Beschreibungsdatei</b> |
|-------------------------------------------|---------------------------|
| EU5C-SWD-CAN                              | ab EU5C-SWD-CAN V130.eds  |
| EU5C-SWD-DP (auf Intel basierende CPU)    | ab Moed 14.gsd (V. 1.08)  |
| EU5C-SWD-DP (auf Motorola basierende CPU) | Moeld14.gsd (V. 1.08)     |
| SWD Master (z. B. XV100)                  | ab V. 1.02                |

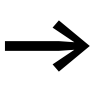

→ Diese und weitere Feldbusbeschreibungsdateien finden Sie im [Internet unter:](http://downloadcenter.moeller.net) http://downloadcenter.moeller.net

#### 2 Projektierung

2.5 Kompatible Frequenzumrichter

#### <span id="page-19-0"></span>**2.4.4 SWD-Assist**

Eine wertvolle Hilfe bei der Projektierung Ihrer SmartWire-DT Topologie ist das Programm SWD-Assist. SWD-Assist ist eine unter den Betriebssystemen Windows 2000 (SP 4), Windows XP, Windows Vista (32 Bit) sowie Windows 7 lauffähige Software, die Ihnen Planungsarbeit für eine Smart-Wire-DT Topologie abnimmt.

Die SmartWire-DT Anschaltung DX-NET-SWD… kann in der Software SWD-Assist ab der Software-Version V 1.80 verwendet werden.

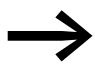

Die Software SWD-Assist ist kostenlos im Internet erhältlich [unter:](http://downloadcenter.moeller.net) http://downloadcenter.moeller.net

#### <span id="page-19-1"></span>**2.5 Kompatible Frequenzumrichter**

- Die SmartWire-DT Anschaltung DX-NET-SWD1 kann für alle Frequenzumrichter der Gerätereihe DA1 in Schutzart IP20 oder IP55 verwendet werden.
- Die SmartWire-DT Anschaltung DX-NET-SWD3 kann für alle Frequenzumrichter der Gerätereihe DC1 sowie Drehzahlstarter DE1 in Schutzart IP20 verwendet werden.

#### <span id="page-19-2"></span>**2.6 Austausch von Frequenzumrichtern**

Falls Sie Frequenzumrichter vom Typ DA1 oder DC1 bzw. Drehzahlstarter DE1 in einem Netz austauschen, so muss nach dem Austausch und dem Zuschalten der Spannung die Konfigurationstaste nicht gedrückt werden!

Die Konfigurationstaste muss nur bei einem Austausch der Anschaltung gedrückt werden. Dadurch wird der neuen Anschaltung eine Netzadresse zugewiesen.

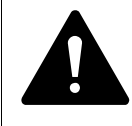

**GEFAHR**<br>Der Austausch eines Frequenzumrichters DA1 oder DC1 bzw.<br>Drehzahlstarters DE1 ist nur bei abgeschalteter Spannung und<br>nach Abgebelten des Gesemten Systems SmartWire DT zuläg. Der Austausch eines Frequenzumrichters DA1 oder DC1 bzw. nach Abschalten des gesamten Systems SmartWire-DT zulässig.

#### *ACHTUNG*

Bei einem Austausch eines Frequenzumrichters DA1 oder DC1 bzw.Drehzahlstarters DE1darf die Reihenfolge der SmartWire-DT Teilnehmer nicht verändert werden.

# <span id="page-20-0"></span>**3 Installation**

## <span id="page-20-1"></span>**3.1 Einleitung**

Dieses Kapitel beschreibt die Montage und den elektrischen Anschluss der SmartWire-DT Anschaltungn DX-NET-SWD1 und DX-NET-SWD3.

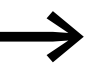

Führen Sie sämtliche Arbeiten zur Installation nur mit dem ange-<br>gebenen, fachgerechten Werkzeug ohne Gewaltanwendung aus.

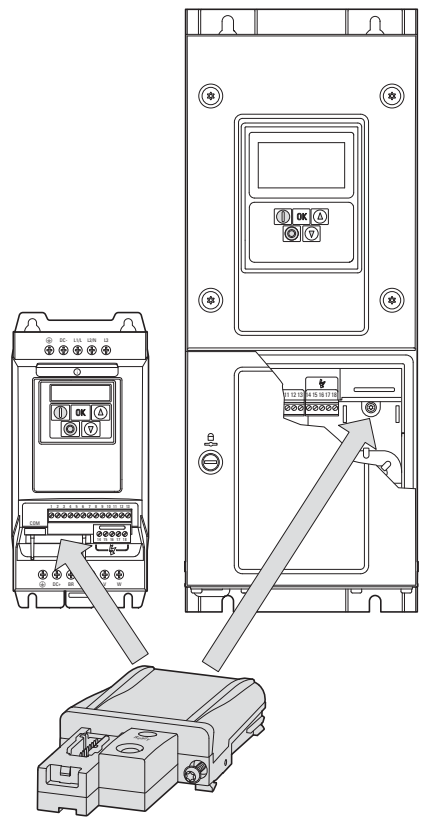

Abbildung 6: Einbau der Anschaltung DX-NET-SWD1 an DA1

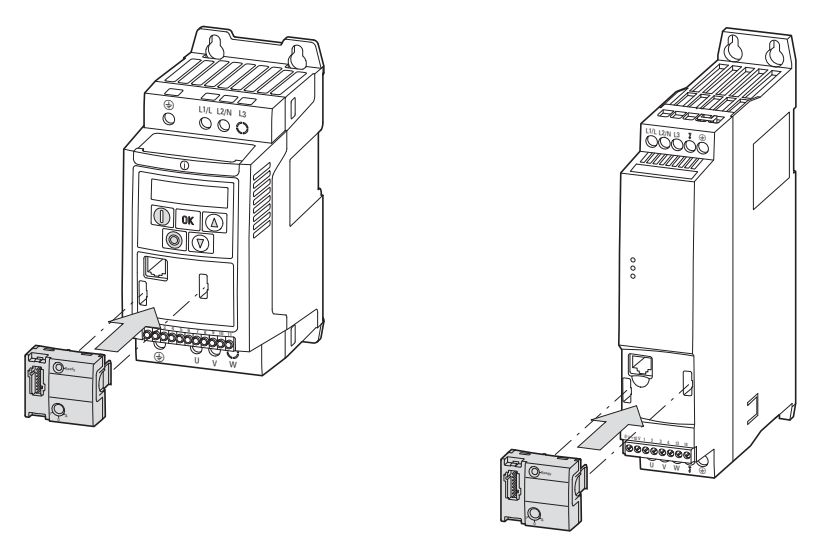

Abbildung 7: Anbau der Anschaltung DX-NET-SWD3 an DC1 (links) oder DE1 (rechts)

**DX-NET-SWD...** 08/14 MN04012009Z-DE www.eaton.com **17**

#### 3 Installation

3.1 Einleitung

# <span id="page-21-0"></span>**3.1.1 Hinweise zur Dokumentation**

Dokumentation zur Installation:

- Für Frequenzumrichter DA1:
	- Montageanweisung IL04020010Z für Geräte der Baugröße FS2 und FS3 in Schutzart IP20,
	- Montageanweisung IL04020011Z für Geräte der Baugrößen FS4 bis FS7 in Schutzart IP55,
	- Montageanweisung IL04020012Z für Frequenzumrichter der Baugröße FS8 in Schrankversion
- Für Frequenzumrichter DC1
	- Montageanweisung IL04020009Z für Geräte in Schutzart IP20
	- Montageanweisung IL04020013Z für Geräte in Schutzart IP66
- Für Drehzahlstarter DE1:
	- Montageanweisung IL040005ZU

Sie finden diese Dokumente als PDF-Dateien im Internet auf der Eaton Website. Für ein schnelles Auffinden geben Sie bitte unter

www.eaton.com/moeller → Support

als Suchbegriff die Dokumentationsnummer ein.

#### <span id="page-21-1"></span>**3.1.2 Hinweise zum mechanischen Aufbau**

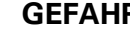

**GEFAHR**<br>
Sämtlichen / Sämtliche Handhabungen und Installationsarbeiten zum mechanischen Auf- und Einbau der SmartWire-DT Anschaltung DX-NET-SWD… dürfen nur im spannungsfreien Zustand erfolgen.

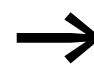

→ Bei der Installation der SmartWire-DT Anschaltung<br>DX-NET-SWD… ist es erforderlich, das Gehäuse des Frequenzumrichters zu öffnen. Wir empfehlen, diese Montagetätigkeiten vor der elektrischen Installation des Frequenzumrichters durchzuführen.

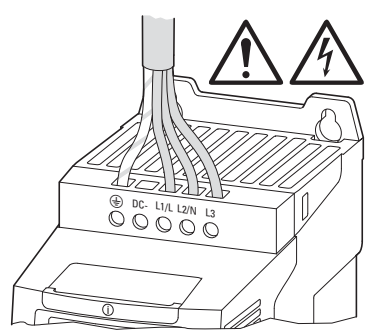

Abbildung 8: Anbaumaßnahmen nur im spannungsfreien Zustand durchführen

#### <span id="page-22-0"></span>**3.2 Montage**

- Das Modul DX-NET-SWD**1** kann in alle Frequenzumrichter DA1 in der Schutzart IP20 oder IP55 eingebaut werden.
- Das Modul DX-NET-SWD**3** kann an alle Frequenzumrichter DC1 und an alle Drehzahlstarter DE1 in der Schutzart IP20 angebaut werden.

Für alle Frequenzumrichter DA1 und DC1 in Schutzart IP66 wird das Modul DX-NET-SWD2 benötigt.

### <span id="page-22-1"></span>**3.2.1 Montage DX-NET-SWD1**

Das Modul DX-NET-SWD1 kann in alle Frequenzumrichter DA1 in der Schutzart IP20 oder IP55 eingebaut werden.

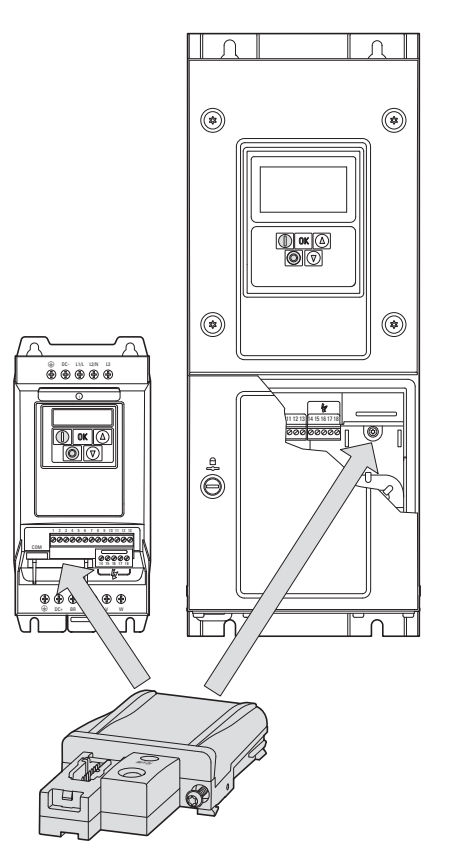

Abbildung 9: Montage beim Frequenzumrichter DA1 (links: IP20, rechts: IP55)

3 Installation 3.2 Montage

#### **Montage bei Geräten DA1 in der Schutzart IP20**

Die Anschaltung DX-NET-SWD1 wird bei den Frequenzumrichtern DA1 in der Schutzart IP20 von unten in das Gerät gesteckt. Dazu muss die Abdeckung mit Hilfe eines Schraubendrehers mit flacher Klinge entfernt werden.

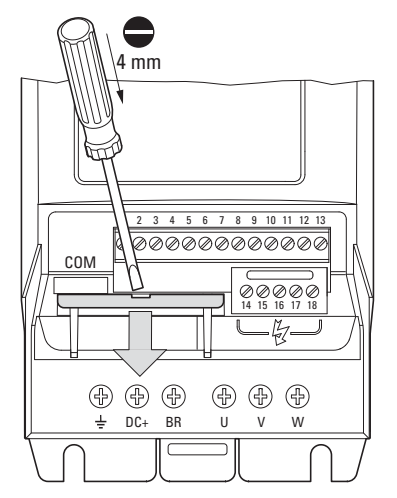

Abbildung 10: Entfernen der Abdeckung

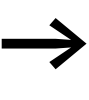

Nicht mit Werkzeug oder anderen Gegenständen in den geöffneten Frequenzumrichter hineinstoßen. Achten Sie darauf, dass keine Fremdkörper durch die geöffnete Gehäusewand dringen.

Anschließend kann die Anschaltung DX-NET-SWD1 von unten eingeschoben und mit den beiden Schrauben arretiert werden.

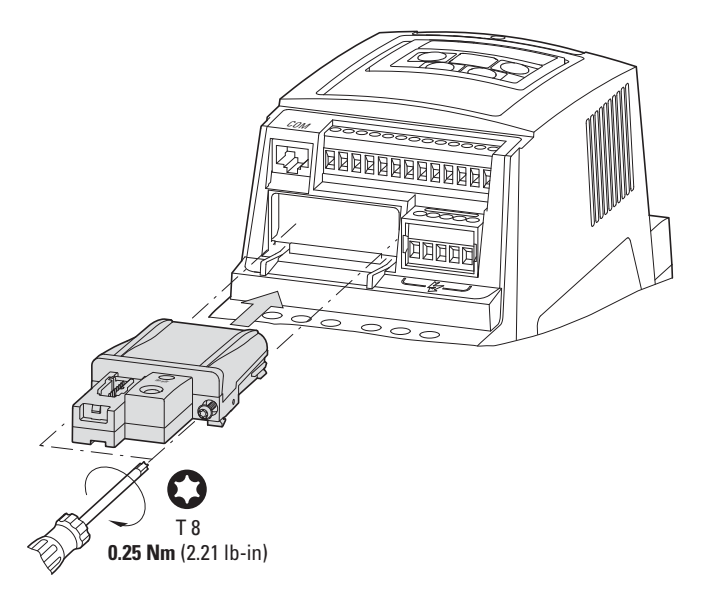

Abbildung 11: Einschieben der Anschaltung DX-NET-SWD1

#### **Montage bei Geräten DA1 in der Schutzart IP55**

Die Anschaltung DX-NET-SWD1 wird bei den Frequenzumrichtern DA1 in der Schutzart IP55 neben den Steuerklemmen eingeschoben. Dazu muss die Abdeckung mit Hilfe eines Schraubendrehers entfernt werden.

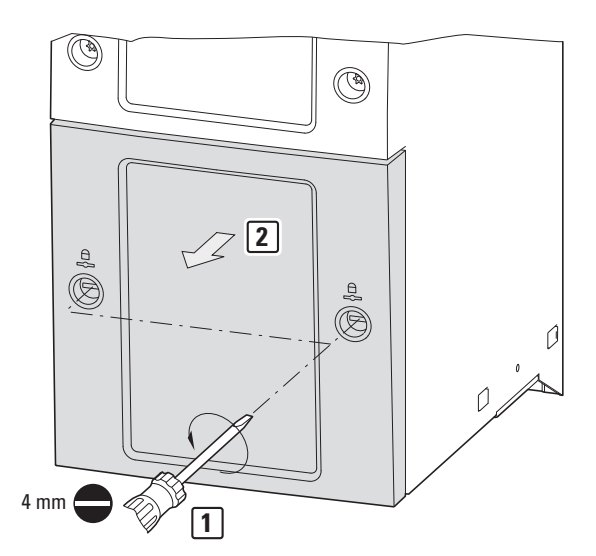

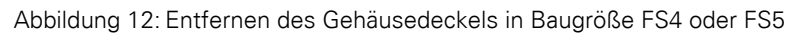

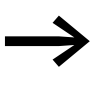

Nicht mit Werkzeug oder anderen Gegenständen in den geöffneten Frequenzumrichter hineinstoßen. Achten Sie darauf, dass keine Fremdkörper durch die geöffnete Gehäusewand dringen.

Anschließend kann die Anschaltung DX-NET-SWD1 von unten eingeschoben und mit den beiden Schrauben arretiert werden.

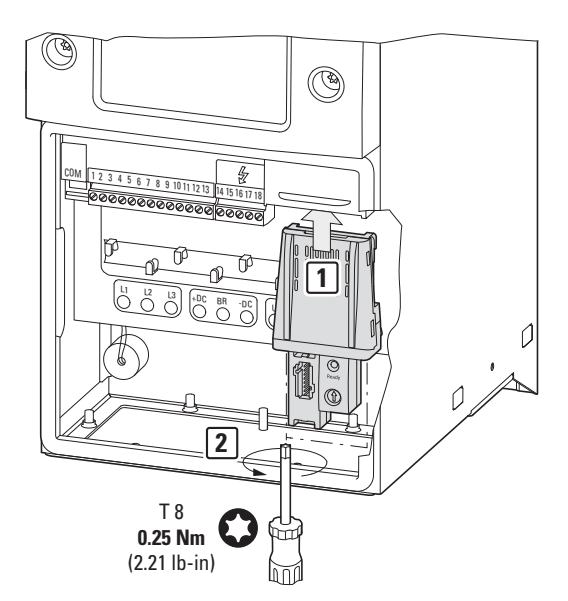

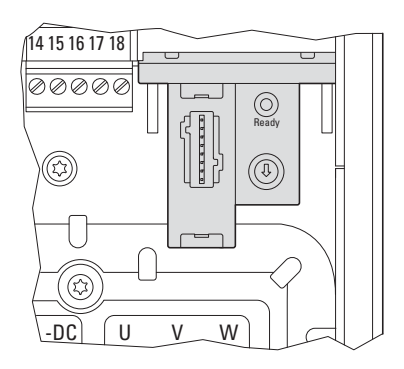

Abbildung 13: Einschieben der Anschaltung DX-NET-SWD1

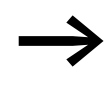

→ Das Anschließen der SmartWire-DT Flachbandleitung erfolgt bei<br>allen Modulen gleich (→ [Abschnitt 3.3.1, "Montage SmartWire-](#page-29-1)[DT Flachbandleitung", Seite 26\)](#page-29-1).

Nach dem Anschluss der SmartWire-DT Leitung muss bei den Frequenzumrichtern DA1 in Schutzart IP55 die Abdeckung mit Hilfe eines Schraubendrehers die Abdeckung wieder befestigt werden.

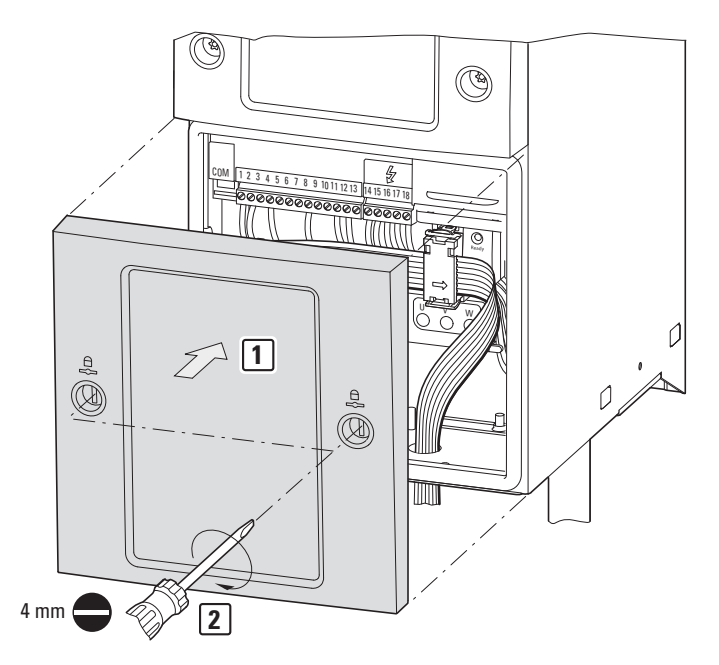

Abbildung 14: Anbringen des Gehäusedeckels bei Frequenzumrichtern DA1in FS4 oder FS5

## <span id="page-26-0"></span>**3.2.2 Demontage von DX-NET-SWD1**

Um die Anschaltung DX-NET-SWD1 vom Frequenzumrichter zu entfernen,

- ▶ Öffnen Sie (wie bei der Montage) mit einem Schraubendreher die Geräteabdeckung (nur bei Geräten in der Schutzart IP55),
- ▶ Lösen Sie die beiden Schrauben am Modul, um die Arretierung zu lösen, und ziehen dann das Modul aus dem Slot.

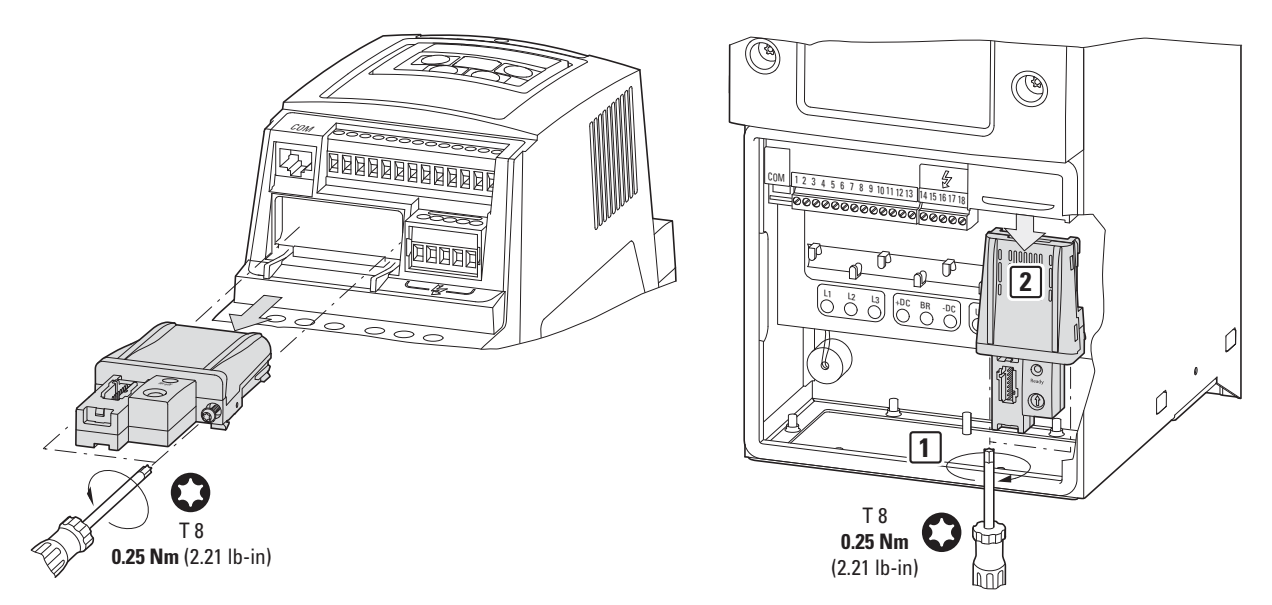

Abbildung 15: Anschaltung DX-NET-SWD1 entfernen (links: IP20, rechts: IP55)

#### 3 Installation

3.2 Montage

#### <span id="page-27-0"></span>**3.2.3 Montage DX-NET-SWD3**

Die Anschaltung DX-NET-SWD3 wird bei den Frequenzumrichtern DC1 und den Drehzahlstartern DE1 jeweils in der Schutzart IP20 vorne auf dem Gehaüse aufgesteckt. Dazu müssen beim Frequenzumrichter DC1 die zwei Abdeckstopfen mit Hilfe eines Schraubendrehers mit flacher Klinge entfernt werden.

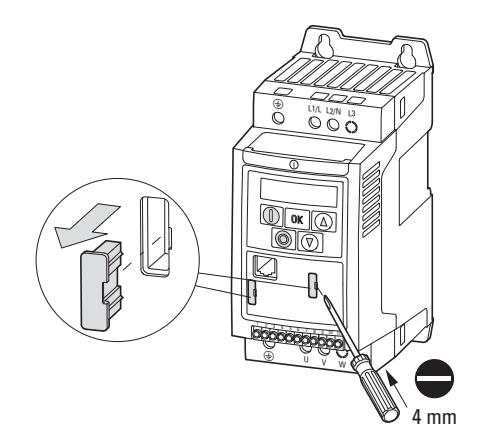

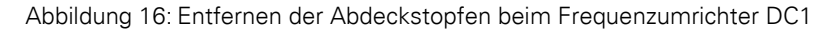

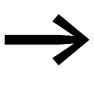

Nicht mit Werkzeug oder anderen Gegenständen in den geöffneten Frequenzumrichter hineinstoßen. Achten Sie darauf, dass keine Fremdkörper durch die geöffnete Gehäusewand dringen.

Anschließend kann die Anschaltung DX-NET-SWD3 aufgesteckt werden. Mit den zwei Clipsen rastet das Modul am Grundgerät ein.

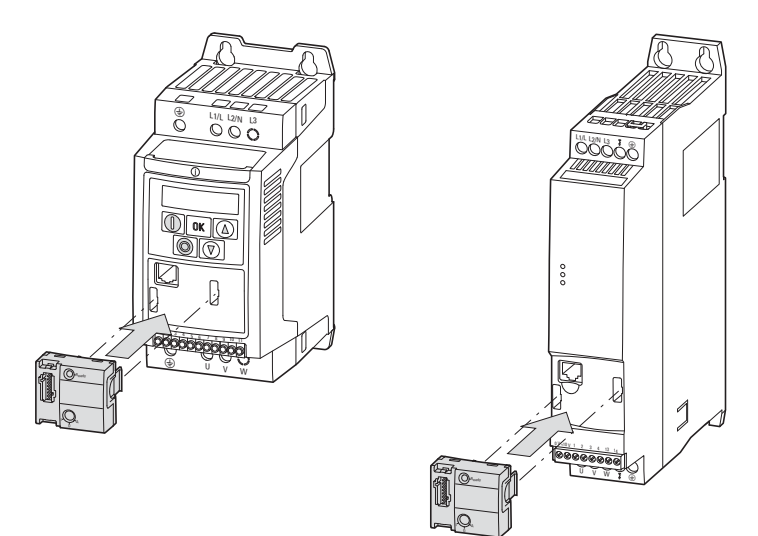

Abbildung 17: Aufstecken der Anschaltung DX-NET-SWD3 (links: DC1, rechts: DE1)

# <span id="page-28-0"></span>**3.2.4 Demontage von DX-NET-SWD3**

Um die Anschaltung DX-NET-SWD3 vom Frequenzumrichter/Drehzahlstarter zu entfernen,

- ▶ drücken Sie links und rechts auf die Befestigungsclips und ziehen Sie diese vorsichtig ab.
- ▶ Setzen Sie anschließend die beiden Abdeckstopfen wieder ein. (Beachten Sie hierbei, dass die Abdeckstopfen nicht identisch sind.)

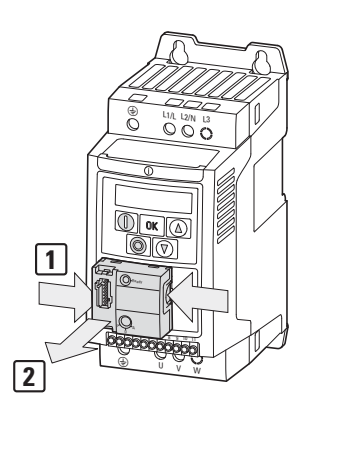

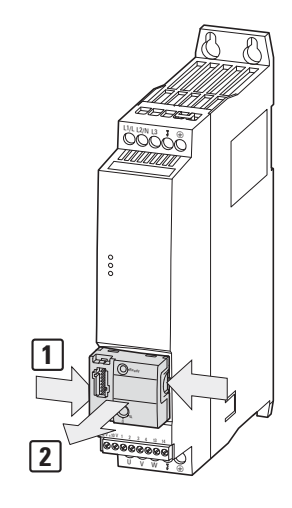

Abbildung 18: Anschaltung DX-NET-SWD3 entfernen (links: DC1, rechts: DE1)

#### 3 Installation

3.3 SmartWire-DT Anschaltung installieren

# <span id="page-29-0"></span>**3.3 SmartWire-DT Anschaltung installieren**

Die Verbindung zu SmwartWire-DT erfolgt über den 8-poligen Gerätestecker SWD4-8SF2-5.

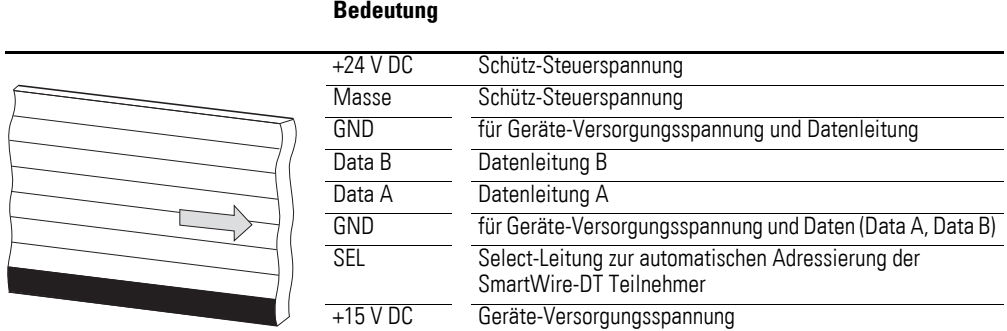

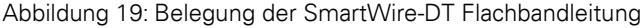

# <span id="page-29-1"></span>**3.3.1 Montage SmartWire-DT Flachbandleitung**

Schließen Sie den SWD-Gerätestecker SWD4-8SF2-5 mit adaptierter SmartWire-DT Flachbandleitung an.

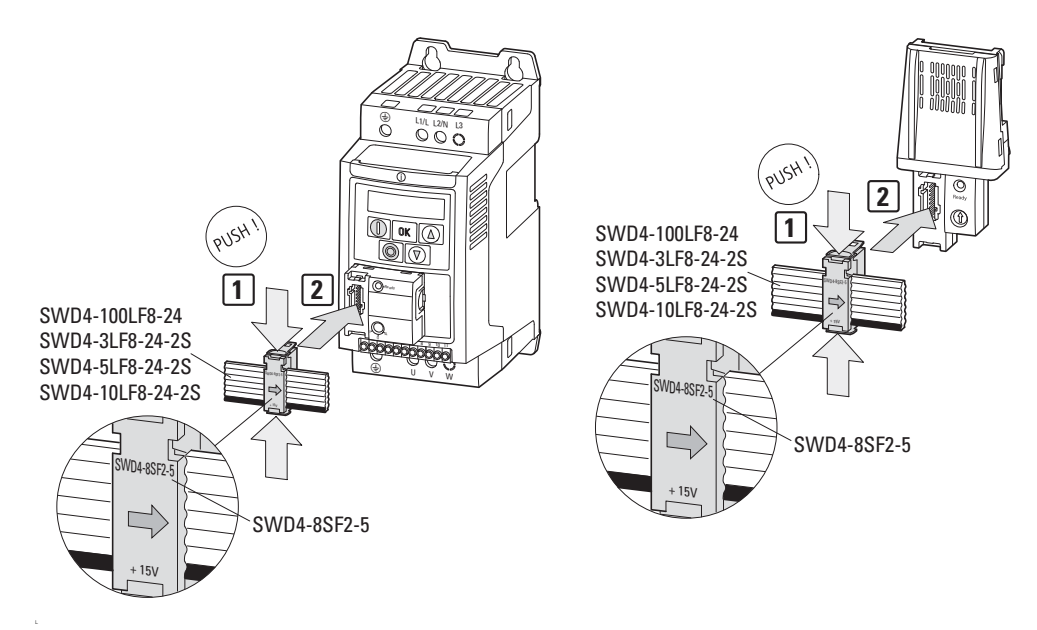

Abbildung 20: Anschluss des SWD-Gerätesteckers mit adaptierter Flachbandleitung (links: DX-NET-SWD3, rechts: DX-NET-SWD1)

#### *ACHTUNG*

Der SWD-Gerätestecker SWD4-8SF2-5 darf nur nach einem Abschalten der Versorgungs- und Steuerspannung montiert werden!

# <span id="page-30-0"></span>**3.3.2 Demontage SmartWire-DT Flachbandleitung**

#### *ACHTUNG*

Die Demontage darf nur bei abgeschalteter Versorgungs- und Steuerspannung erfolgen!

Um die SmartWire-DT Flachbandleitung vom Frequenzumrichter zu entfernen, drücken Sie diese von oben und unten gleichzeitig zusammen und ziehen sie vorsichtig ab.

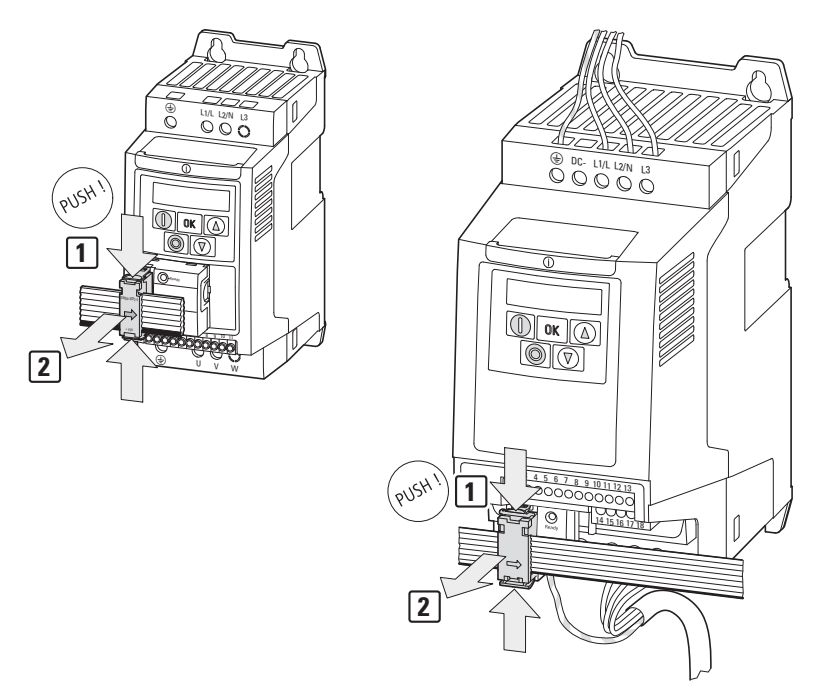

Abbildung 21: SmartWire-DT Flachbandleitung entfernen (links: DX-NET-SWD3, rechts: DX-NET-SWD1)

# 3 Installation

3.3 SmartWire-DT Anschaltung installieren

# <span id="page-32-0"></span>**4 Inbetriebnahme**

→ Führen Sie alle Maßnahmen zur Inbetriebnahme des Frequenz-umrichters/Drehzahlstarters durch, wie sie in den zugehörigen Handbüchern MN04020005Z-DE (für DA1), MN04020003Z-DE (für DC1) und MN040011DE (für DE1) beschrieben sind.

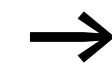

**Staats Prüfen Sie die in diesem Handbuch beschriebenen Einstellun-**<br>gen und Installationen für die Anschaltung an das System SmartWire-DT.

#### *ACHTUNG*

Stellen Sie sicher, dass durch den Start des Motors keine Gefährdungen entstehen. Koppeln Sie die angetriebene Maschine ab, falls bei einem falschen Betriebszustand eine Gefährdung entsteht.

#### <span id="page-32-1"></span>**4.1 Hardware-Freigabe**

Jedes Gerät benötigt im SmartWire-DT Betrieb zusätzlich eine Hardware-Freigabe. Hierzu muss ein High-Signal am Digital-Eingang 1 anliegen.

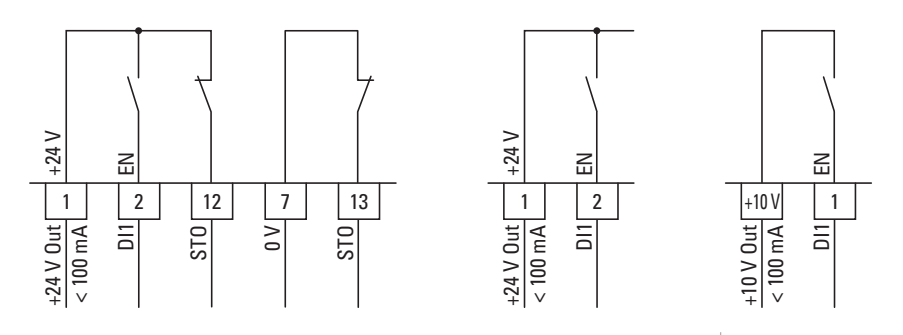

Abbildung 22: Hardware-Freigabe (links: DA1, Mitte: DC1, rechts: DE1)

#### 4 Inbetriebnahme

4.2 Parametereinstellungen

# <span id="page-33-0"></span>**4.2 Parametereinstellungen**

Für den Betrieb mit SmartWire-DT sind die nachfolgend aufgelisteten Parametereinstellungen erforderlich.

- Beim Frequenzumrichter DA1: P1-12<br>• Beim Frequenzumrichter DC1 und Dr
- Beim Frequenzumrichter DC1 und Drehzahlstarter DE1: P12

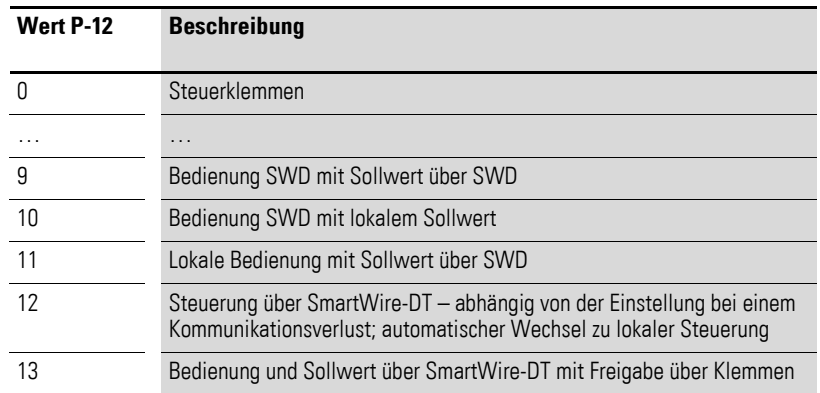

Weitere Parameter müssen nicht eingestellt werden.

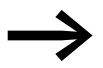

→ Weitere Informationen zum Parameter P-12<br>→ [Abschnitt 4.5.3.2, "PNU928 \(ProcessData Access\)".](#page-74-0)

#### <span id="page-34-0"></span>**4.3 Programmierung**

#### <span id="page-34-1"></span>**4.3.1 Einleitung**

Über das System SmartWire-DT können zyklische und azyklische Daten sowie Diagnosedaten übertragen werden. Die Anzahl der zyklischen Daten ist variabel und wird mit Hilfe von Profilen definiert.

Die zyklischen und azyklischen Daten der Frequenzumrichterfamilie PowerXL sind so gestaltet, dass sie den folgenden Profilen und Standards genügen:

- dem von SmartWire-DT vorgegebenem Standard,
- dem PROFIdrive-Profil.

Das passende Profil kann vom Anwender gewählt werden.

#### <span id="page-34-2"></span>**4.3.2 Zustandsdiagramme**

Die nachfolgend verwendeten Zustandsdiagramme entsprechen dem PROFIdrive-Profil 4.1 und sind an die jeweiligen Profile angepasst.

Die grauen Boxen in den Abbildungen geben den aktuellen Zustand (S = State) mit Hilfe der Eingangsbytes wieder. Die weißen Boxen stellen die Übergangsbedingungen mit Hilfe der relevanten Bits der Ausgangsbytes dar.

Die Punkte kennzeichnen eine Priorisierung. Je mehr Punkte ein Übergang hat, desto höher ist dieser priorisiert.

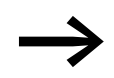

→ Für verfügbare Parameternummern (PNU)<br>→ [Abschnitt 4.5, "Azyklische Daten"](#page-49-0).

Nachfolgend sind die Zustandsdiagramme dargestellt. Die Grafiken kennzeichnen folgende Zustände:

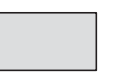

Status des Frequenzumrichters/ **Drehzahlstarters** 

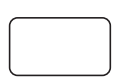

Befehl am Frequenzumrichter/ Drehzahlstarter

4 Inbetriebnahme

4.3 Programmierung

# **4.3.2.1 Netzwerk – Zustandsdiagramm für Profil 1**

Wird das Profil 1 mit **PNU 928.0 = 1 - 5** verwendet, ist das unten dargestellte allgemeine Zustandsdiagramm gültig.

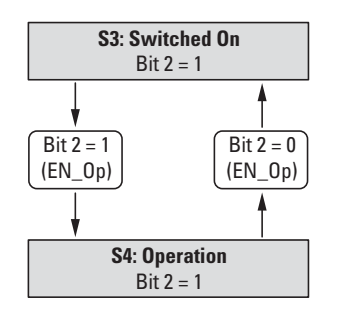

Abbildung 23: Zustandsdiagramm: Netzwerk (Profil 1)

#### **4.3.2.2 Netzwerk – S4: Operation, Profil 1**

Wird das Profil 1 mit **PNU 928.0 = 1 - 5** verwendet, ist das unten dargestellte allgemeine Zustandsdiagramm gültig. Die Übergänge erfolgen durch Ansteuerung des Bits EN\_Set.

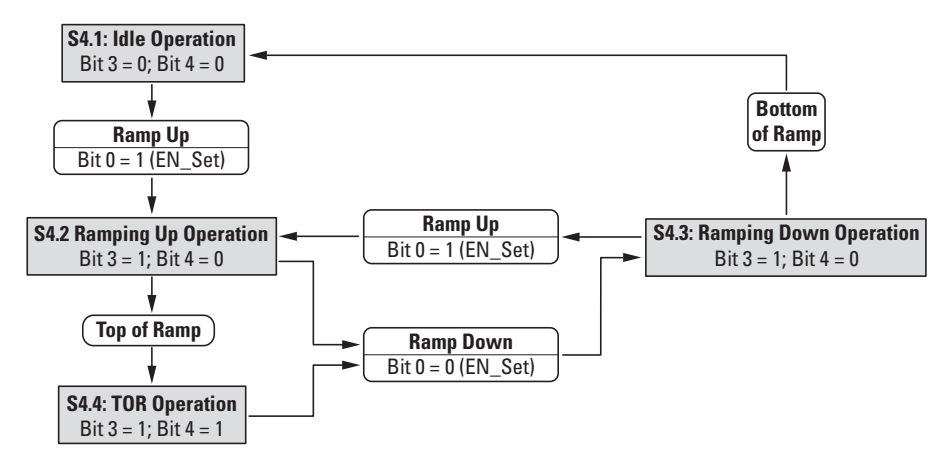

Abbildung 24: Zustandsdiagramm: Netzwerk – S4 (Profil 1)
### **4.3.2.3 Netzwerk – Zustandsdiagramm für Profil 2**

Wird das Profil 2 mit **PNU 928.0 = 1 - 5** verwendet, ist das unten dargestellte allgemeine Zustandsdiagramm gültig.

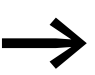

Zusätzlich zu den unten beschriebenen Übergangsbedingungen muss im Ausgangsbyte das Bit Ctl\_PLC gesetzt werden.

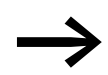

→→→→→ Für weitere Informationen zu den Bits Ctl\_Req und Ctl\_PLC<br>
siehe → [Abschnitt 4.4.4, "Profil 1 \(8 Bit\): Eingänge \(Status\)".](#page-41-0)

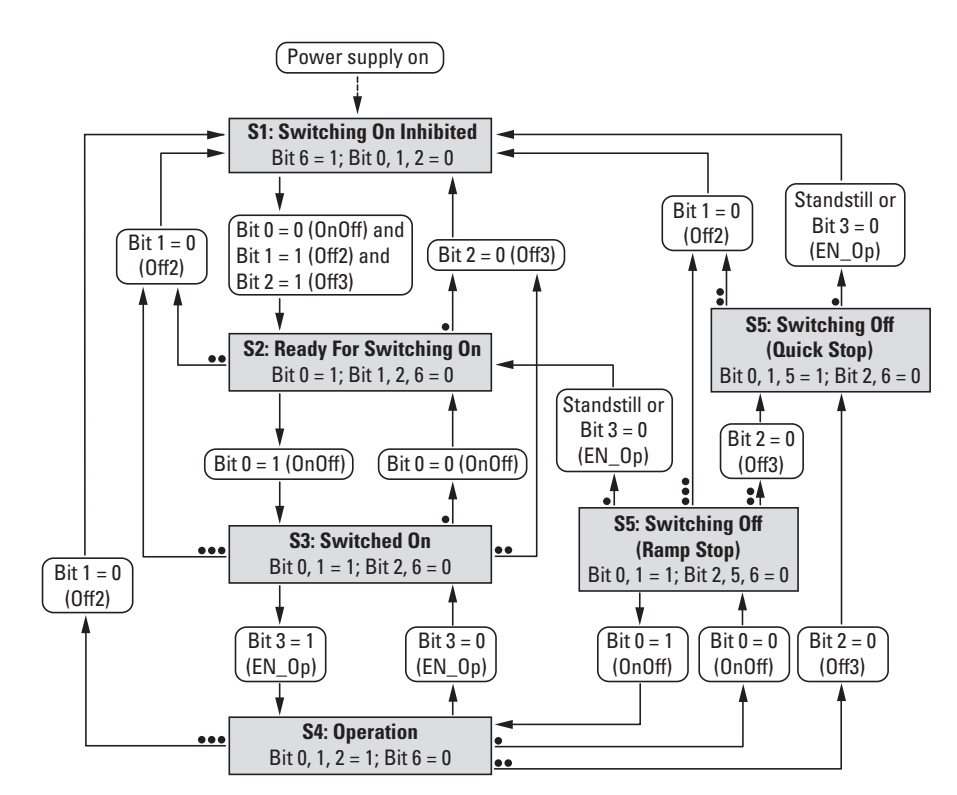

Abbildung 25: Zustandsdiagramm: Netzwerk (Profil 2)

4.3 Programmierung

## **4.3.2.4 Netzwerk – S4: Operation, Profil 2**

Wird das Profil 2 mit **PNU 928.0 = 1 - 5** verwendet, ist das unten dargestellte allgemeine Zustandsdiagramm gültig. Die Übergänge erfolgen durch Ansteuerung der entsprechenden Bits.

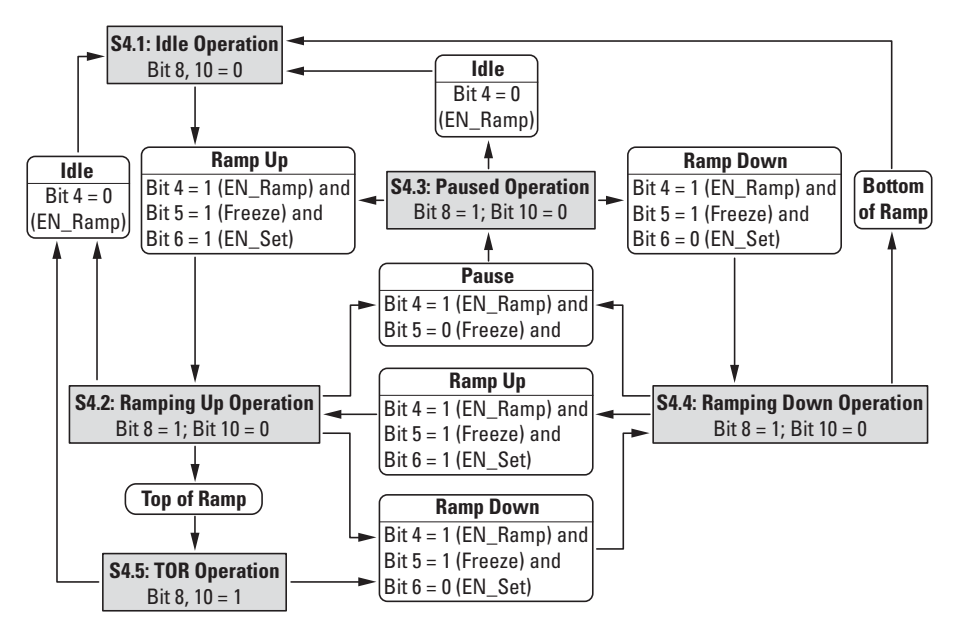

Abbildung 26: Zustandsdiagramm: Netzwerk – S4 (Profil 2)

### **4.4 Zyklische Daten**

### **4.4.1 Einleitung**

Die Menge der zyklischen Ein-/Ausgangsdaten (Prozessdaten) des Frequenzumrichters/Drehzahlstarters kann mit Hilfe der verschiedenen Profile der Applikation angepasst werden. Die Auswahl der Profile erfolgt im Hardware-/ Steuerungskonfigurationsprogramm (z. B. im Programm SWD-Assist).

Es stehen zwei zyklische Profile zur Auswahl:

- Profil 1: Die Steuer- und Statusdaten werden entsprechend dem I/O-Link-Profil verarbeitet.
- Profil 2: Diese Gruppe ergänzt die Frequenzumrichter-Profile mit dem PROFIdrive-Profil, wie es die PNO für den zyklischen Datenaustausch mit einem Antrieb definiert hat. Die Steuer- und Statusdaten werden entsprechend dem PROFIdrive-Profil verarbeitet.

In der Werkseinstellung ist Profil 2 gültig.

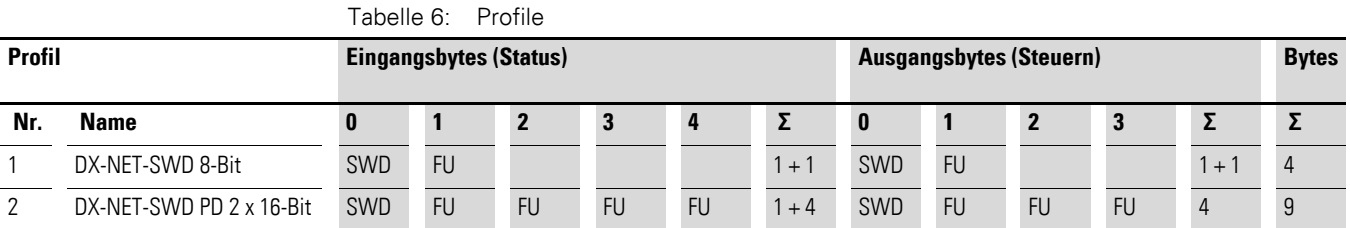

FU = Frequenzumrichter DA1, DC1 bzw. Drehzahlstarter DE1

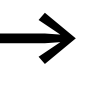

→ Weitere Informationen zum Thema "zyklische Datenüber-<br>tragung" finden Sie im Handbuch MN05013002Z-DE, "SmartWire-DT Gateways".

## **4.4.2 Vereinfachtes Starten mit Profil 2**

### **4.4.2.1 Direktstart in Profil 2**

Verwenden Sie für das Steuerwort (Ausgangsbytes 0 und 1) die folgenden Einstellungen (als hexadezimale Werte):

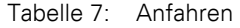

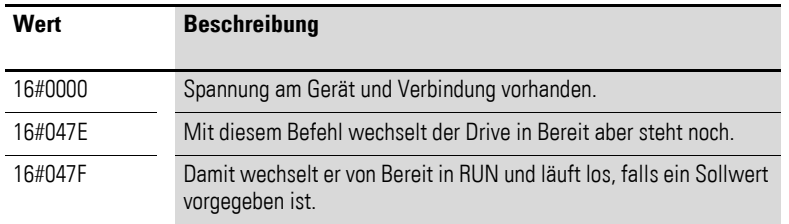

#### Tabelle 8: Stopp mit Rampe

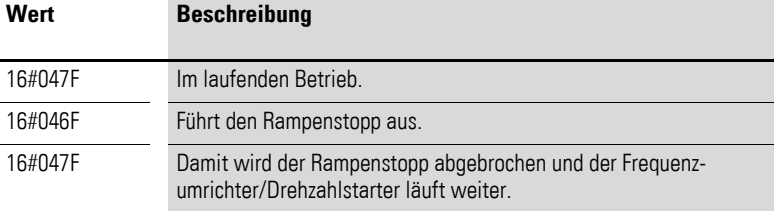

#### Tabelle 9: Auslaufender Stopp

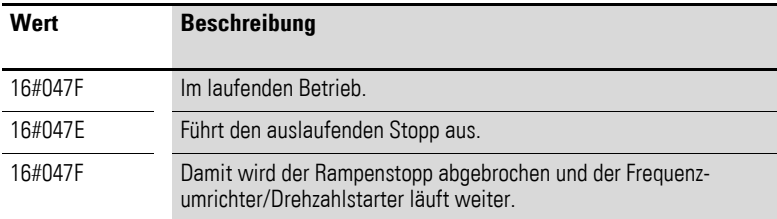

#### Tabelle 10: Fehlerfall

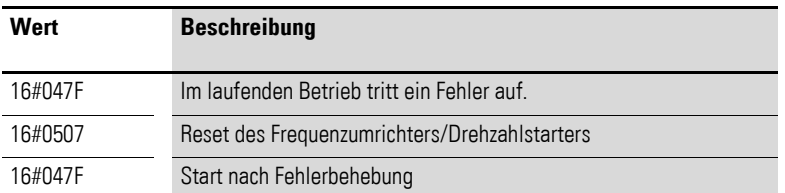

Sollwerte über Ausgangsbyte 2 und 3 werden als Integer-Werte dargestellt. 100 % entsprechen 4000<sub>hex</sub>.

Die Drehrichtung wird mit einem negativen Sollwert vorgegeben: Beispiel: -100 % ≙ C000hex

Istwerte werden im gleichen Format über Eingangsbyte 3 und 4 zurückgeliefert.

### **4.4.3 Vereinfachtes Starten mit Profil 2**

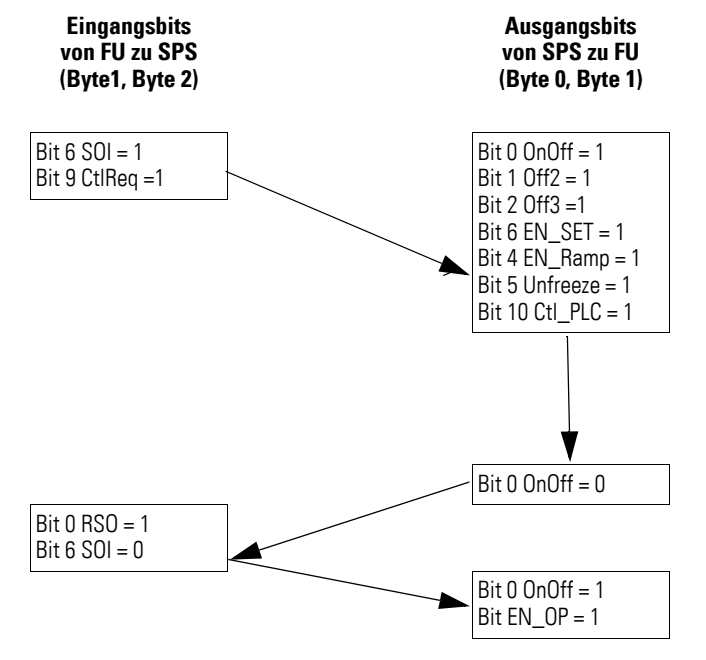

Im normalen Betrieb wird mit Bit 3 EN\_OP gestartet.

Im Fehlerfall wird der Frequenzumrichter/Drehzahlstarter zwei Schritte zurückversetzt. Nach der Behebung des Fehlers muss dieser quittiert werden (Fault Ack). Anschließend muss die Schrittkette von dort an wiederholt werden.

Sollwerte über Ausgangsbyte 2 und 3 werden als Integer-Werte dargestellt. 100 % entsprechen 4000hex.

Die Drehrichtung wird mit einem negativen Sollwert vorgegeben: Beispiel: -100 %  $\triangleq$  C000<sub>hex</sub>

Istwerte werden im gleichen Format über Eingangsbyte 3 und 4 zurückgeliefert.

4.4 Zyklische Daten

# <span id="page-41-0"></span>**4.4.4 Profil 1 (8 Bit): Eingänge (Status)**

Eingangsbyte 0 und 1 (Short) werden wie folgt auf SmartWire-DT abgebildet. Tabelle 11: Profil 1: Eingangsbyte 0 und 1

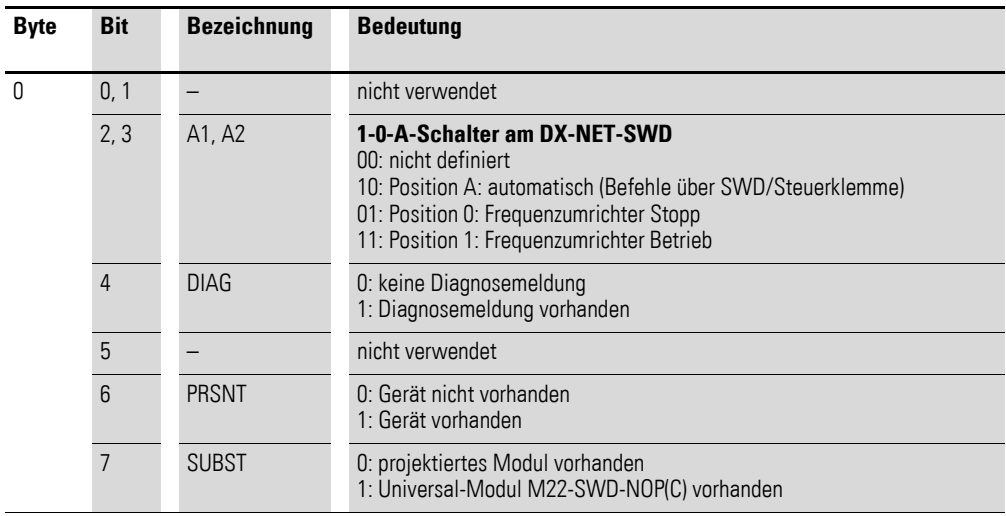

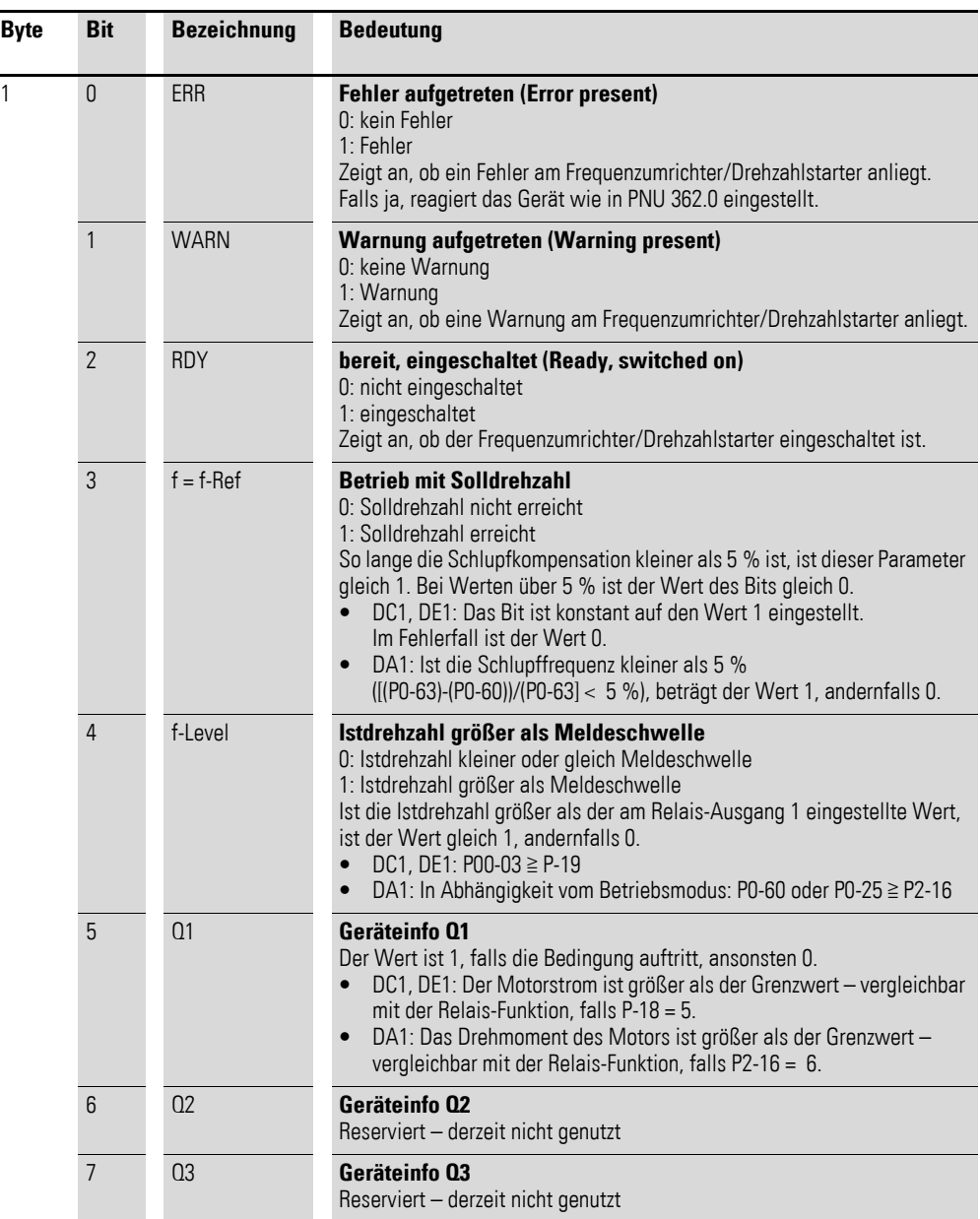

4.4 Zyklische Daten

## **4.4.5 Profil 1 (8 Bit): Ausgänge (Steuern)**

Die Ausgangsbytes 0 und 1 (Short) werden wie folgt auf SmartWire-DT abgebildet.

Tabelle 12: Profil 1: Ausgangsbytes 0 und 1

| <b>Byte</b> | <b>Bit</b>     | <b>Bezeichnung</b> | Bedeutung                                                                                                    |
|-------------|----------------|--------------------|----------------------------------------------------------------------------------------------------|
| O           | $\Omega$       | <b>FWD</b>         | <b>Start Rechtslauf</b><br>Mit dem Wert 1 wird der Frequenzumrichter/Drehzahlstarter mit Rechts-<br>lauf gestartet.                                                                                                    |
|             | $\mathbf{1}$   | <b>REV</b>         | <b>Start Linkslauf</b><br>Mit dem Wert 1 wird der Frequenzumrichter/Drehzahlstarter mit Linkslauf<br>gestartet.                                                                                                    |
|             | $\overline{2}$ | $EN\_Op$           | <b>Betrieb freigegeben (Enable Operation)</b><br>0: Stopp (sofortiges Abschalten des Ausgangs)<br>1: Betrieb<br>Für den Wert 0, wird der Ausgang des Frequenzumrichters/Drehzahlstar-<br>ters direkt abgeschaltet. Um das Gerätr zu starten, muss das Bit auf den<br>Wert 1 und zusätzlich das Bit FWD bzw. REV auf 1 gesetzt werden. |
|             | 3              | FaultAck           | Fehler quittieren (Fault Acknowledge)<br>0: aktuellen Fehler nicht quittieren<br>1: aktuellen Fehler quittieren (steigende Flanke: 0 → 1)<br>Mit diesem Bit kann ein Fehler im Frequenzumrichter/Drehzahlstarter quit-<br>tiert werden. Das Quittieren reagiert ausschließlich auf eine positive<br>Flanke vom Wert 0 auf 1.          |
|             | 4              | 1                  | programmierbarer Eingang 1<br>Hiermit können binärcodiert vier Festfrequenzen angesteuert werden.<br>$\rightarrow$ Tabelle bei I2                                                                                                    |
|             | 5              | 12                 | programmierbarer Eingang 2<br>Hiermit können binärcodiert vier Festfrequenzen angesteuert werden.                                                                                                    |
|             |                |                    | 1<br>12<br>Fest-<br>Frequenz                                                                                                    |
|             |                |                    | 0<br>FF1<br>0                                                                                                    |
|             |                |                    | $\boldsymbol{0}$<br>$\mathbf{1}$<br>FF <sub>2</sub>                                                                                                    |
|             |                |                    | 1<br>FF3<br>0                                                                                                    |
|             |                |                    | $\mathbf{1}$<br>FF4<br>1                                                                                                    |
|             | 6              | $\overline{3}$     | programmierbarer Eingang 3<br>Hiermit kann die Sollwertvorgabe von Festfrequenz auf Analog-Eingang<br>umgestellt werden.<br>0: Referenzvorgabe über Festfrequenz<br>1: Referenzvorgabe über Analog-Eingang                                                                                                    |
|             | 7              | 4                  | programmierbarer Eingang 4<br>Reserviert - derzeit nicht genutzt                                                                                                    |
| 1           | $0 - 7$        |                    | Reserviert - derzeit nicht genutzt                                                                                                    |

Byte 1 wird nur für interne, SWD-spezifische Funktionen benötigt.

# **4.4.6 Profil 2 (2 x 16 Bit): Eingänge (Status)**

Eingangsbyte 0 bis 4 werden wie folgt auf SmartWire-DT abgebildet.

Tabelle 13: Profil 2: Eingangsbytes 0 bis 4

| <b>Byte</b> | <b>Bit</b>     | <b>Bezeichnung</b> | <b>Bedeutung</b>                                                                                                    |
|-------------|----------------|--------------------|----------------------------------------------------------------------------------------------------|
| 0           | 0, 1           |                    | nicht verwendet                                                                                                    |
|             | 2, 3           | A1, A2             | 1-0-A-Schalter am DX-NET-SWD3<br>00: nicht definiert<br>10: Position A: automatisch (Befehle über SWD/Steuerklemme)<br>01: Position 0: Frequenzumrichter Stopp<br>11: Position 1: Frequenzumrichter Betrieb |
|             | $\overline{4}$ | <b>DIAG</b>        | 0: keine Diagnosemeldung<br>1: Diagnosemeldung vorhanden                                                                                                    |
|             | 5              |                    | nicht verwendet                                                                                                    |
|             | 6              | <b>PRSNT</b>       | 0: Gerät nicht vorhanden<br>1: Gerät vorhanden                                                                                                    |
|             | 7              | <b>SUBST</b>       | 0: projektiertes Modul vorhanden<br>1: Universal-Modul M22-SWD-NOP(C) vorhanden                                                                                                    |

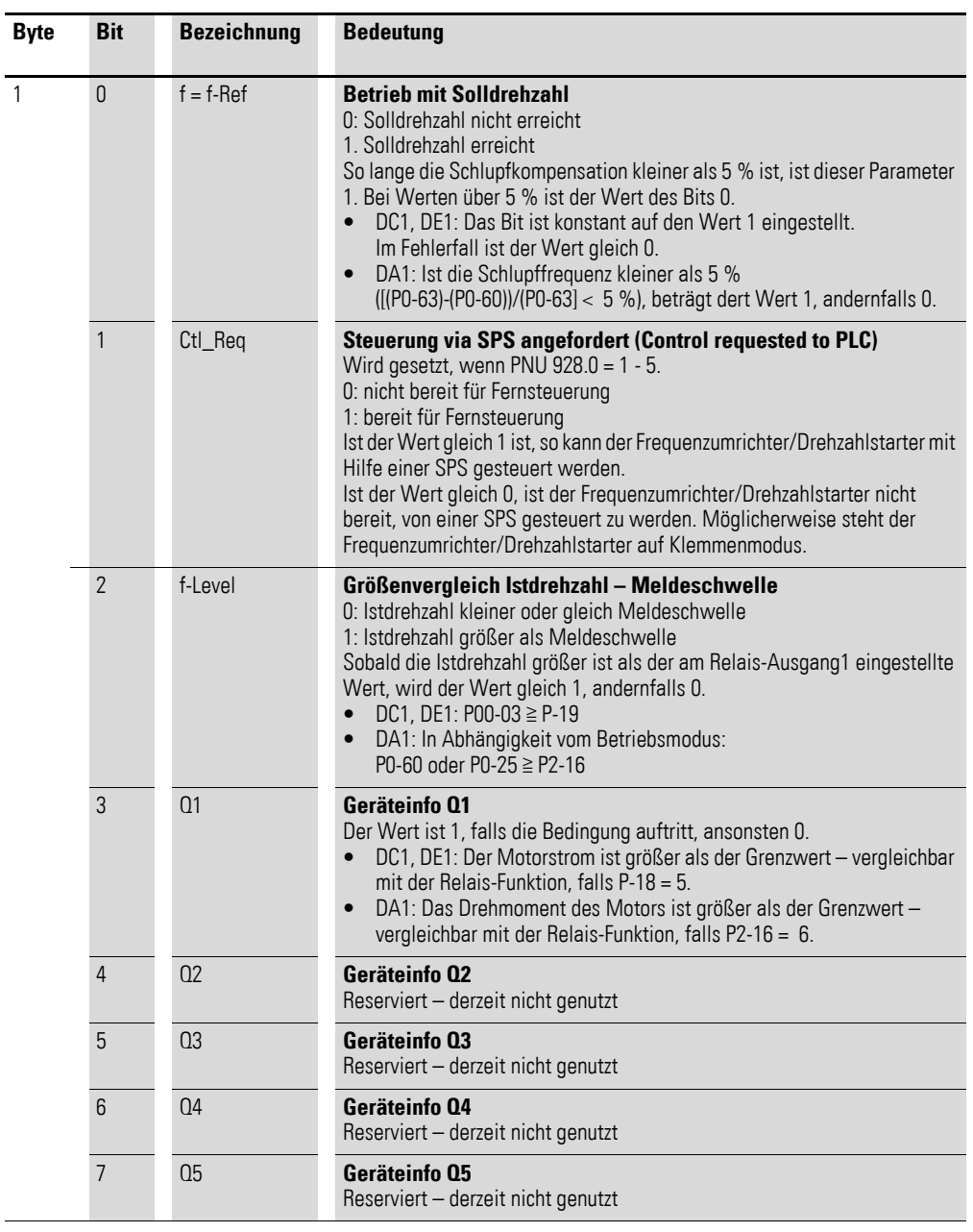

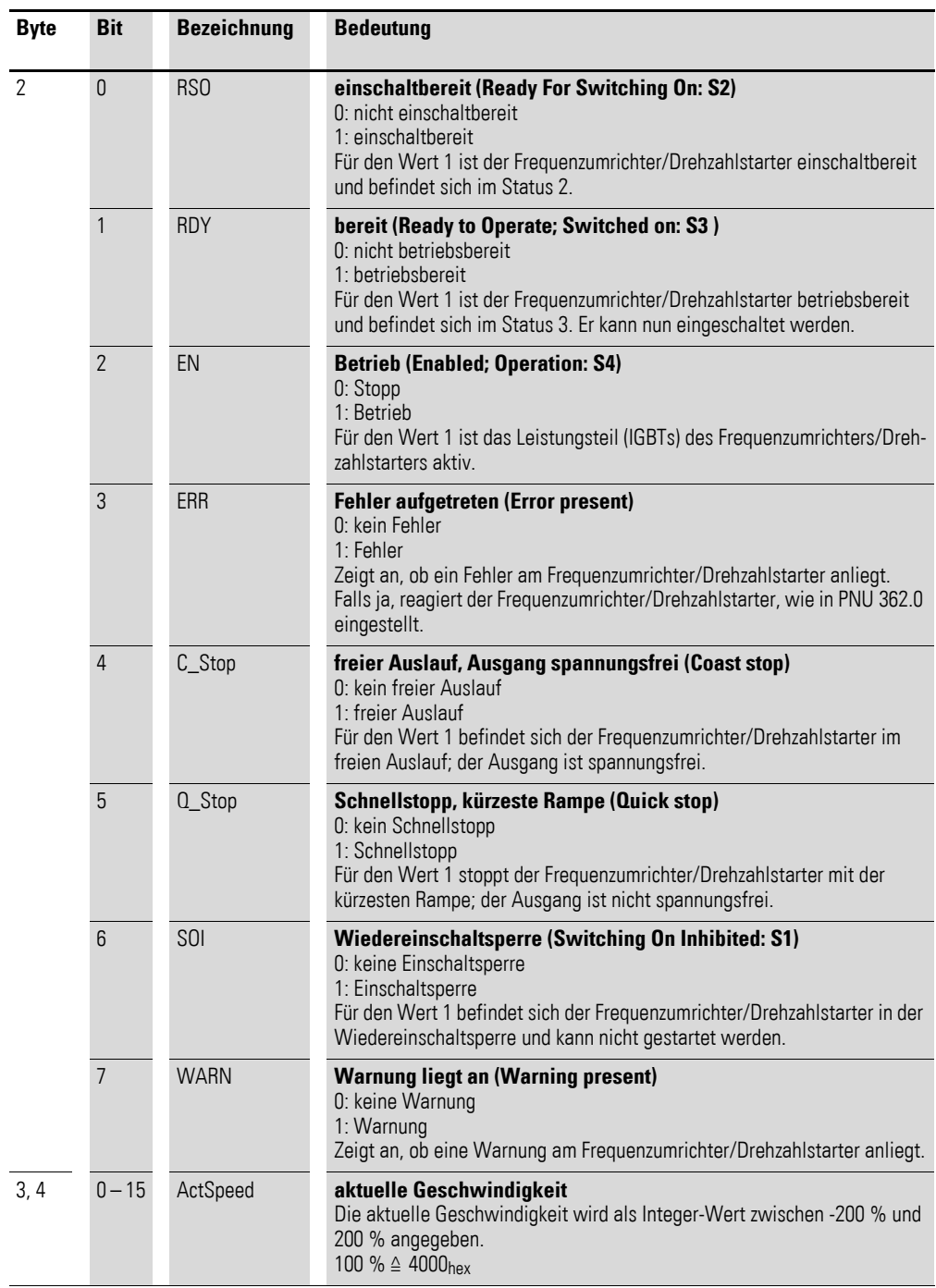

4.4 Zyklische Daten

# **4.4.7 Profil 2 (2 x 16 Bit): Ausgänge (Steuern)**

Die Ausgangsbytes 0 und 4 werden wie folgt auf SmartWire-DT abgebildet.

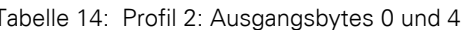

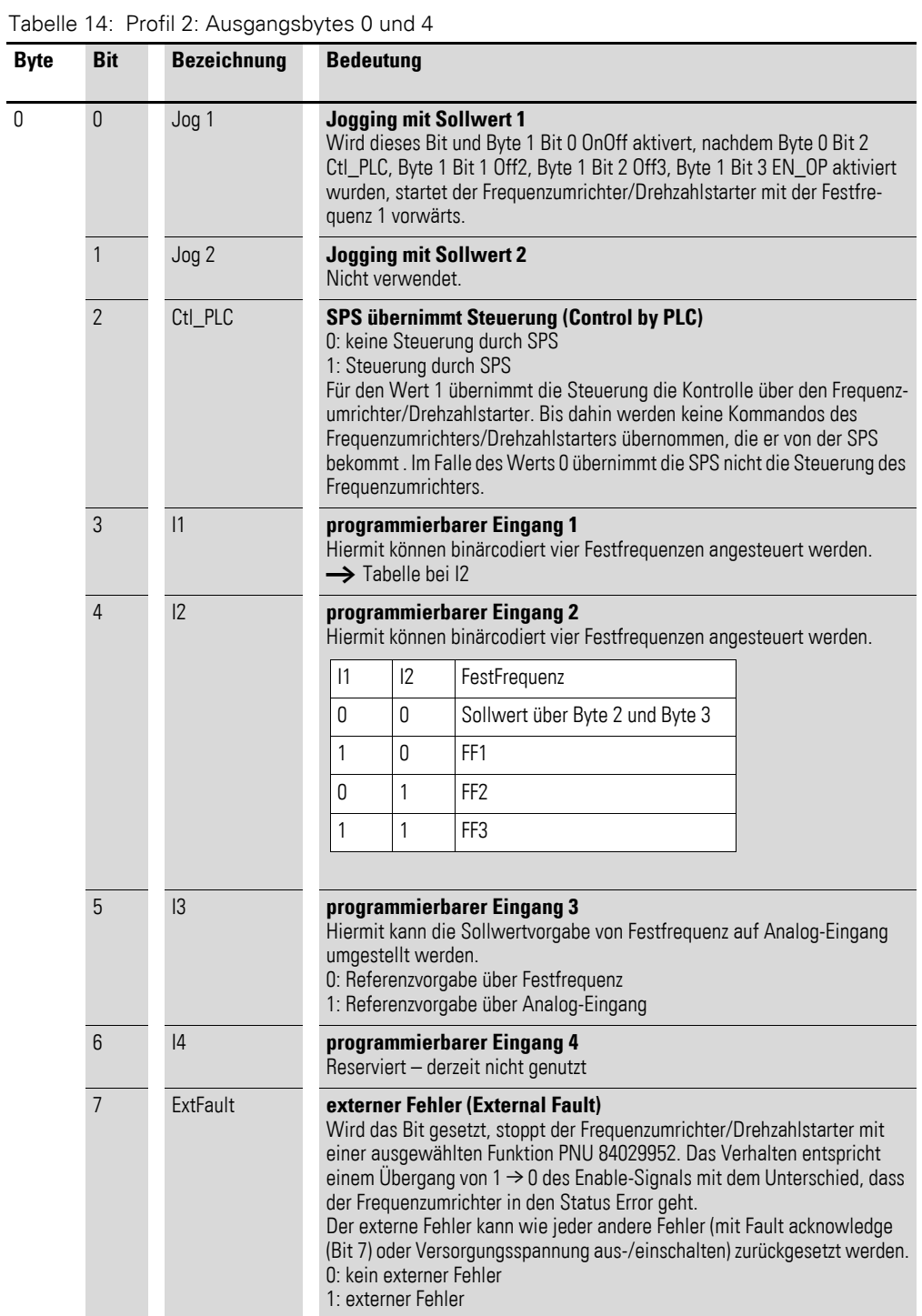

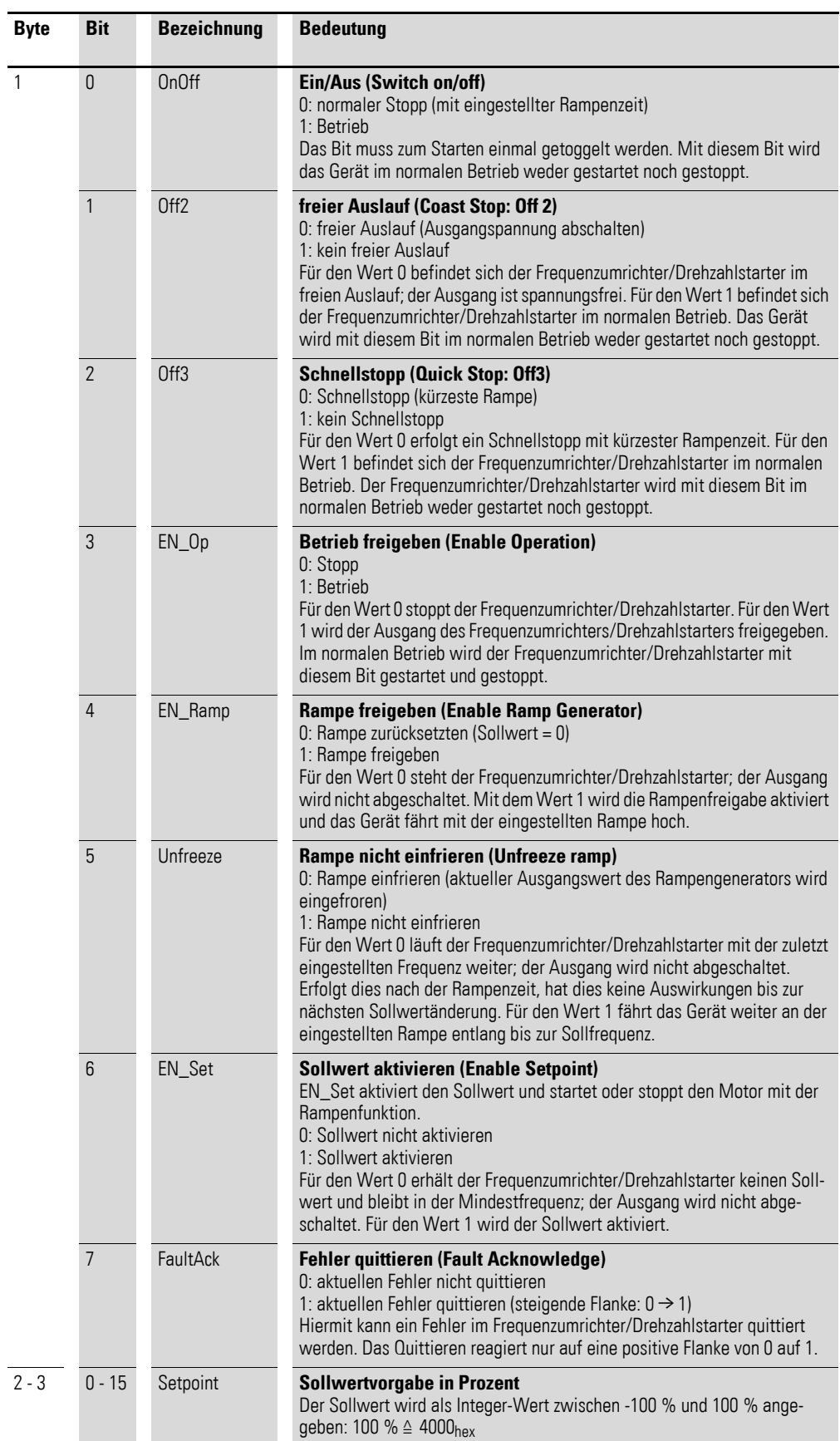

4.5 Azyklische Daten

### **4.5 Azyklische Daten**

Für den normalen Frequenzumrichterbetrieb werden die azyklischen Daten nicht benötigt. Daher richtet sich dieser Abschnitt an Programmierexperten.

### **4.5.1 Einleitung**

Die azyklische Kommunikation dient dazu, Parameterwerte und Diagnosedaten im Frequenzumrichter/Drehzahlstarter zu lesen bzw. schreiben; sie kann parallel zur zyklischen Datenübertragung erfolgen. Die azyklische Kommunikation ist damit unabhängig vom gewählten Profil.

Der SWD-Koordinator (Client) kommuniziert in diesem Fall azyklisch mit dem Frequenzumrichter/Drehzahlstarter. Die Kommunikation wird dabei stets vom Client aus initiiert.

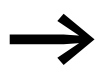

← Für die Übertragung von azyklischen Daten und Diagnosetätig-<br>keiten muss die übergeordnete Steuerung über azyklische Dienste verfügen.

> Die beiden programmierbaren Schalt- und Steuergeräte EASY802-DC-SWD und EASY806-DC-SWD verfügen nicht über azyklische Dienste!

#### **4.5.2 Datentypen**

Für die Verwendung der PROFIdrive-Kommunikation sind eigene Datentypen definiert: PROFIdrive-spezifische sowie Standard-Datentypen.

### **4.5.2.1 PROFIdrive-spezifisch**

#### **TimeDifference (13dez)**

Der verwendete Wert für TimeDifference ist im Parameter Sampling Time (PNU 962) gespeichert.

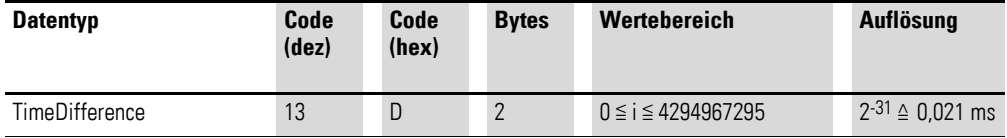

Beispiel:

100 ms ≙ 4971<sub>dez</sub> ≙ 136B<sub>hex</sub> 86400000 ms (= 1 Tag) ≙ 4294967295<sub>dez</sub> ≙ FFFFFFFF<sub>hex</sub>

#### **Normalised value (normalisierter Wert): N2**

N2 ist ein normalisierter Wert für eine relative Skalierung. N2 liegt dabei im Bereich von -200 % bis +200 %.

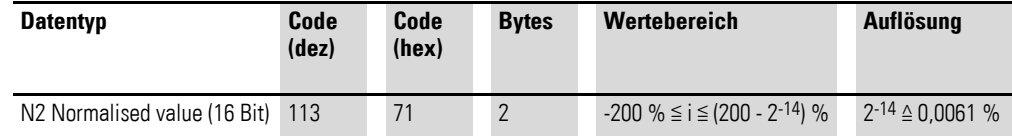

Beispiele zur Umrechnung:

Ohne Vorzeichen-Bit:  $0_{\text{dez}} = 0 \times 0000_{\text{hex}} \triangleq 0$  %  $1_{\text{dez}} = 0 \times 0001_{\text{hex}} \triangleq 0,0061$  % 16384<sub>dez</sub> = 0x4000<sub>hex</sub> ≙ 100 %  $32767_{\text{dex}} = 0 \times 7$ FFF<sub>hex</sub>  $\triangleq 199.99$  %

Mit Vorzeichen-Bit (Bit 15):  $-1_{\text{dez}} = 0 \times \text{FFF}_{\text{hex}} \triangleq -0.0061$  %  $-16384_{\text{dez}} = 0 \times CO00_{\text{hex}} \triangleq -100\%$  $-32768_{\text{dez}} = 0 \times 8000_{\text{hex}} \triangleq -200$  %

Bei der Codierung kommt das Most Significant Bit (MSB) direkt nach dem SN-Bit (Vorzeichen-Bit) im ersten Oktett: SN = 0: positive Zahlen inklusive Null; SN = 1: negative Zahlen

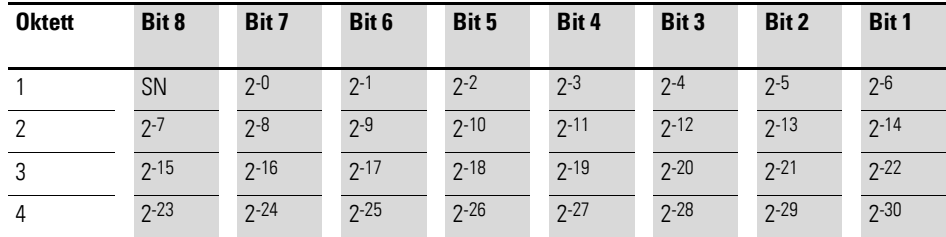

#### **Bit sequence: V2**

In dieser Bitfolge werden 16 Variablen vom Typ BOOLEAN in zwei Oktetten dargestellt. Code:  $115_{\text{dex}} = 73_{\text{hex}}$ 

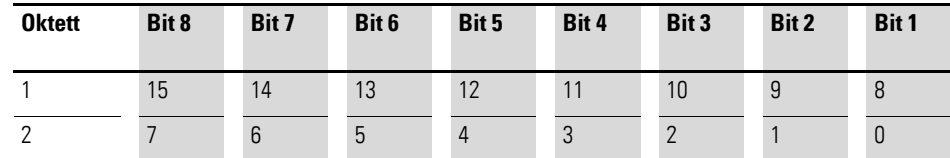

#### **Time constant (Zeitkonstante): D2**

Die Werte des Zeitdatentyps D2 beziehen sich immer auf eine spezifische, konstante Abtastzeit T<sub>a</sub>. Diese Zeit Ta ist die kleinste Abtastzeit (definiert in PNU 962) und wird hier benötigt, um D2 auszuwerten.

Der Wert für D2 kann wie folgt berechnet werden: D2 = i x  $T_a/16384$ 

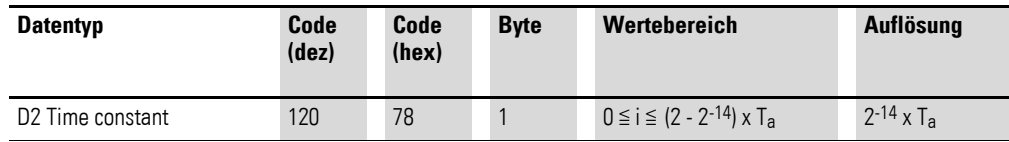

#### **Time constant (Zeitkonstante): T2**

Die Werte des Zeitdatentyps T2 beziehen sich stets auf eine spezifische konstante Abtastzeit T<sub>a</sub>. T<sub>a</sub> ist die kleinste Abtastzeit (definiert in PNU 962).

Sie wird an dieser Stelle benötigt, um T2 auszuwerten. Es gilt: T2 = i x T<sub>a</sub>

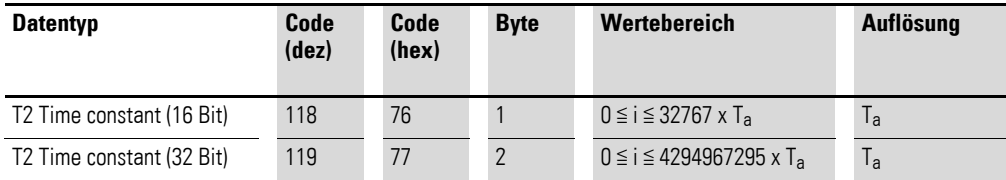

#### **Standard-Datentypen**

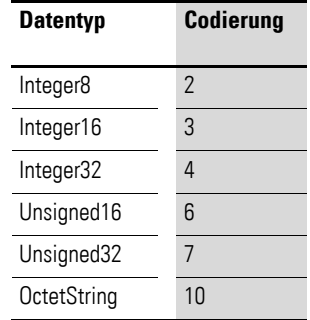

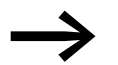

Nähere Informationen zu den Datentypen: IEC 61158-5: 2003

### **4.5.3 Parameterliste**

In der folgenden Tabelle [15](#page-53-0) sind alle Parameter, die azyklisch über SmartWire-DT zu bearbeiten sind, aufgelistet.

Die verwendeten Abkürzungen haben folgende Bedeutung:

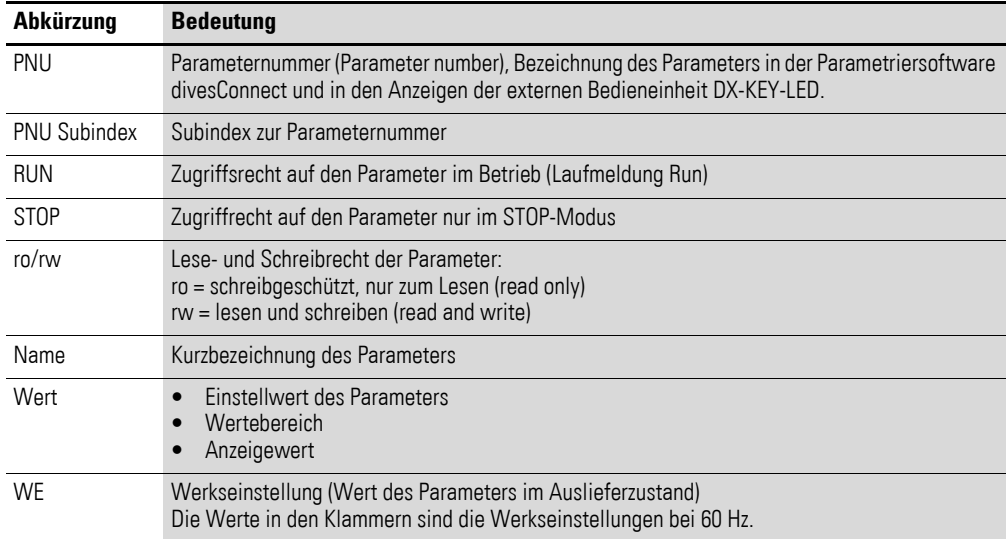

Die Spalte "Parameternummer im jeweiligen Gerät" ist in drei Teilspalten für die jeweiligen PowerXL Geräte (DA1, DC1, DE1) unterteilt.

- Eine eingetragene Parameternummer bedeutet, dass dieser Parameter im Gerät vorhanden ist. Er hat bei allen Gerätetypen die gleiche Funktion.
- Ein Häkchen ✓ bedeutet, dass dieser Parameter im Gerät vorhanden ist, aber keine Parameternummer hat.
- Ein bedeutet, dass dieser Parameter im Gerät nicht vorhanden ist.

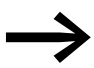

→ Nähere Informationen zu den einzelnen Parametern finden Sie<br>in den jeweiligen Handbüchern zum Grundgerät.

- Frequenzumrichter DA1: MN04020005Z-DE
- Frequenzumrichter DC1: MN04020003Z-DE
- Drehzahlstarter DE1: MN040011DE

4.5 Azyklische Daten

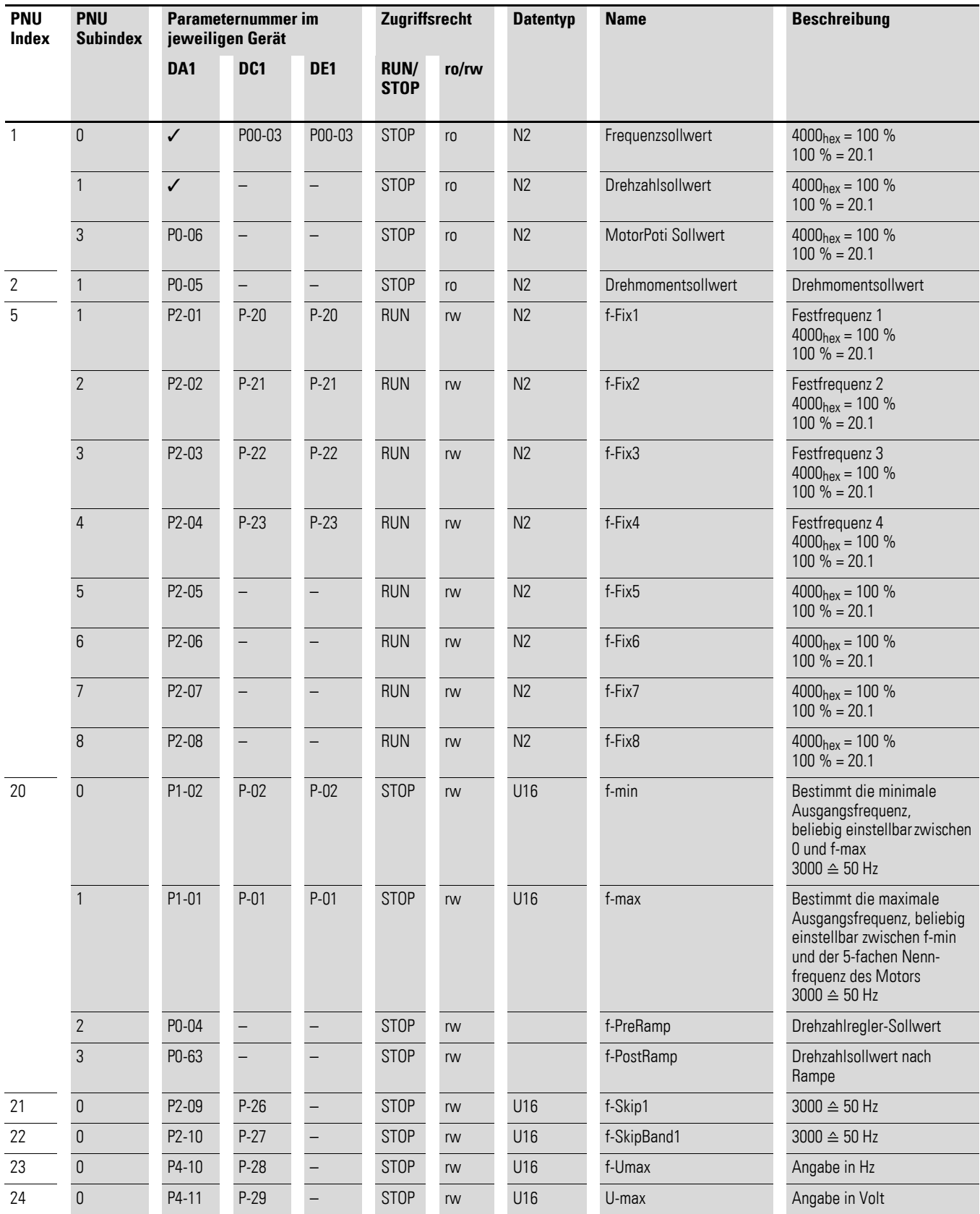

#### <span id="page-53-0"></span>Tabelle 15: Parameterliste

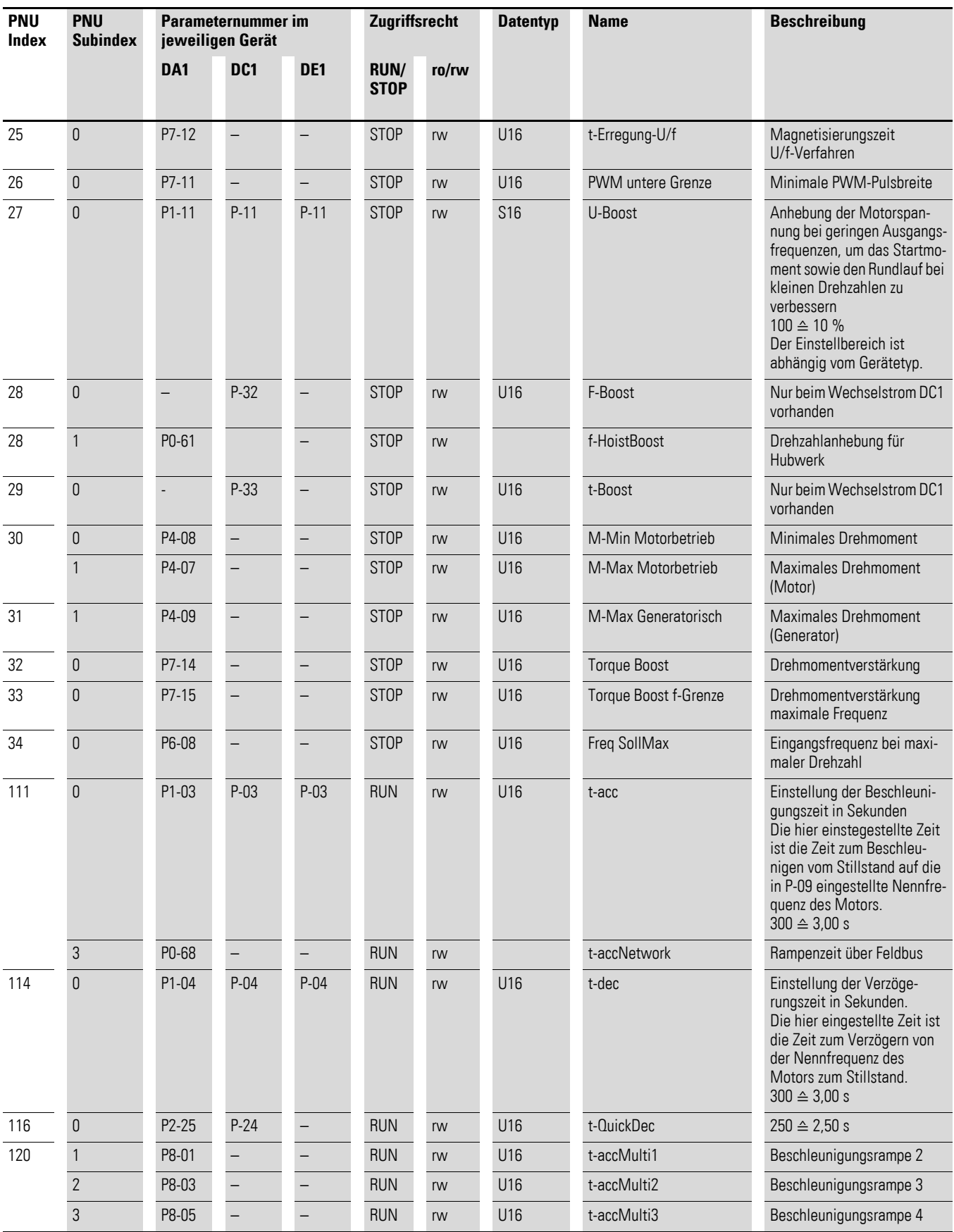

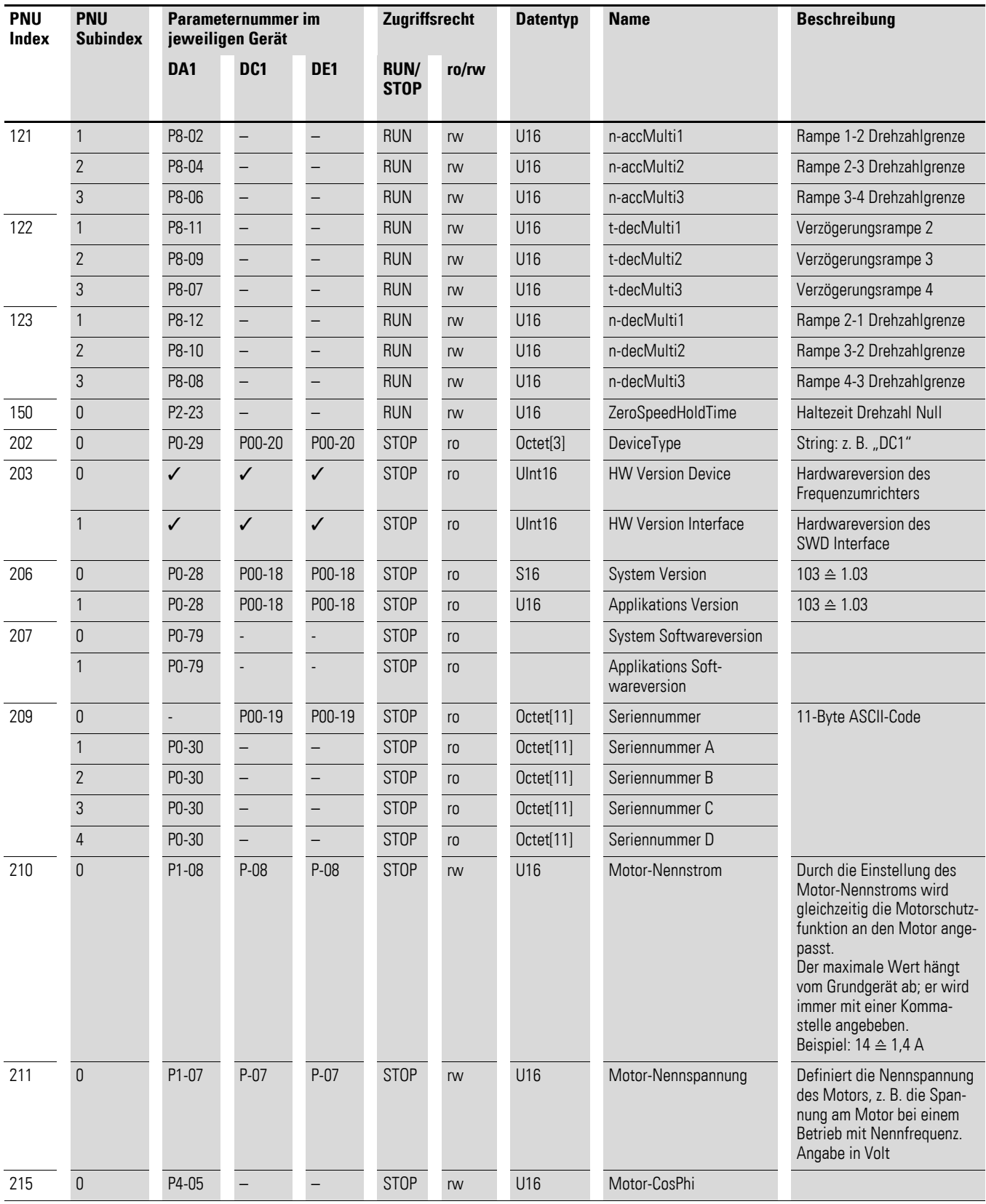

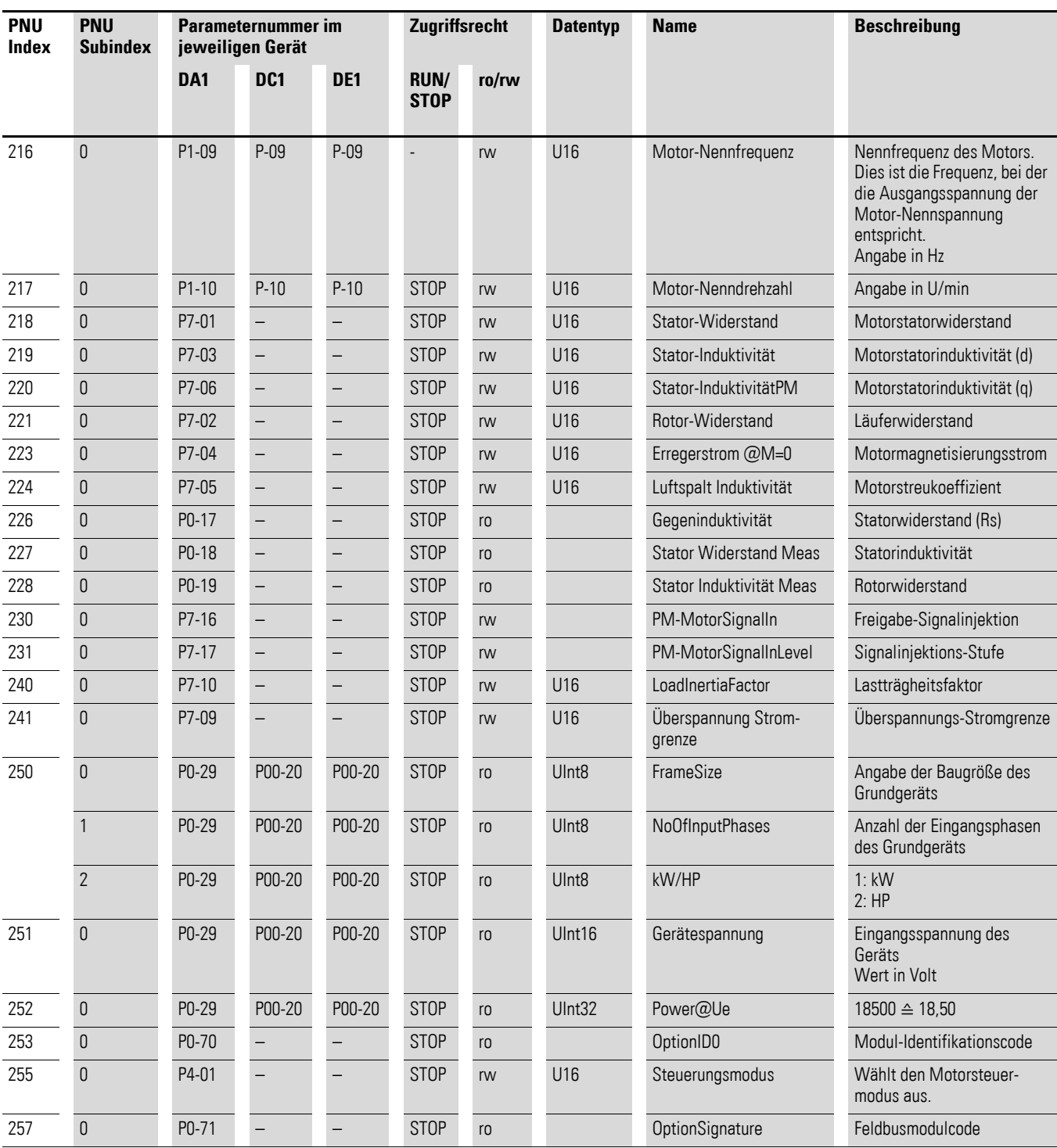

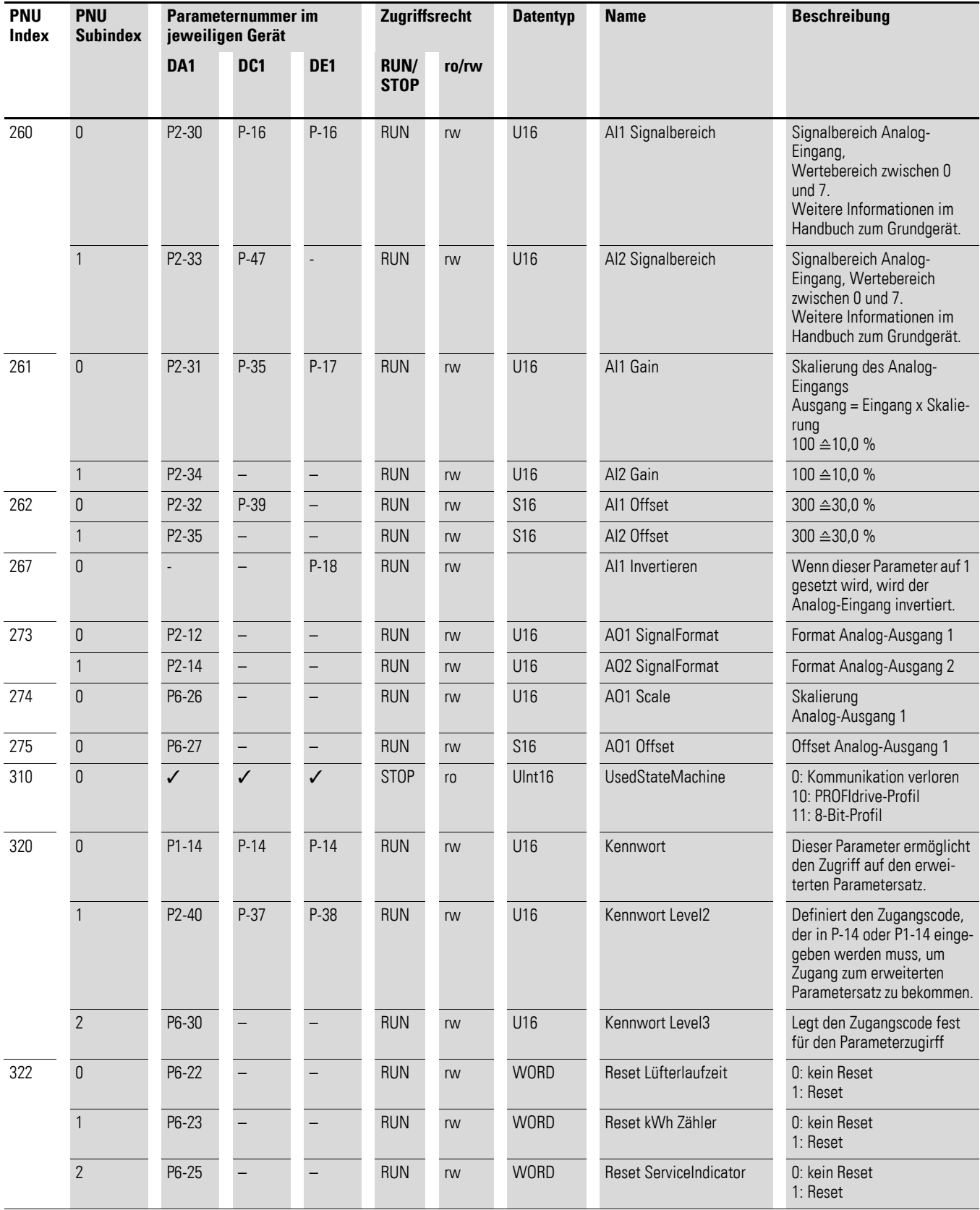

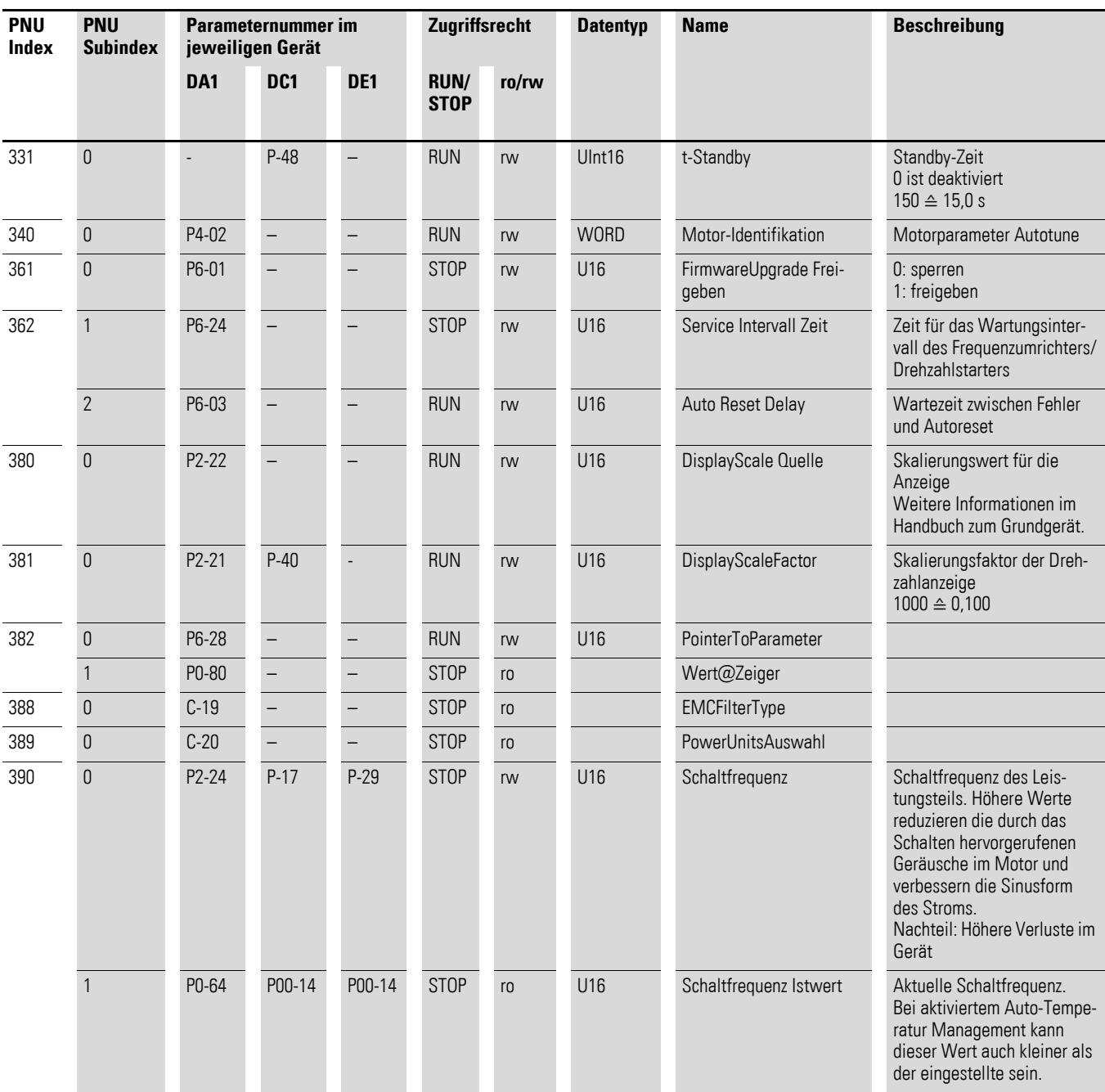

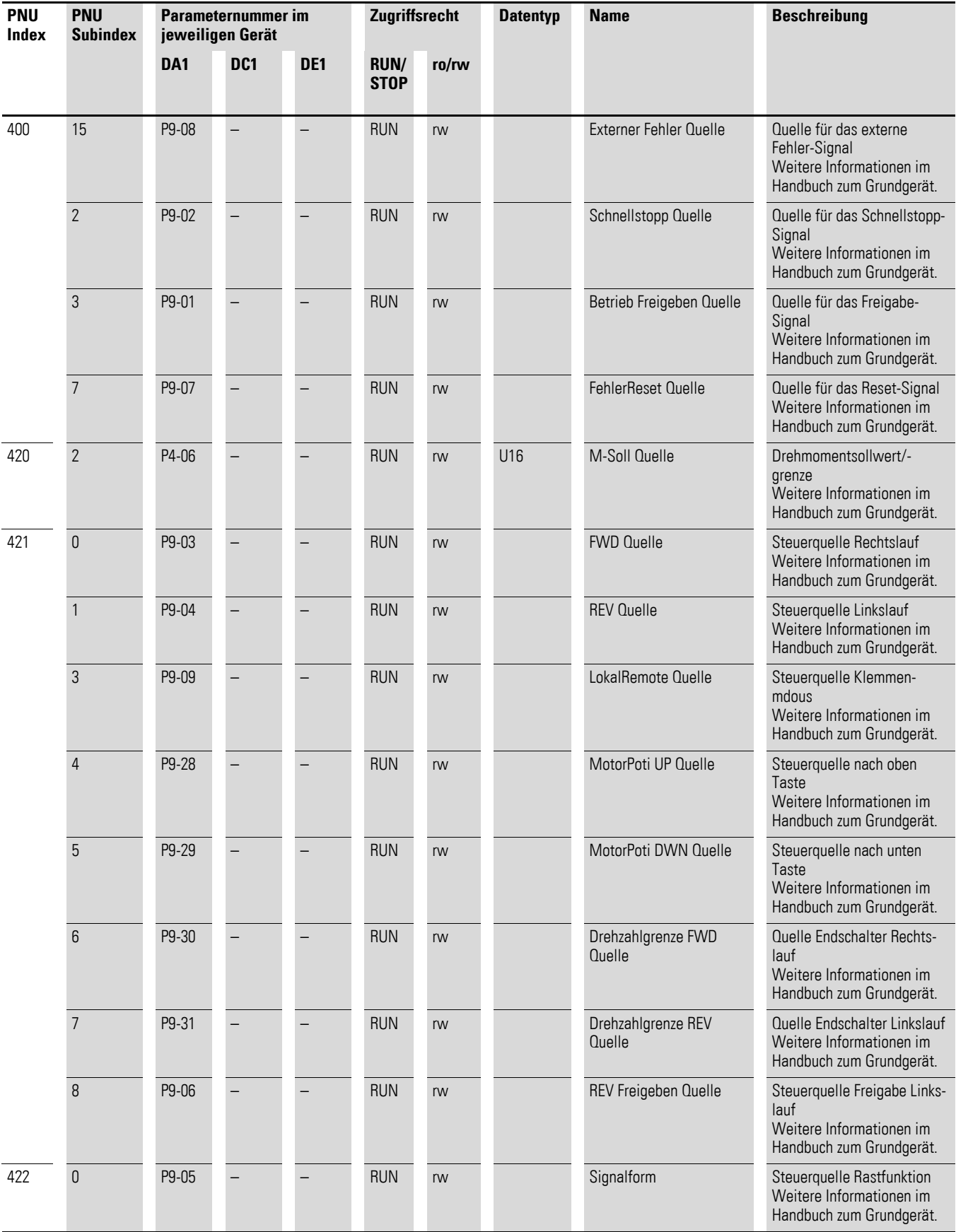

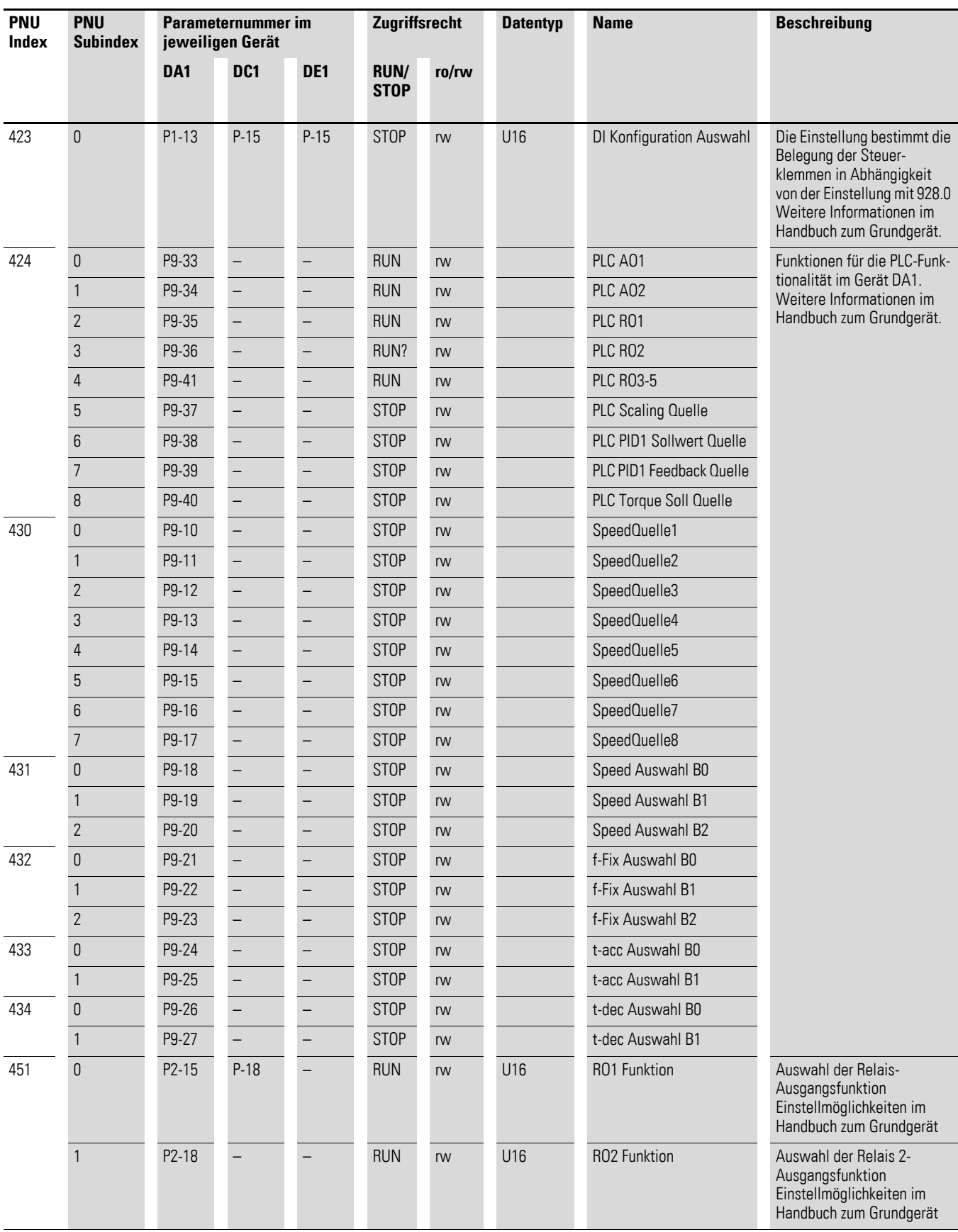

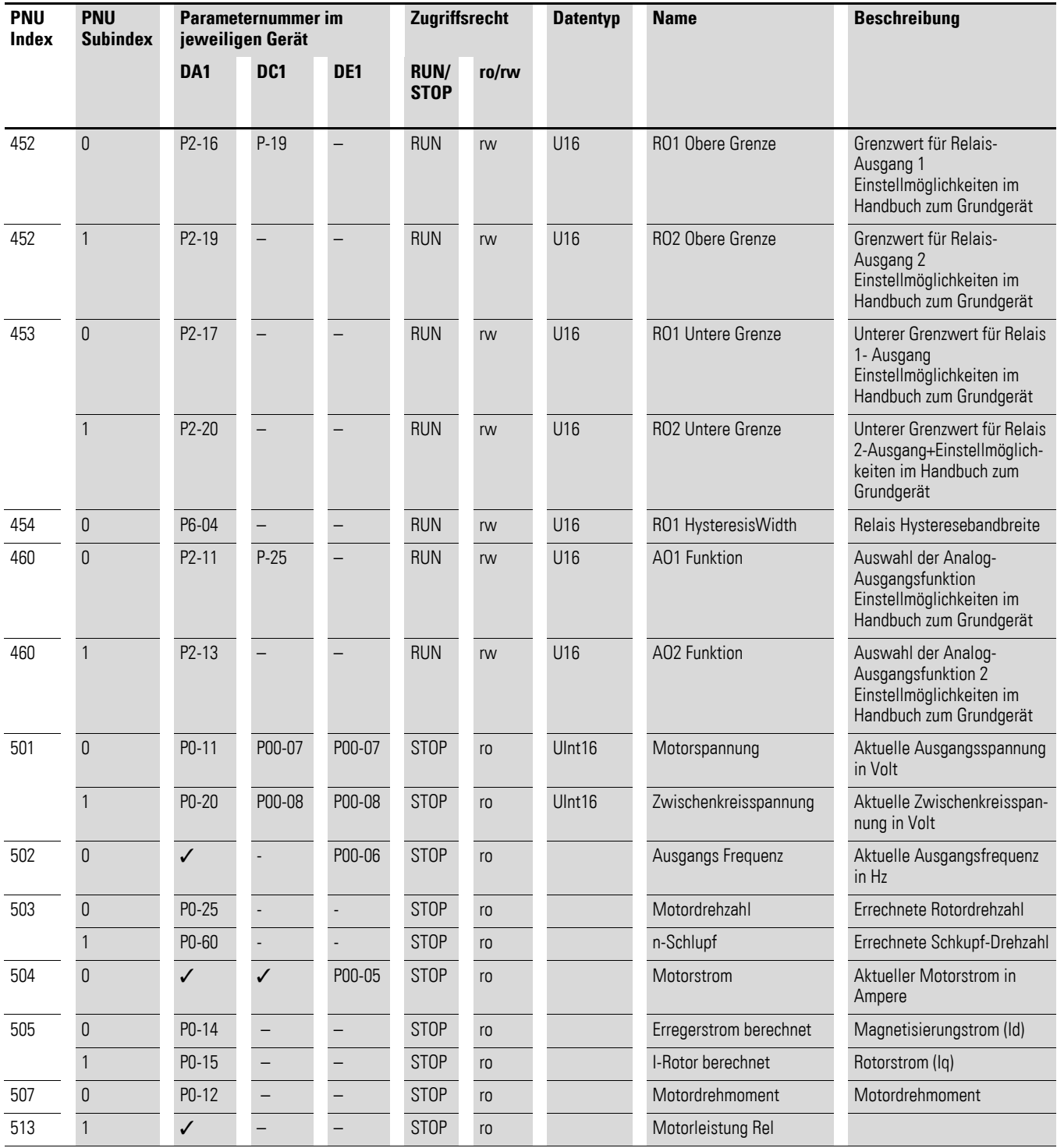

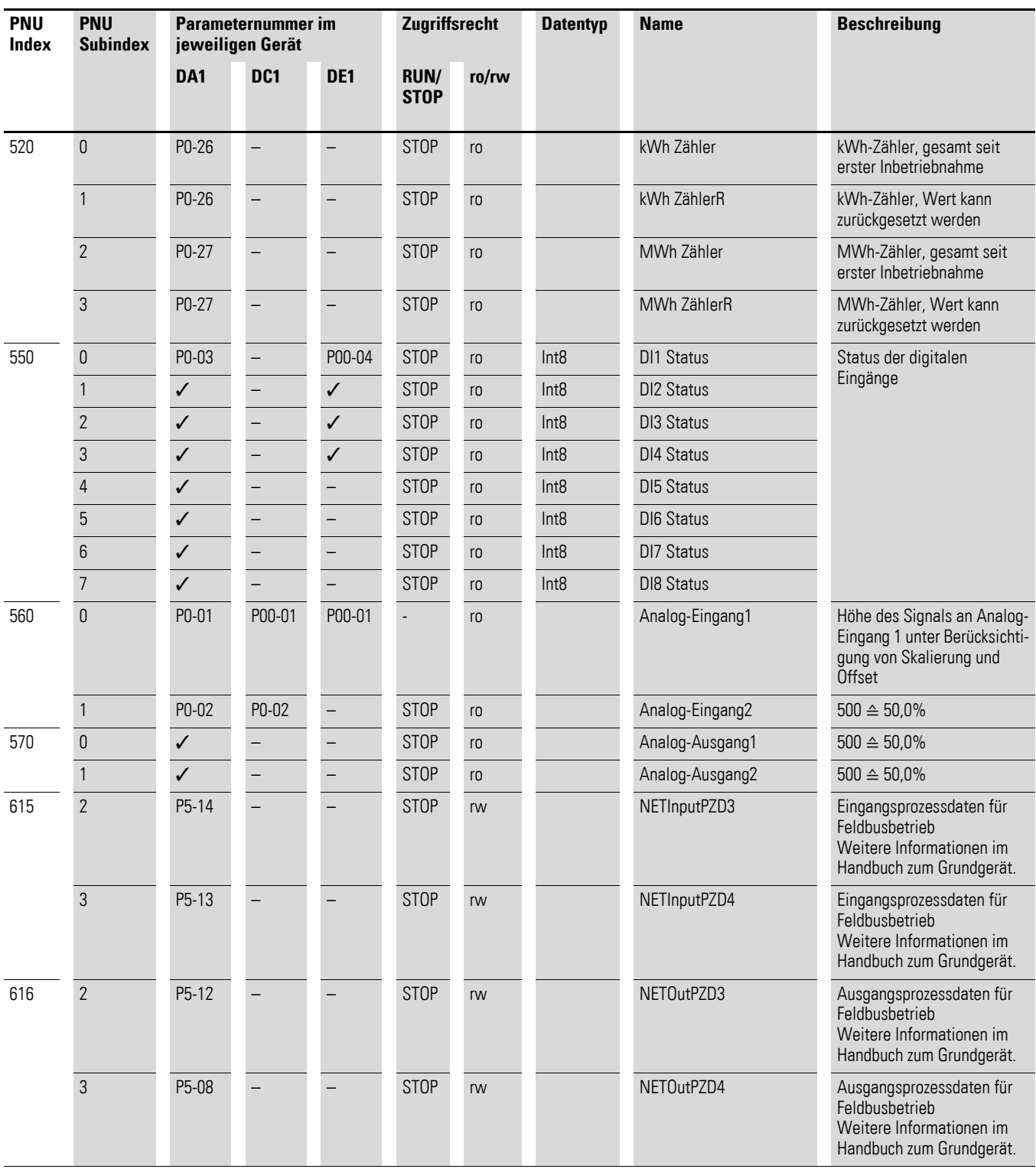

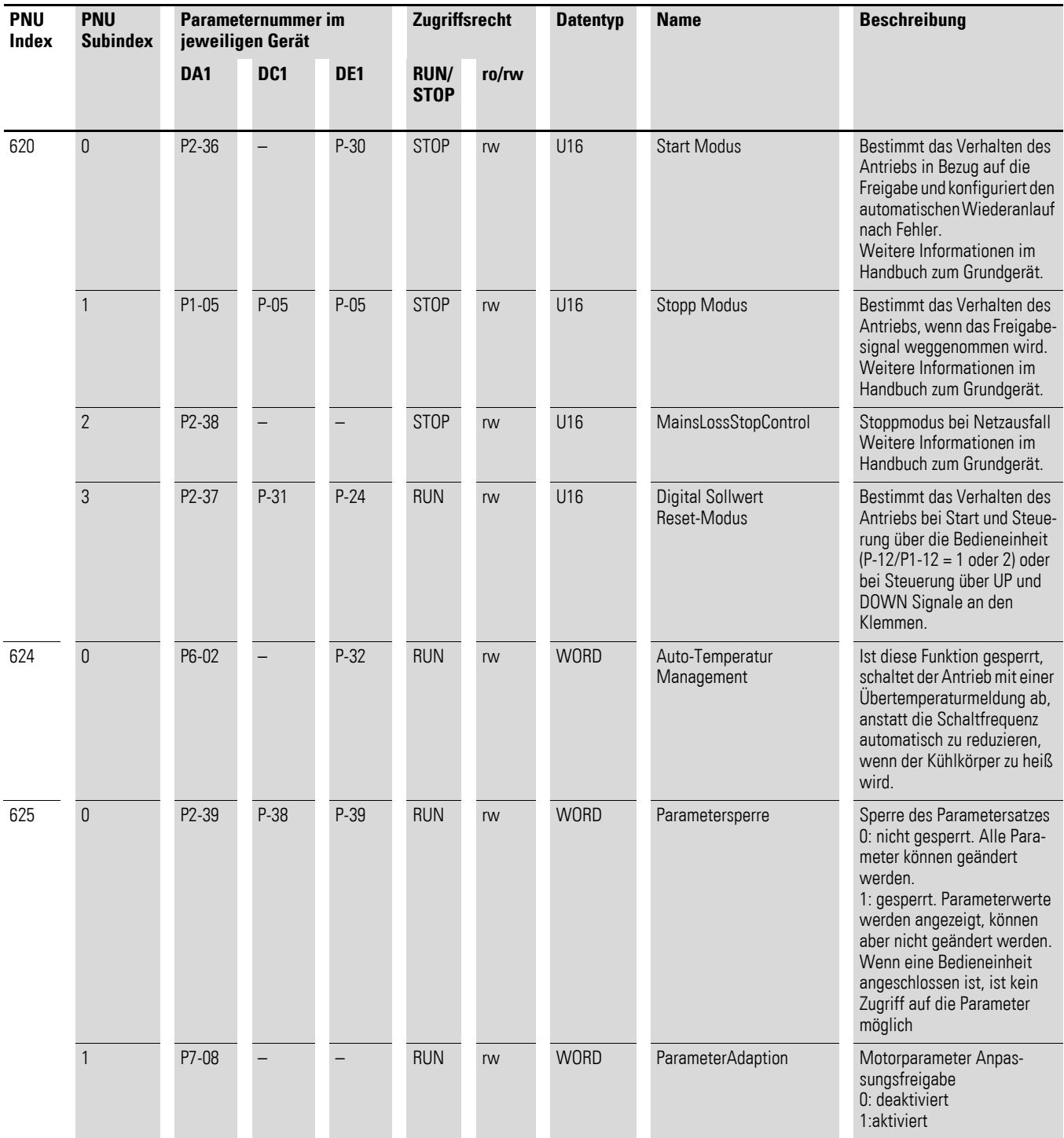

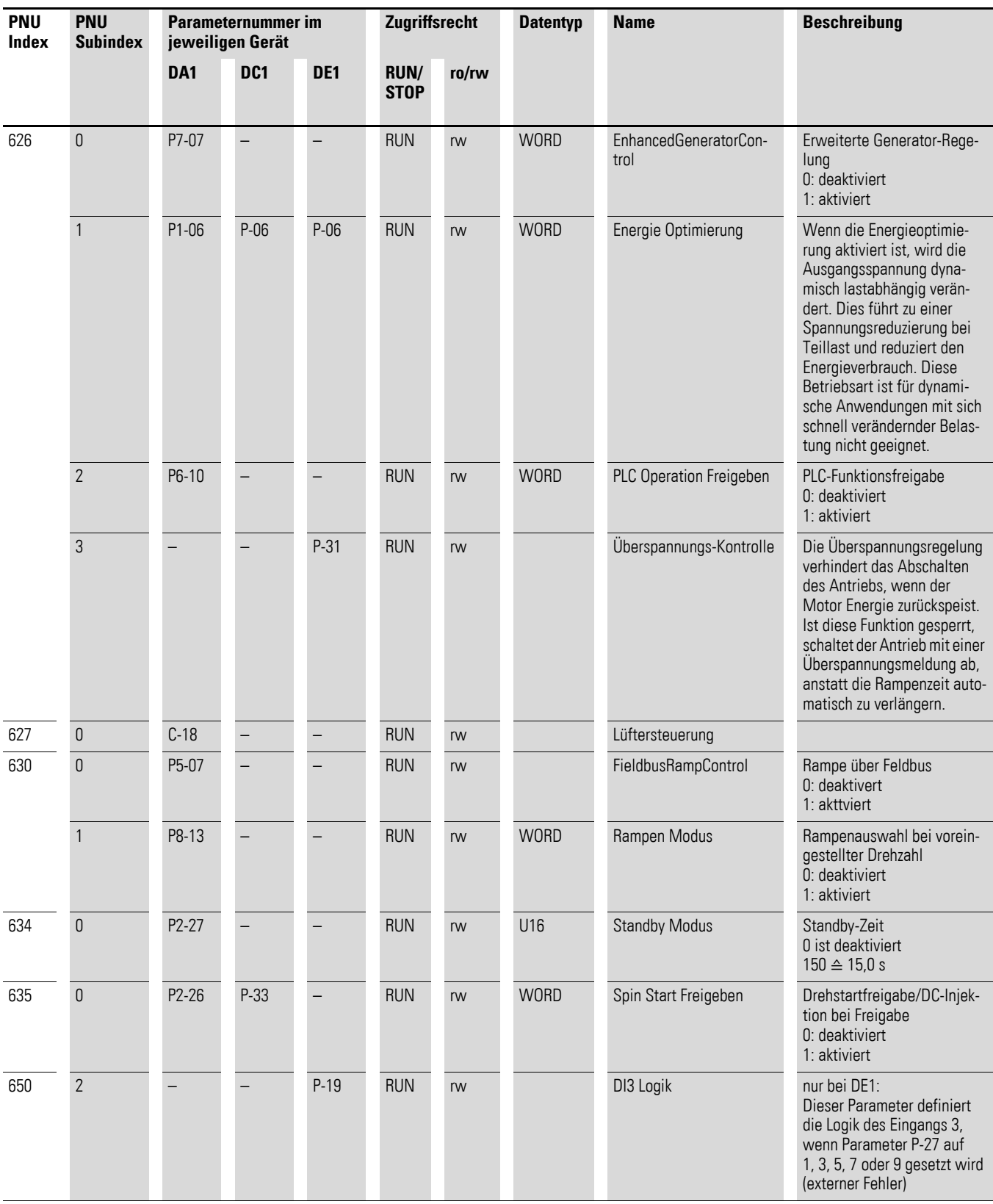

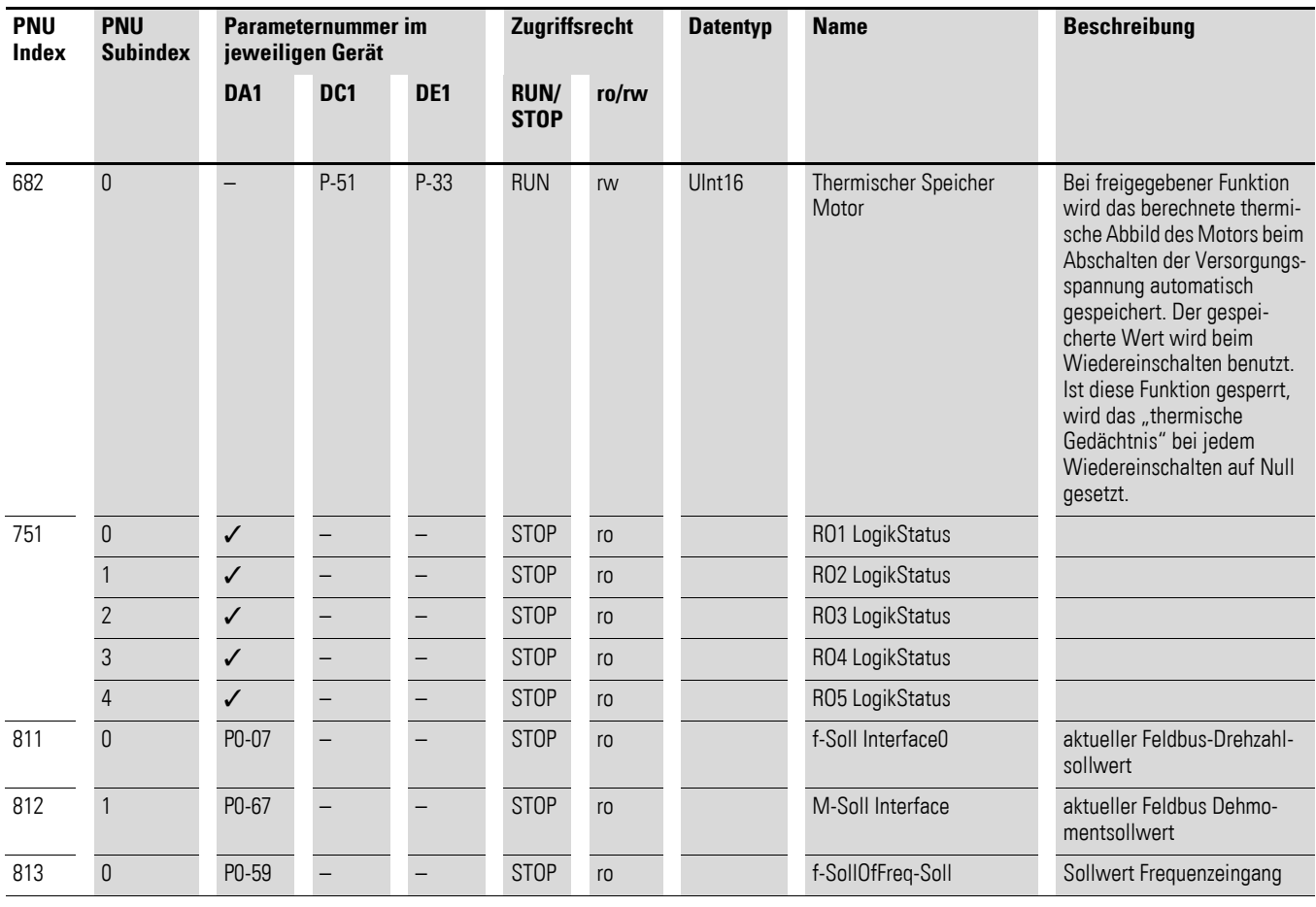

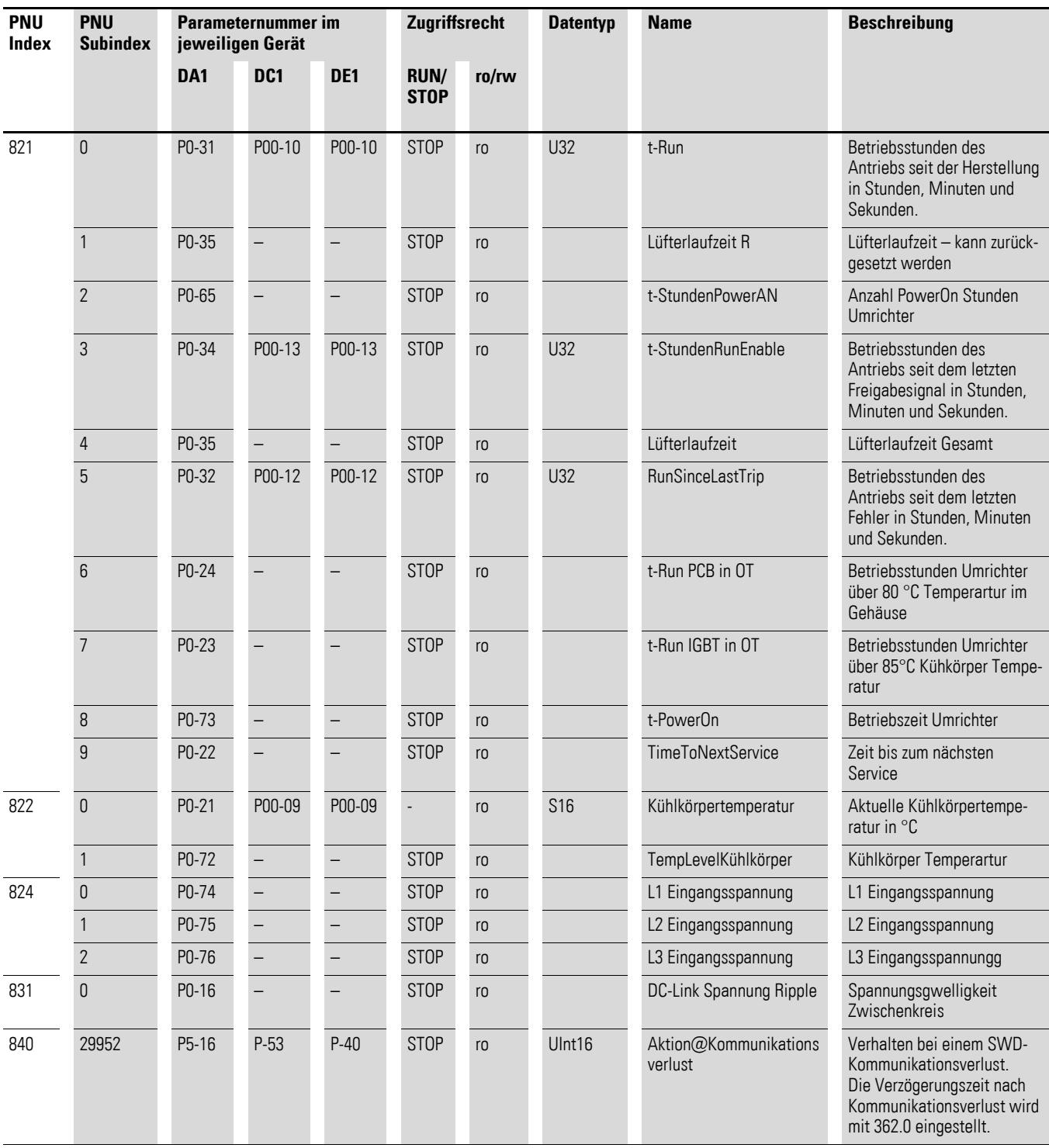

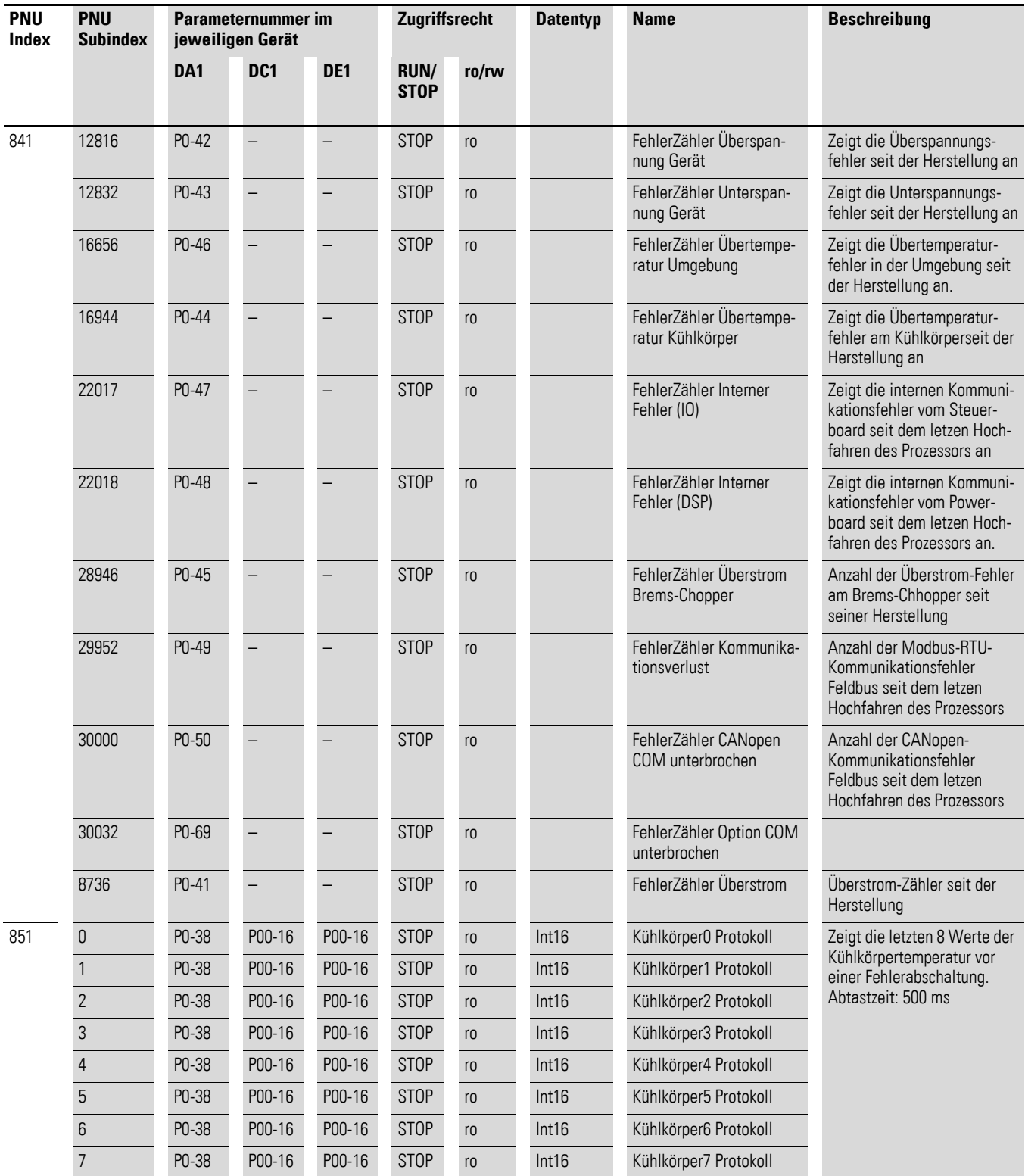

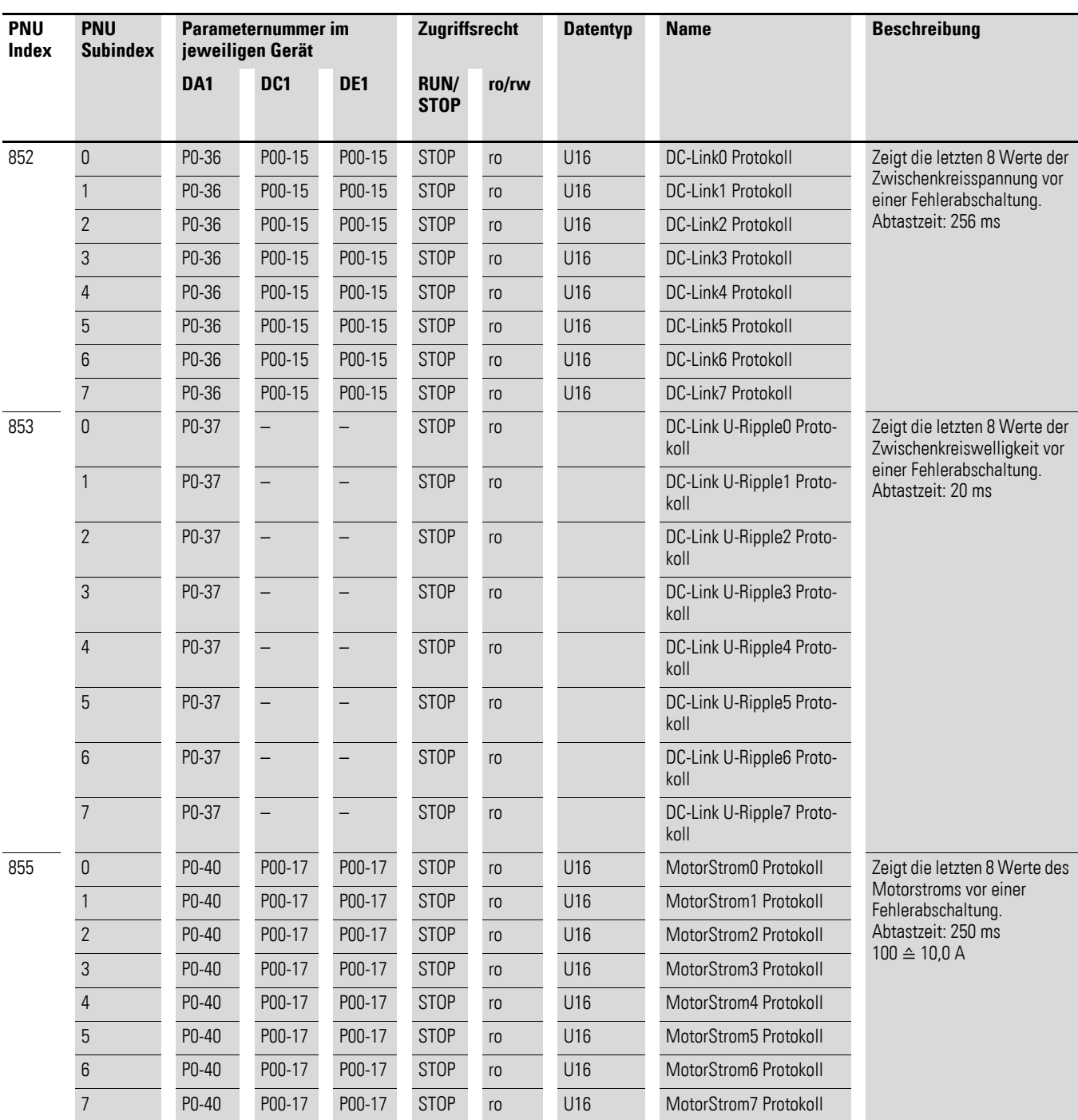

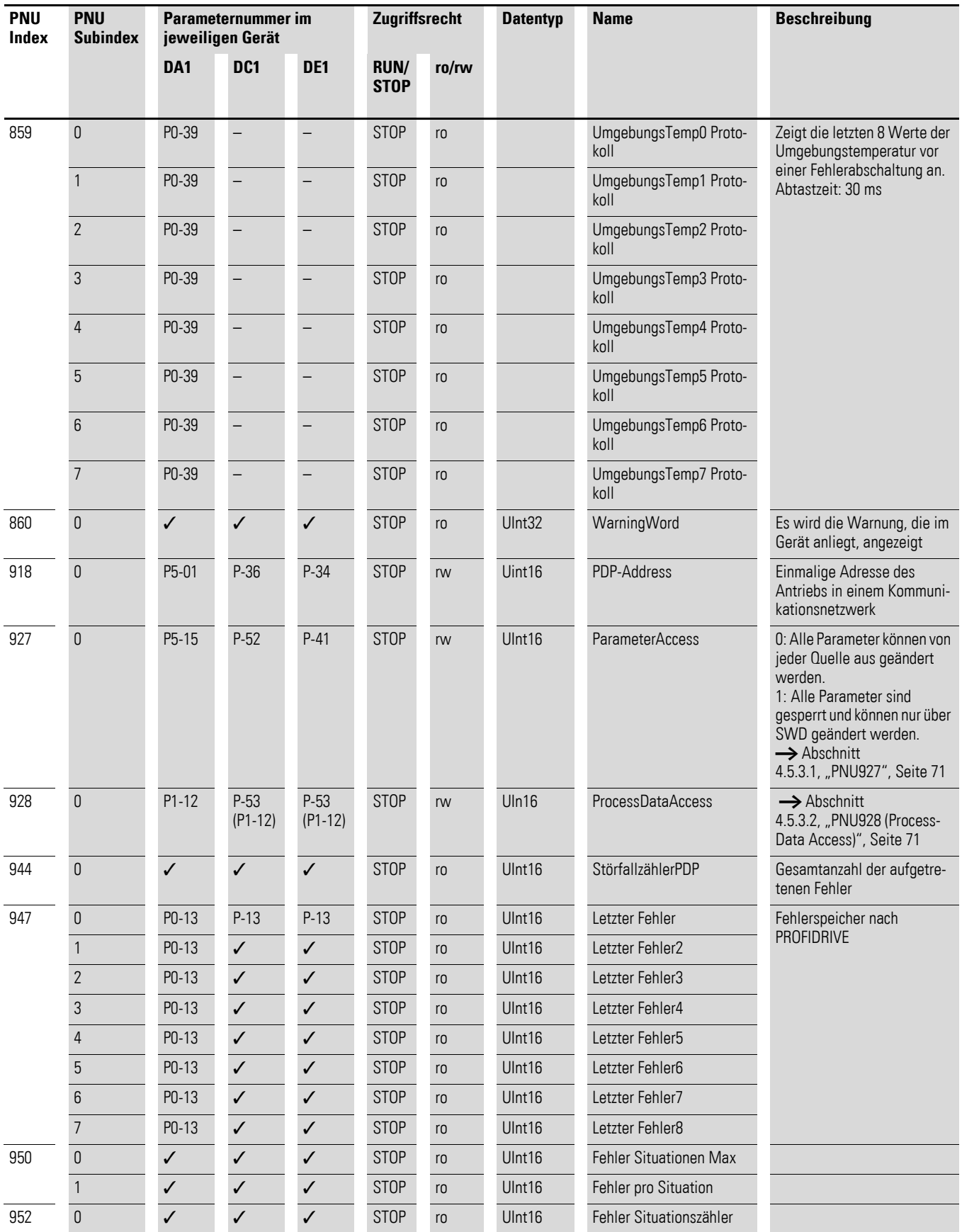

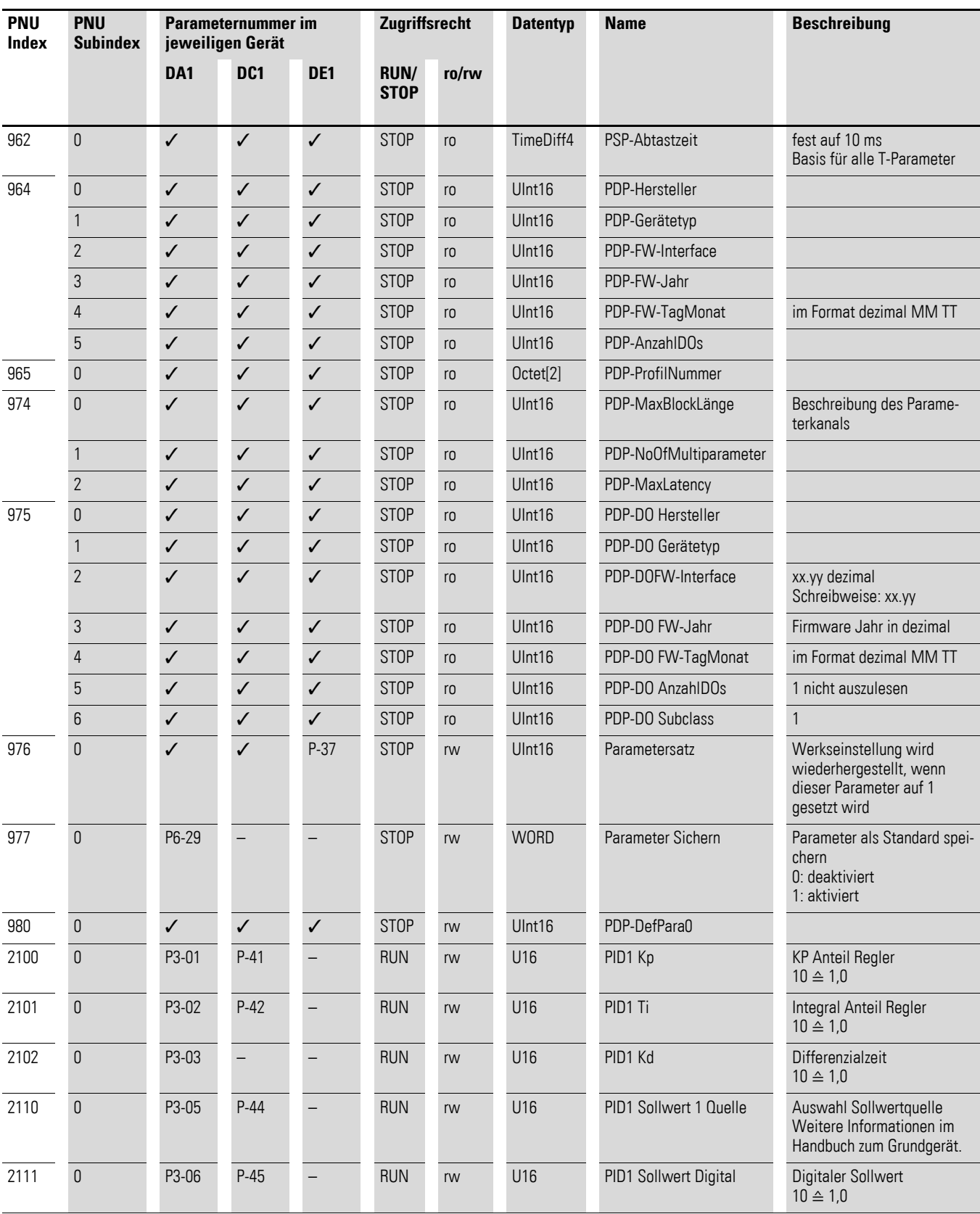

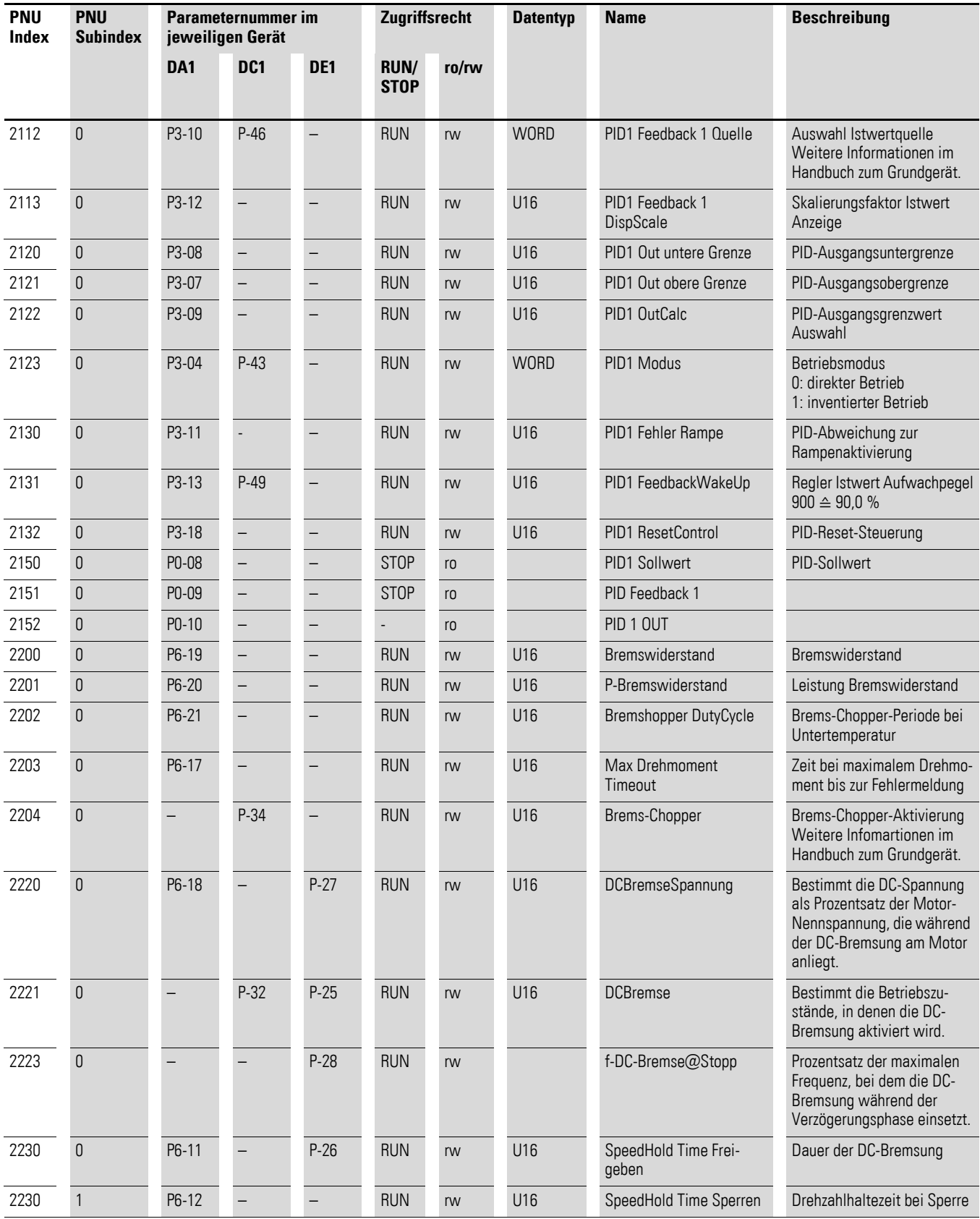
### 4 Inbetriebnahme 4.5 Azyklische Daten

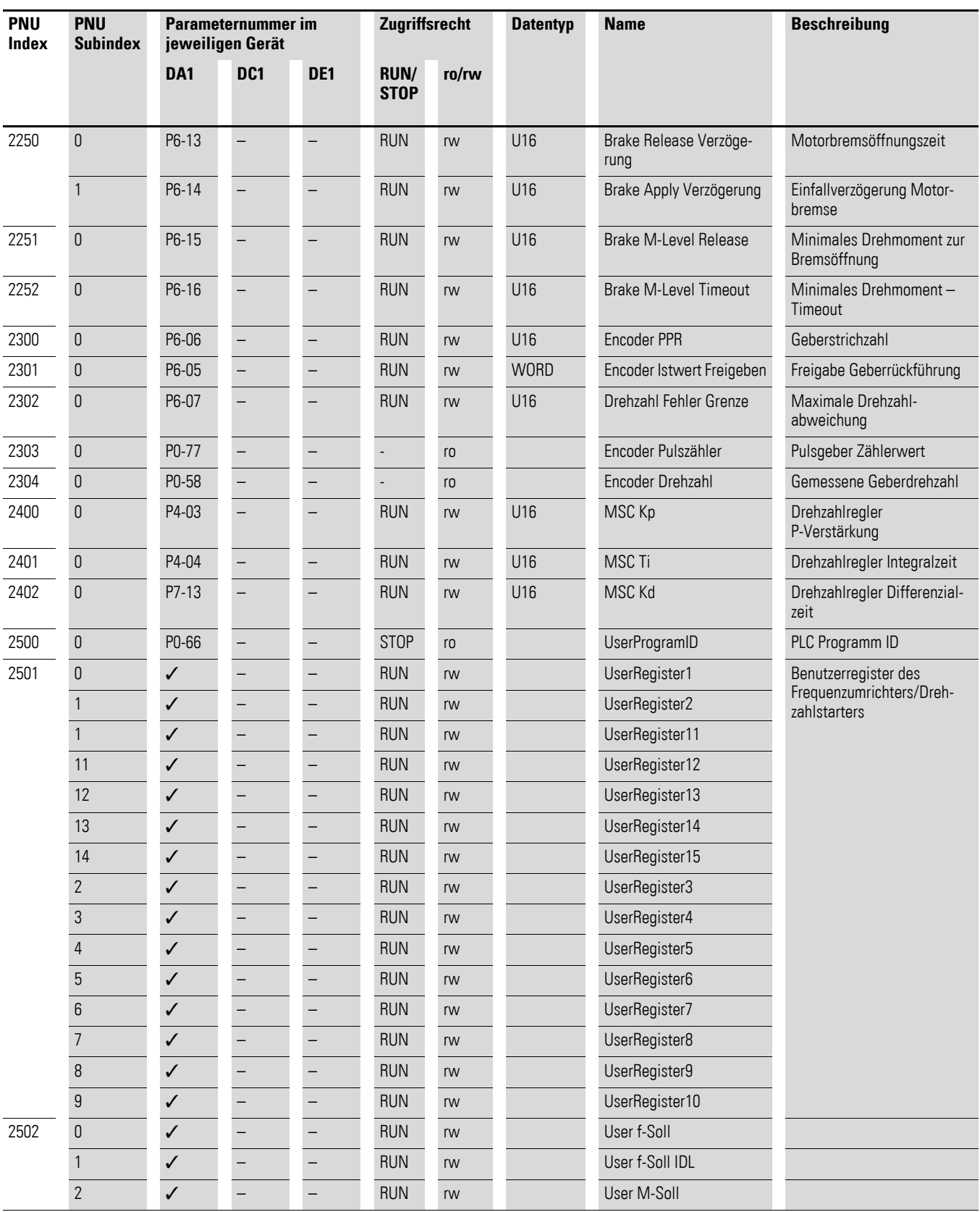

4.5 Azyklische Daten

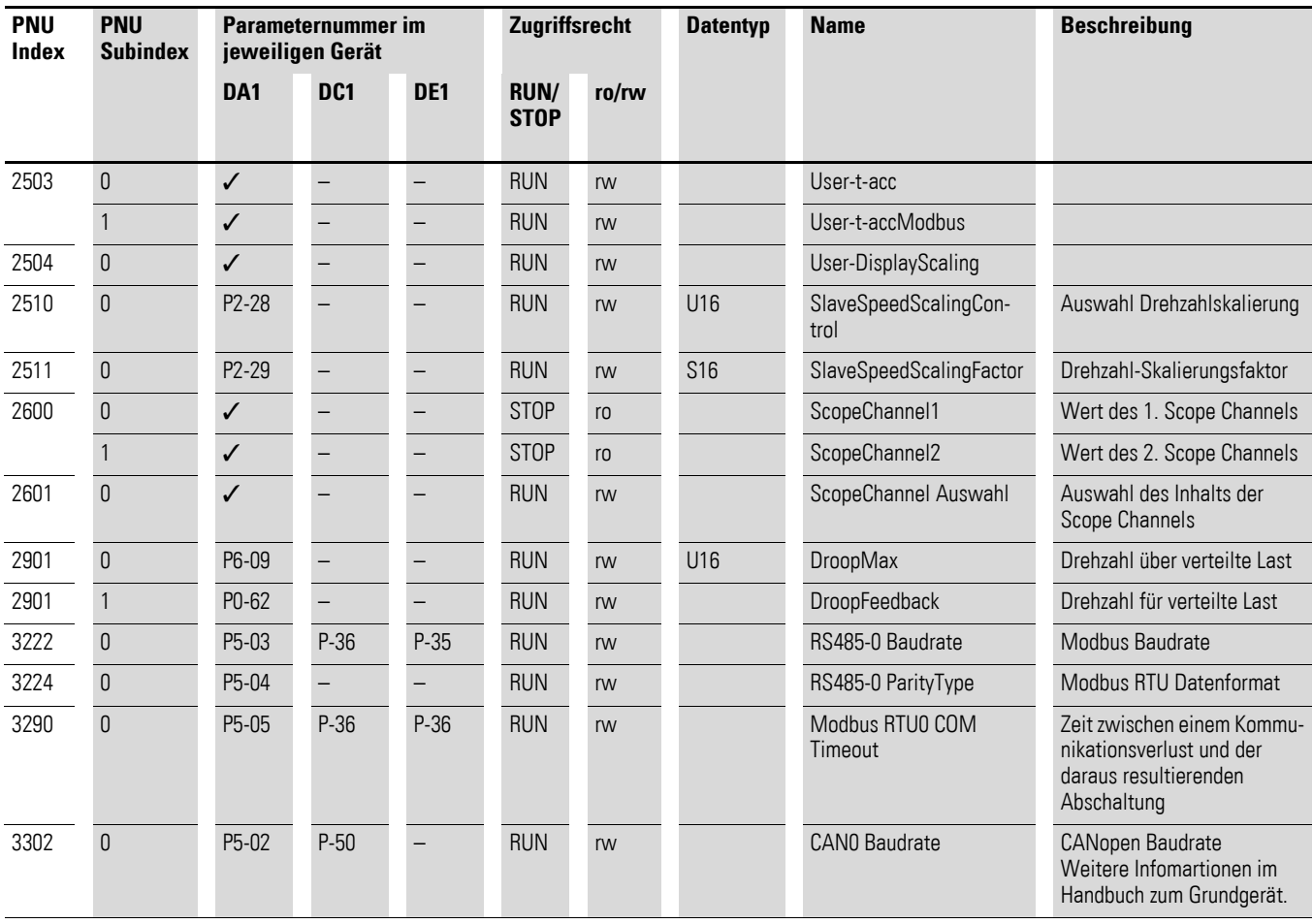

#### **4.5.3.1 PNU927**

Mit Hilfe des Parameters 927 kann die Parameterebene gewechselt werden; der Parameter hat die beiden Werte 0 und 1:

- 0: Die Parameter können direkt am Frequenzumrichter/Drehzahlstarter umgestellt werden und nicht über den SmartWire-DT. Ausgenommen davon sind die Parameter 927 und 928.
- 1: Die Parameter können über SmartWire-DT umgestellt werden und nicht am Frequenzumrichter/Drehzahlstarter direkt. Ausgenommen davon sind die Parameter 927 und 928.

#### **4.5.3.2 PNU928 (ProcessData Access)**

Der Parameter PNU 928 bietet folgende Auswahlmöglichkeiten:

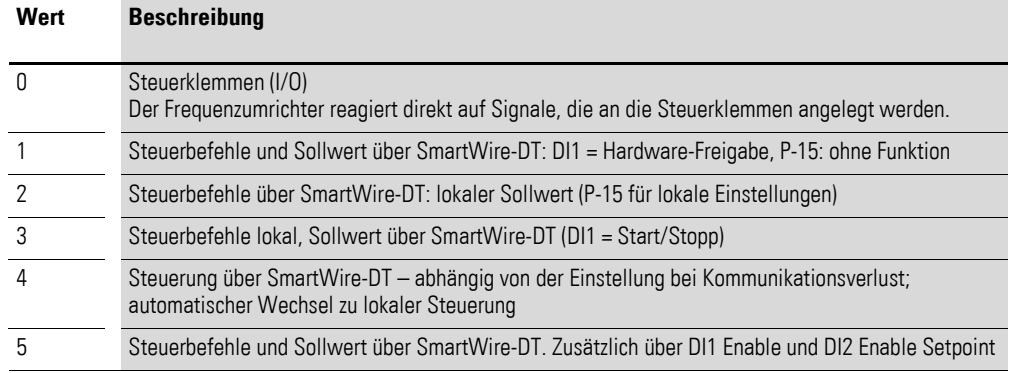

In der Anzeige der Grundgeräte existiert dieser Parameter nicht. Ähnlich verhält es sich mit den Parametern P1-12 beim Frequenzumrichter DA1 und P-12 beim Frequenzumrichter DC1 bzw. Drehzahlstarter DE1: Hier ist ein Offset von 8 vorhanden; außer bei der Einstellung 0.

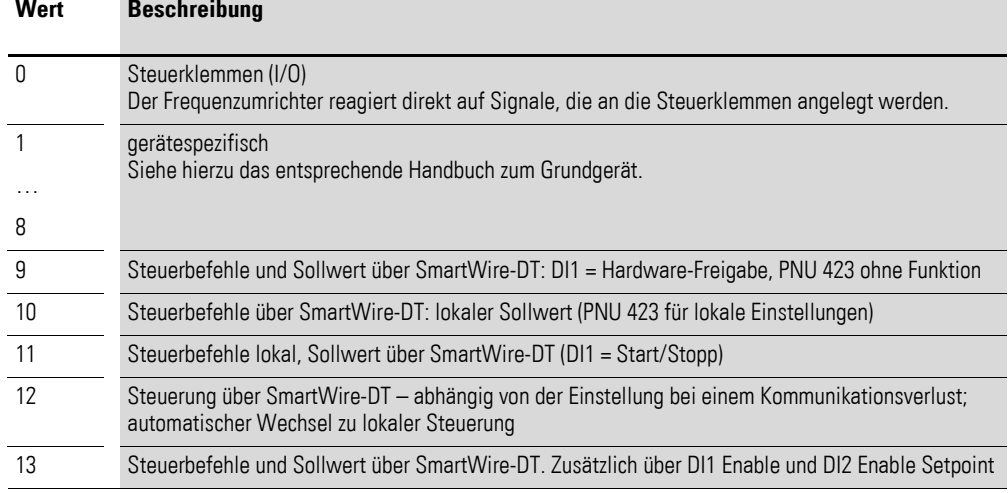

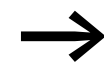

Die Parameter 1 bis 5 von PNU 928 sind äquivalent zu den Para-<br>metern 9-13 von P1-12 bzw. P-12. Parameter 0 des PNU 928 beinhaltet die Parameter 1 bis 8 von P-12. Somit sieht jeder Wert von P1-12 bzw. P-12 zwischen 0 und 8 für PNU 928 wie 0 aus.

### 4.5 Azyklische Daten

#### **4.5.3.3 Fehlernummern**

Nachfolgend sin die Fehlernummern mit ihrem zugehörigen Anzeigetext aufgeführt.

Tabelle 16: Fehlernummern

| Eaton<br><b>Error Number</b><br>[hex] | Anzeige im<br><b>Display</b> | <b>Bezeichnung</b>            |  |
|---------------------------------------|------------------------------|-------------------------------|--|
| 0                                     | no–FI E                      | keine Störung                 |  |
| 7112                                  | $II - b$                     | Überstrom Brems-Chopper       |  |
| 7114                                  | $DL$ - $bc$                  | Überlast Bremswiderstand      |  |
| 2220                                  | $\Box$ - $\Box$              | Überstrom                     |  |
| 7131                                  | $1.5 - 5.7$                  | Thermische Überlast Motor     |  |
| 5400                                  | $SHE-1$                      | Leistungsteil                 |  |
| 3210                                  | $B - U = I$                  | Überspannung Gerät            |  |
| 3220                                  | U-Uol E                      | Unterspannung Gerät           |  |
| 4230                                  | $D - E$                      | Übertemperatur Kühlkörper     |  |
| 4220                                  | U - E                        | Untertemperatur Gerät         |  |
| 6300                                  | $P-dEF$                      | Werkseinstellung geladen      |  |
| 9000                                  | $E - E - I$                  | <b>Externer Fehler</b>        |  |
| 7510                                  | $5L - DB$                    | Lokale COM unterbrochen       |  |
| 5130                                  | $FLE-dc$                     | DC ripple zu hoch             |  |
| 3130                                  | $P-L$ 055                    | Phasenausfall                 |  |
| 2213                                  | $h$ $D - l$                  | Überstrom@Acc                 |  |
| 4231                                  | $Eh$ - $Fl$ $E$              | Kühlkörper Thermistor defekt  |  |
| 5601                                  | dRER-F                       | Interner Fehler (IO)          |  |
| 7350                                  | $4 - 20 F$                   | 4-20mA Fehler                 |  |
| 5602                                  | $dHEH-E$                     | Interner Fehler (DSP)         |  |
| 6301                                  | $U - dEF$                    | Benutzer Default geladen      |  |
| 7132                                  | $F - P E_C$                  | <b>Thermistorfehler Motor</b> |  |
| 7010                                  | $F H \Pi - F$                | Gerätelüfter wechseln         |  |
| 4110                                  | $D - hE HE$                  | Übertemperatur Umgebung       |  |
| 8311                                  | $D - E$ or 9                 | Übermoment                    |  |
| 8321                                  | $U$ - $E$ or $9$             | Untermoment                   |  |
| 5410                                  | Out-F                        | Endstufen                     |  |
| A110                                  | $Enc - 01$                   | Encoder COM unterbrochen      |  |
| 7310                                  | Enc-02                       | Geschwindigkeitsfehler        |  |
| A120                                  | $Enc - D3$                   | Encoder PPR falsch            |  |
| A130                                  | $Enc - D4$                   | Encoder Kanal A Fehler        |  |
| A131                                  | $Enc - 15$                   | Encoder Kanal B Fehler        |  |

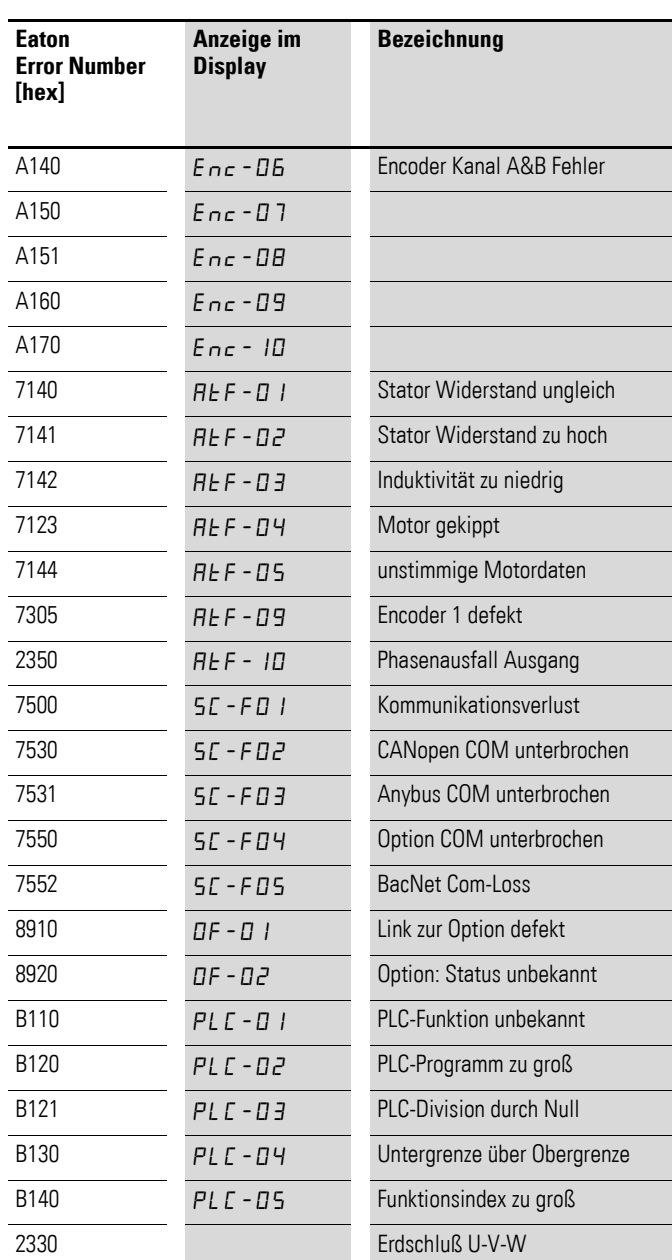

4.5 Azyklische Daten

### **4.5.4 Azyklischer Parameterkanal zu DX-NET-SWD…**

#### **4.5.4.1 Einleitung**

<span id="page-77-3"></span><span id="page-77-2"></span>Der azyklische Parameterkanal wird verwendet, um den Frequenzumrichter/ Drehzahlstarter zu parametrieren; er entspricht dem PROFIdrive-Profil.

Die Funktionen des Parameterkanals werden in den folgenden Abschnitten beschrieben.

#### <span id="page-77-0"></span>**4.5.4.2 Protokoll**

Wesentliche Aufgabe der SmartWire-DT Anschaltung DX-NET-SWD… ist es, das Protokoll so abzubilden, dass der Parameterkanal vollständig transparent von SmartWire-DT bedient werden kann.

<span id="page-77-4"></span><span id="page-77-1"></span>Die erste Anfrage vom Koordinator ist, unabhängig ob Daten gelesen oder geschrieben werden sollen, immer eine Schreibanfrage (Write Request). Durch die Parameteranfrage (Parameter Request) wird definiert, ob es sich um einen Lese- oder einen Schreibauftrag handelt. Nach dem Absetzen der Schreibanfrage (enthält Lese- oder Schreibauftrag) wird eine Schreibantwort (Write Response) ohne Daten erwartet. Daraufhin pollt der Koordinator, durch die Applikation der übergeordneten SPS veranlasst, mit Leseanfragen (Read Request) den Frequenzumrichter. Dieser quittiert die Leseanfrage solange negativ (Error: State-Conflict), bis die Leseantwort (Read Response) fertiggestellt ist und er eine Antwort (Leseauftrag: mit Daten-/Schreibanfrage: ohne Daten) senden kann.

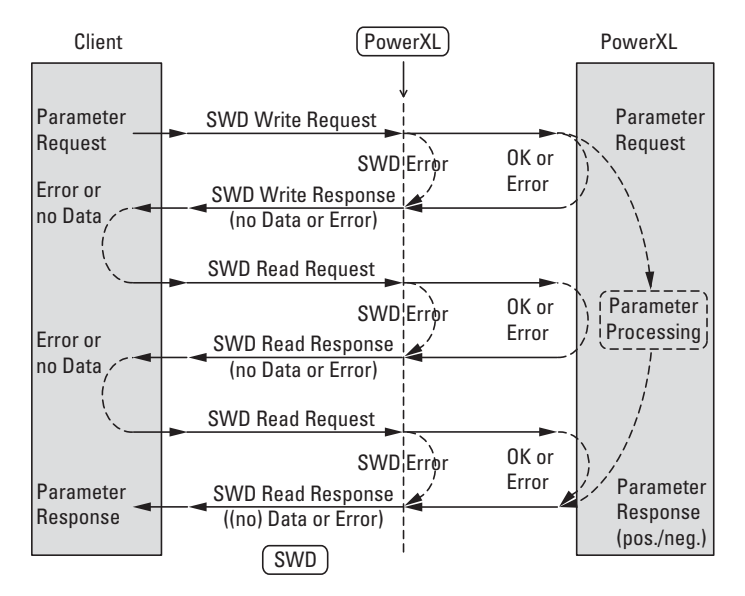

Abbildung 27: Protokoll azyklischer Parameterkanal

#### **4.5.4.3 SWD-Schreibanfrage – Leseauftrag**

Es wird nur das Lesen eines Einzelparameters unterstützt (keine Arrays oder Mehrfachparameter). Die Telegrammlänge der Parameteranfrage ist auf 10 Byte festgelegt.

<span id="page-78-0"></span>Innerhalb des Parameterkanals können unterschiedliche Objekte übertragen werden, die über eine sogenannte PNU (Parameter Number) und einen Subindex identifiziert werden. In der Schreibanfrage wird definiert, dass es sich um einen Leseauftrag handelt.

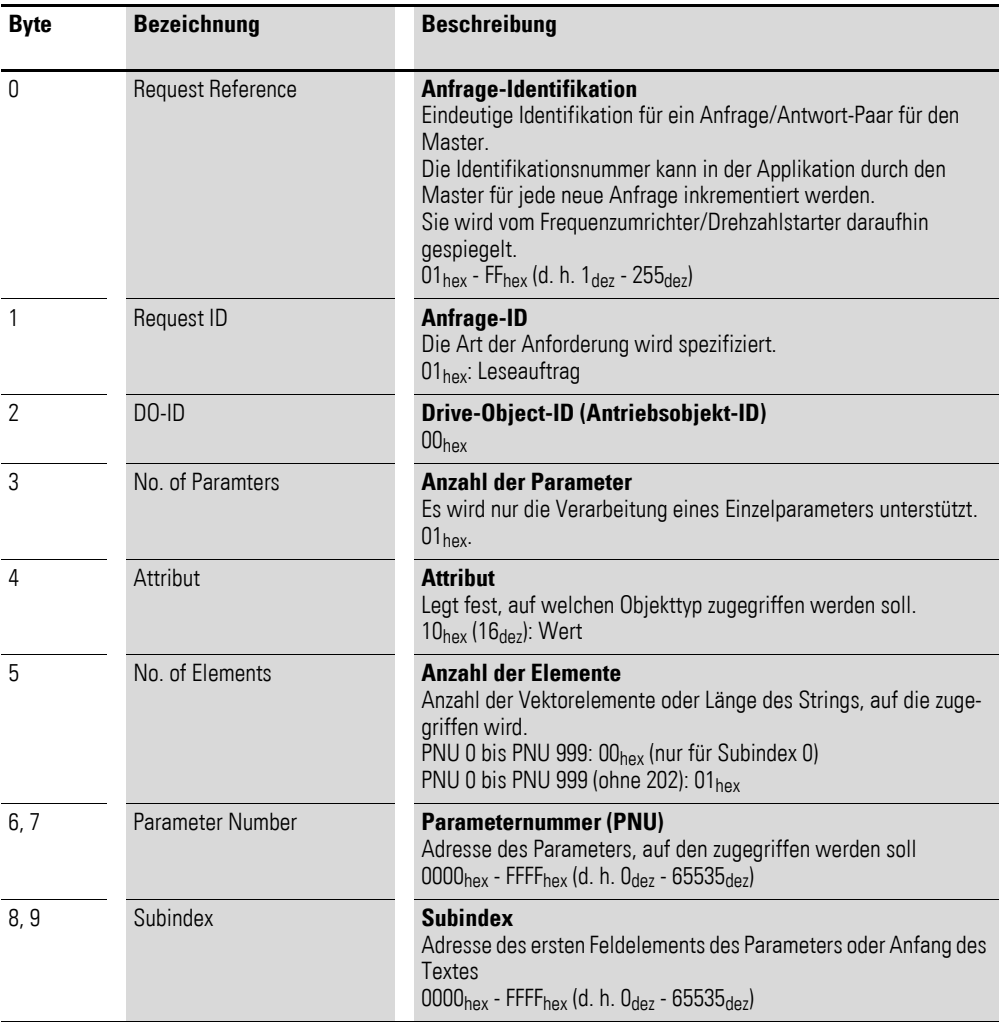

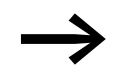

Die Anzahl der Bytes ist in diesem Fall stets 10.

4.5 Azyklische Daten

### **4.5.4.4 SWD-Schreibanfrage – Schreibauftrag**

Es wird nur das Schreiben eines Einzelparameters unterstützt (keine Arrays oder Mehrfachparameter). Die Telegrammlänge der Parameteranfrage ist auf maximal 16 Byte festgelegt. Die Länge eines beschreibbaren Parameters kann maximal einem Doppelwort entsprechen. Innerhalb des Parameterkanals können verschiedene Objekte übertragen werden, die über die sogenannte PNU (Parameter Number) und einen Subindex identifiziert werden. In der Schreibanfrage wird definiert, dass es sich um einen Schreibauftrag handelt.

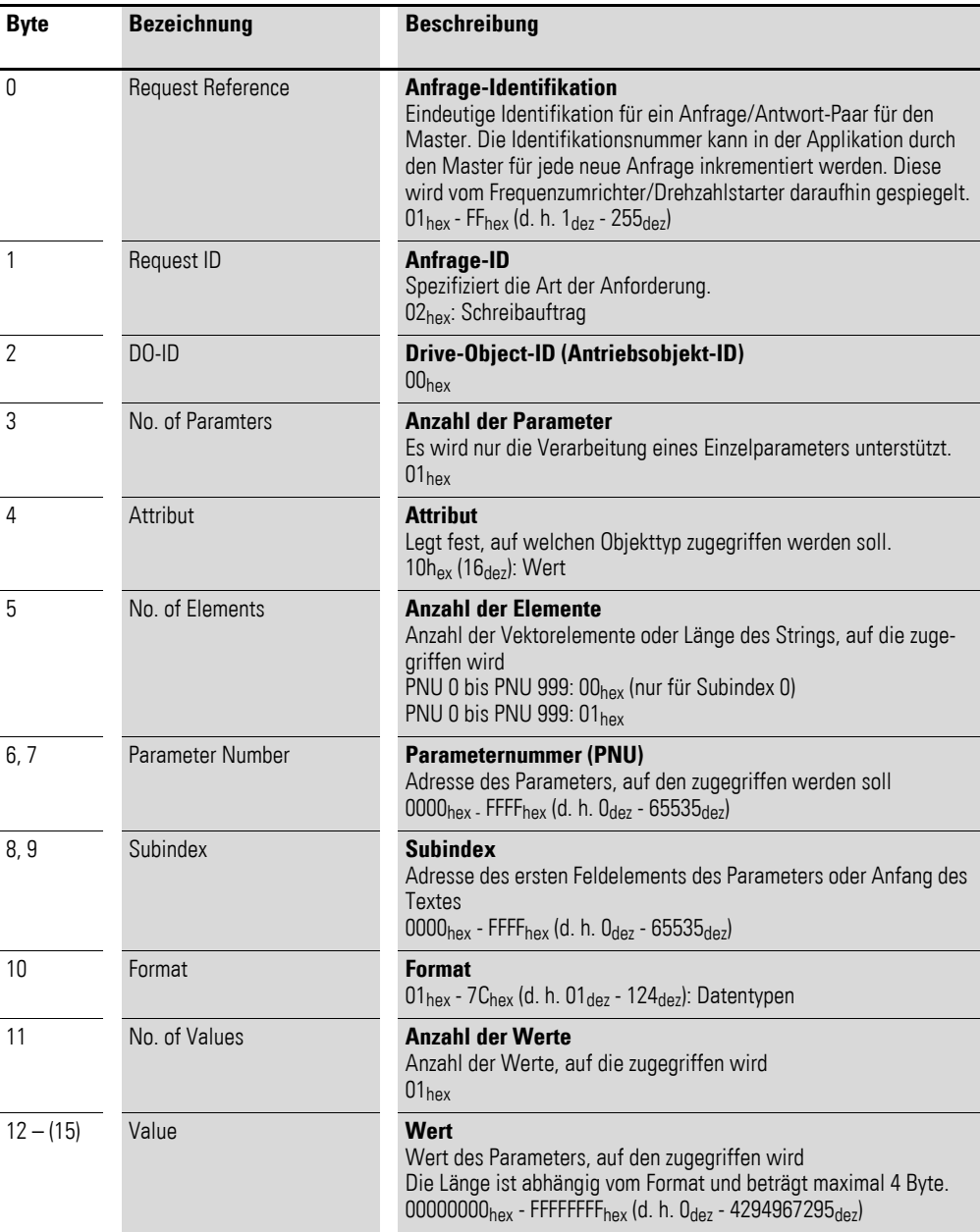

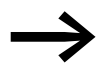

Die Anzahl der Bytes ist in diesem Fall variabel (13, 14 oder 16) und abhängig vom gewählten Format.

#### **4.5.5 SWD-Schreibantwort**

Eine empfangene SWD-Schreibanfrage wird vom Frequenzumrichter/Drehzahlstarter mit einer SWD-Schreibantwort beantwortet.

Folgende SWD-Schreibantworten sind möglich:

- SWD-Schreibantwort(+) ohne Daten und Fehler, wenn die SWD-Schreibanfrage vom Frequenzumrichter DC1 verstanden wurde.
- SWD-Schreibanfrage(-) Fehler. Falls ein Fehler aufgetreten ist, enthält die Schreibantwort einen Fehler. Diese Fehler sind busspezifisch und werden in den entsprechenden Abschnitten erläutert.

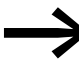

Für mögliche Fehler → Abschnitt 4.5.6, "Azyklische Daten über [PROFIBUS-DP".](#page-84-0)

#### **4.5.5.1 SWD-Leseanfrage**

Nach dem Erhalt einer positiven SWD-Schreibantwort ist es möglich, mit dem Pollen der SWD-Leseanfragen zu beginnen. Bei einem vorher abgesetzten Schreibauftrag werden Informationen bezüglich des Schreibstatus angefragt; bei einem Leseauftrag werden die Daten angefragt.

#### **4.5.5.2 SWD-Leseantwort**

Die SWD-Leseanfrage wird solange quittiert, bis eine SWD-Leseantwort vorhanden ist.

Folgende SWD-Leseantworten sind möglich

- SWD-Leseantwort(-) Fehler
	- wenn ein Fehler bezogen auf die Adressierung (Index) vorliegt,
	- der Frequenzumrichter/Drehzahlstarter nicht erreichbar ist,
	- wenn die Antwort vom Frequenzumrichter/Drehzahlstarter noch aussteht
- SWD-Leseantwort(+) Parameterkanalfehler
	- wenn es sich um einen Fehler handelt, der den PROFIdrive-Parameterkanal betrifft
- $SWD-I$  eseantwort $(+)$  ohne Daten
	- wenn der Frequenzumrichter/Drehzahlstarter bei einem Schreibauftrag die Antwort fertiggestellt hat
- SWD-Leseantwort(+) mit Daten
	- wenn der Frequenzumrichter/Drehzahlstarter bei einem Leseauftrag die Antwort fertiggestellt hat.

In den folgenden Abschnitten werden die möglichen SWD-Leseantworten detailliert dargestellt.

#### **SWD-Leseantwort(-) – Fehler**

Wenn ein Fehler aufgetreten ist, enthält die Leseantwort einen Fehler. Diese Fehler sind busspezifisch und werden in den entsprechenden Abschnitten erläutert.

#### **SWD-Leseantwort(+) – Parameterkanalfehler**

Bei einem Fehler im Parameterkanal wird eine positive SWD-Leseantwort(+) – Parameterkanalfehler erzeugt. Der Fehler ist entweder in einem Schreiboder in einem Leseauftrag enthalten.

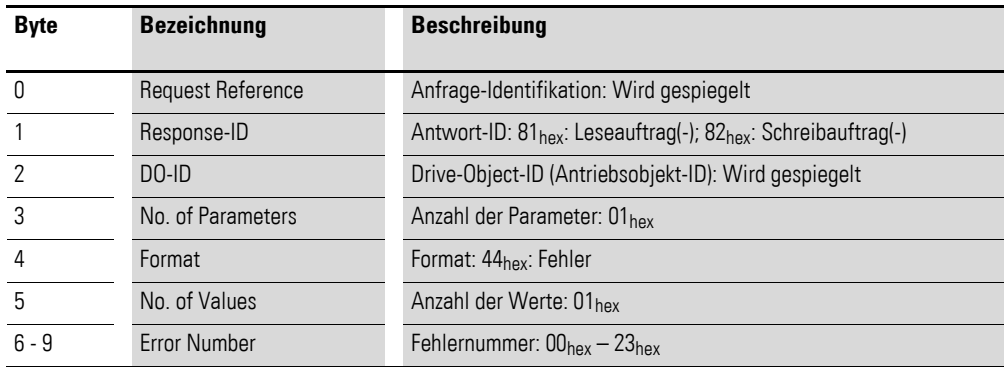

In der folgenden Tabelle sind die Parameterkanalfehler des PROFIdrive-Profils aufgeführt. Die beim Frequenzumrichter/Drehzahlstarter möglichen Fehler sind markiert (Spalte "DA1, DC1, DE1").

Tabelle 17: Parameterkanalfehler bei PROFIdrive

| Fehler-<br>nummer<br>[hex] | <b>Bezeichnung</b>                                 | <b>Beschreibung</b>                                                                     | Ergänzende<br><b>Information</b> | DA <sub>1</sub><br>D <sub>C</sub> 1<br>DE <sub>1</sub> |
|----------------------------|----------------------------------------------------|-----------------------------------------------------------------------------------------|----------------------------------|--------------------------------------------------------|
| $00\,$                     | Unzulässige Parameter-Number                       | Zugriff auf nicht verfügbaren Para-<br>meter                                            | 0                                | ✓                                                      |
| 01                         | Parameter-Value kann nicht<br>geändert werden      | Schreibzugriff auf einen Parameter,<br>der nicht änderbar ist                           | <b>Subindex</b>                  | J                                                      |
| 02                         | Untere oder obere Grenze über-<br>schritten        | Schreibzugriff mit Wert (Value)<br>außerhalb des Wertebereichs                          | <b>Subindex</b>                  | ✓                                                      |
| 03                         | Fehlerhafter Subindex                              | Zugriff auf nicht verfügbaren<br>Subindex eines String- oder Array-<br>Parameters       | Subindex                         | ✓                                                      |
| 04                         | Kein Array                                         | Zugriff mit Subindex auf Parameter<br>ohne Index                                        | $\Omega$                         |                                                        |
| 05                         | <b>Falscher Datentyp</b>                           | Schreibzugriff mit Wert (Value), der<br>nicht dem Datentyp des Parameters<br>entspricht | $\Omega$                         | ✓                                                      |
| 06                         | Einstellung nicht erlaubt                          | Schreibzugriff mit Wert (Value)<br>ungleich 0 nicht erlaubt                             | <b>Subindex</b>                  | ✓                                                      |
| 07                         | Beschreibungselement kann<br>nicht geändert werden | Schreibzugriff auf ein Beschreibungs-<br>element, das nicht änderbar ist                | <b>Subindex</b>                  |                                                        |
| 08                         | reserviert                                         |                                                                                         |                                  |                                                        |

4.5 Azyklische Daten

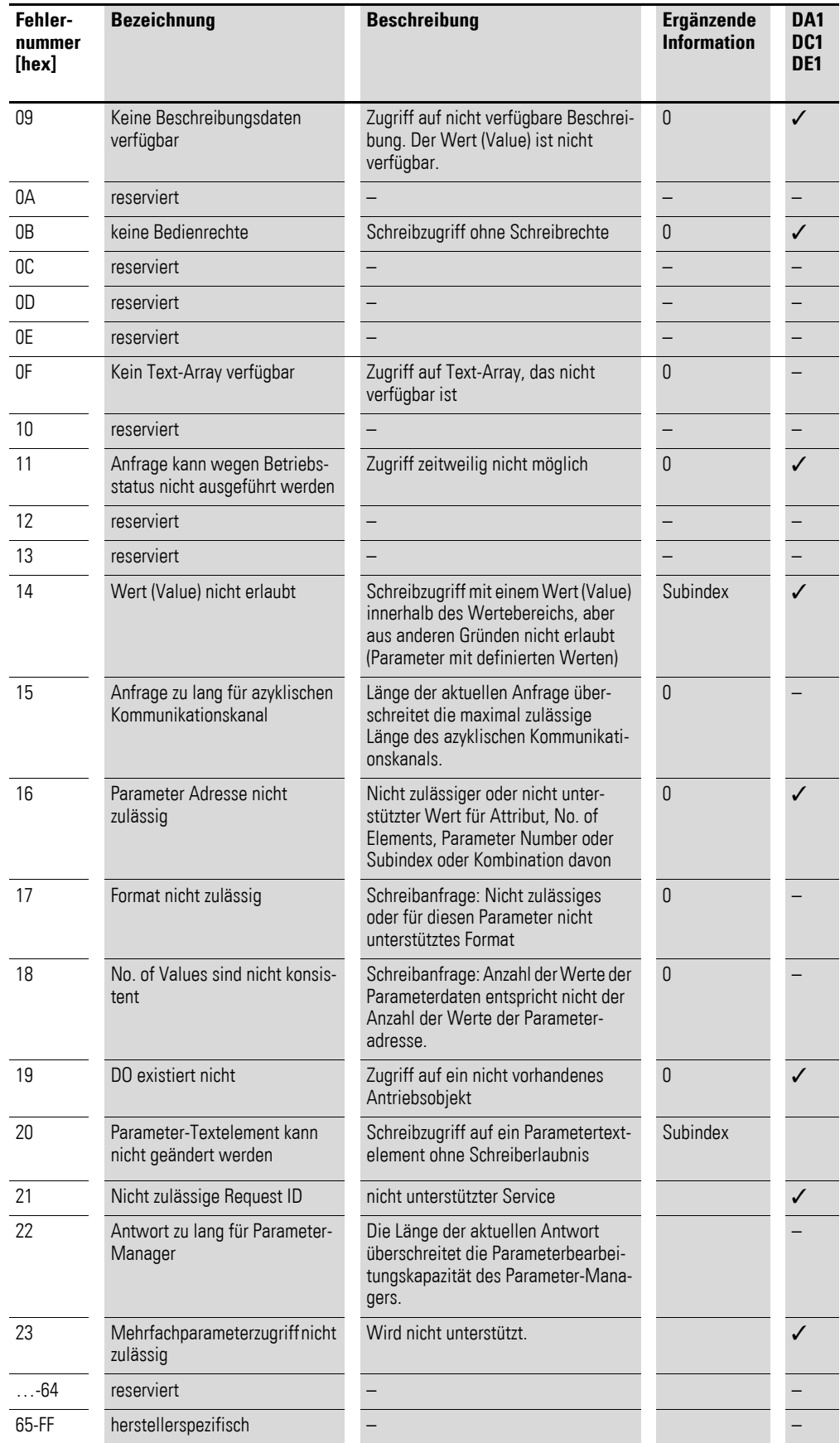

**DX-NET-SWD...** 08/14 MN04012009Z-DE www.eaton.com **79**

#### **SWD-Leseantwort(+) – ohne Daten**

Sobald der Frequenzumrichter/Drehzahlstarter bei einem Schreibauftrag die Antwort fertiggestellt hat, sendet er eine SWD-Leseantwort(+) – ohne Daten.

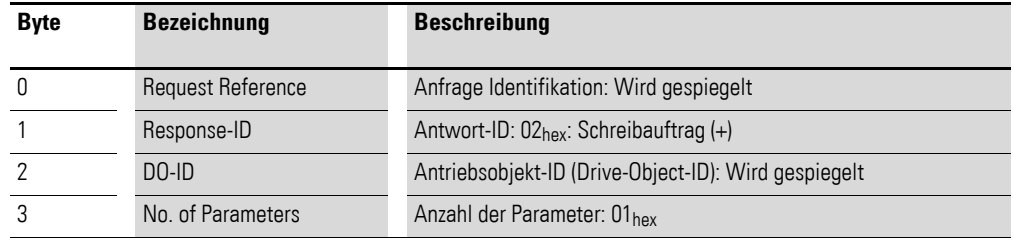

#### **SWD-Leseantwort(+) – mit Daten (Alle PNUs)**

Sobald der Frequenzumrichter/Drehzahlstarter bei einem Leseauftrag für den Bereich PNU 0 – PNU 999 (ohne PNU 202) die Antwort fertiggestellt hat, sendet er eine SWD-Leseantwort(+) – mit Daten.

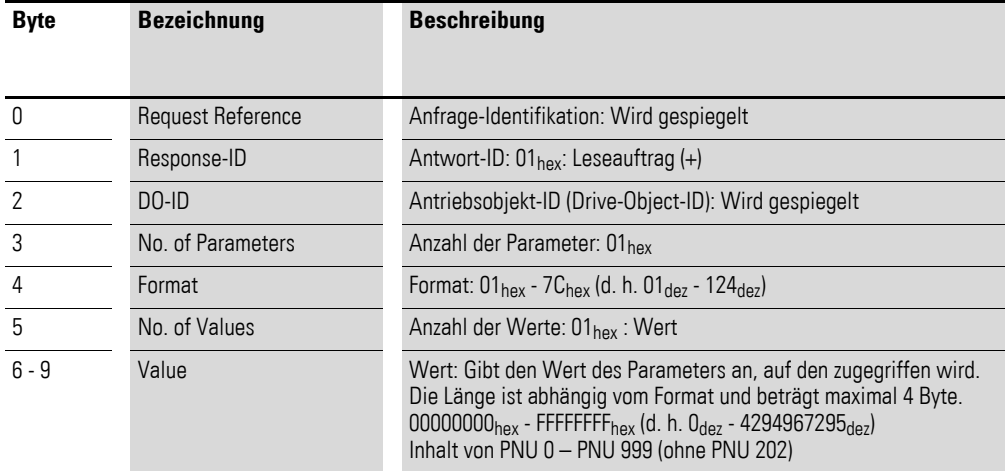

#### **SWD-Leseantwort(+) – mit Daten (PNU 202)**

Sobald der Frequenzumrichter/Drehzahlstarter bei einem Leseauftrag der PNU 202 die Antwort fertiggestellt hat, sendet er eine SWD-Leseantwort(+) – mit Daten.

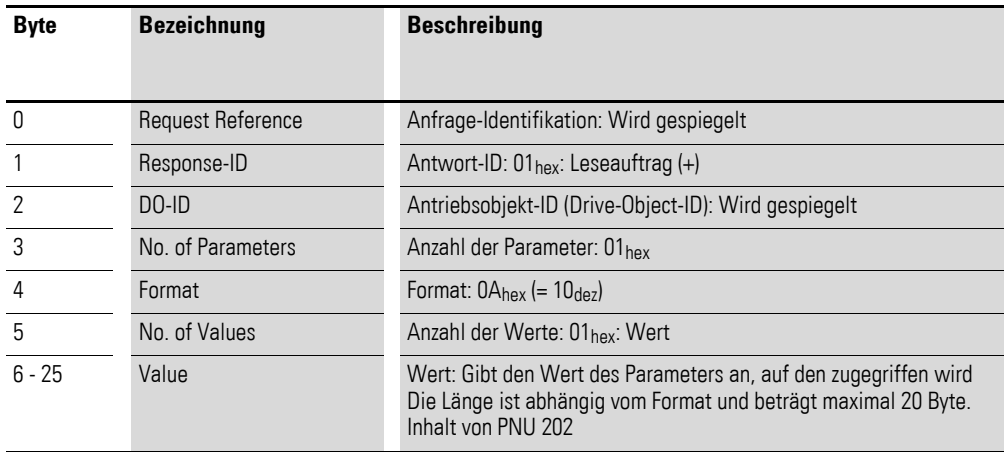

#### <span id="page-84-0"></span>**4.5.6 Azyklische Daten über PROFIBUS-DP**

#### **4.5.6.1 Einleitung**

Eine azyklische Kommunikation mit PROFIBUS-DP kann grundsätzlich von einem Master Klasse 1 und einem Master Klasse 2 gleichzeitig zu einem Slave aufgebaut werden. Damit sind azyklische Anfragen und Antworten von/zu beiden Mastern vom Frequenzumrichter/Drehzahlstarter zu bedienen.

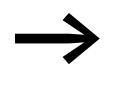

Weiterführende Informationen zum Thema azyklische Daten-<br>übertragung erhalten Sie im Handbuch MN05013002Z-DE, "SmartWire-DT Gateways".

#### **4.5.6.2 Adressierung**

Der Parameterkanal ist hier als Nutzdatenblock in den azyklischen Write/ Read-PDUs des PROFIBUS eingebettet.

Azyklische Datenobjekte eines Slaves werden auf dem PROFIBUS über Slot und Index adressiert. SWD bildet den Slot auf die SWD-Teilnehmer-Adresse ab. Der Parameterkanal wird immer mit dem Index 47 adressiert.

#### **4.5.6.3 Protokoll**

<span id="page-84-1"></span>Die azyklischen Dienste (Adressierung per Index und Nutzdaten) werden vom PROFIBUS-DP-Gateway (EU5C-SWD-DP) in gleicher Weise auf SWD abgebildet. Dadurch ist der Parameterkanal vollständig transparent vom SWD-Teilnehmer bedienbar.

Die folgende Abbildung zeigt beispielhaft das Protokoll zwischen PROFIBUS-DP-Master, PROFIBUS-DP-Gateway und einem Frequenzumrichter/Drehzahlstarter.

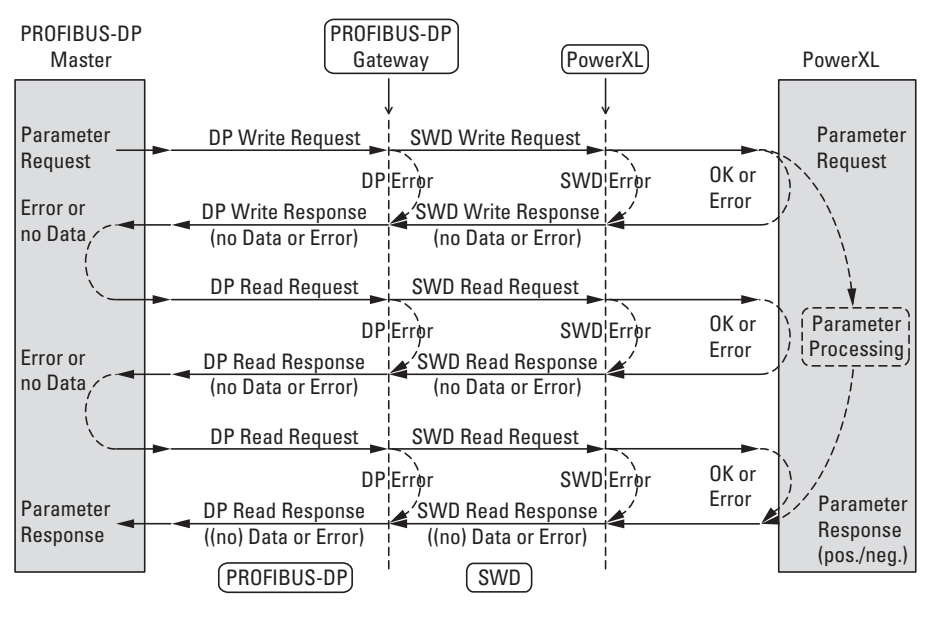

Abbildung 28: Protokoll azyklischer Parameterkanal PROFIBUS-DP

**DX-NET-SWD...** 08/14 MN04012009Z-DE www.eaton.com **81**

4.5 Azyklische Daten

#### **4.5.6.4 SWD-Schreibantwort(-) – Fehler**

Hier werden die möglichen gerätespezifischen Fehler dargestellt, die bei einer Kommunikation über den azyklischenParameterkanal mit PROFIBUS-DP auftreten können.

In der folgenden Tabelle sind die möglichen Fehler beschrieben, die in der SWD-Schreibantwort(-) enthalten sein können.

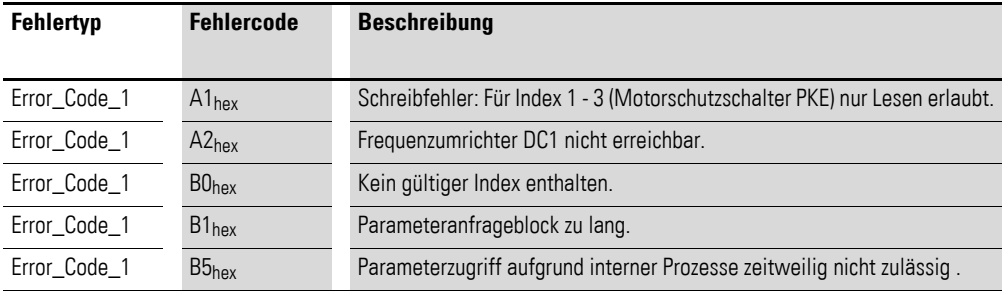

Bei XSoft-CoDeSys kann bei einem PROFIBUS-DP-Master über die Funktionsbausteine XDPMV1\_READ und XDPMV1\_WRITE – stellvertretend für die oben aufgeführten Fehler – nur der Fehlercode  $54_{\text{dez}}$  ausgegeben werden.

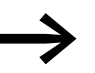

Für weitere Informationen → Abschnitt 4.5.4.2, "Protokoll", [Seite 74](#page-77-0).

#### **4.5.6.5 SWD-Leseantwort(-) – Fehler**

Hier werden die möglichen gerätespezifischen Fehler dargestellt, die bei einer Kommunikation über den azyklischen Parameterkanal mit PROFIBUS-DP auftreten können.

In der folgenden Tabelle sind die möglichen Fehler beschrieben, die in der SWD-Leseantwort(-) enthalten sein können.

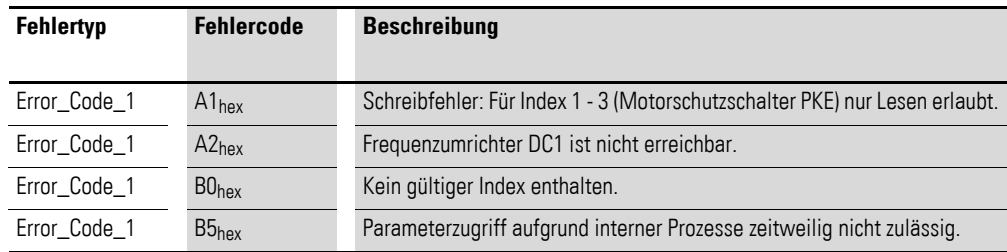

Bei XSoft-CoDeSys kann bei einem PROFIBUS-DP-Master über die Funktionsbausteine XDPMV1\_READ und XDPMV1\_WRITE, stellvertretend für die oben aufgeführten Fehler, nur der Fehlercode 54<sub>dez</sub> ausgegeben werden.

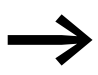

Für weitere Informationen  $\rightarrow$  Abschnitt 4.5.4.2, "Protokoll", [Seite 74](#page-77-0).

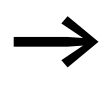

Weitere Informationen zum Thema "azyklische Datenüber-<br>tragung" erhalten Sie im Handbuch MN05013002Z-DE, "SmartWire-DT Gateways".

#### **4.6 SWD-Diagnose**

Der Frequenzumrichter/Drehzahlstarter liefert Diagnosemeldungen für sich selbst und für die SmartWire-DT Anschaltung DX-NET-SWD…

Grundsätzlich muss dabei unterschieden werden zwischen:

- <span id="page-86-1"></span><span id="page-86-0"></span>• einer Basisdiagnose (SWD-Basisdiagnose),
- <span id="page-86-2"></span>• einer erweiterten Diagnose (SWD-Erweiterte Diagnose) und
- der PROFIdrive-Parameterkanal-Diagnose.

Die PROFIdrive-Parameterkanal-Diagnosewird mit Fehlermeldungen bzw. Warnungen im zyklischen Profil mit PROFIdrive (Profil 2) angezeigt.

#### **4.6.1 SWD-Basisdiagnose**

Eine anstehende Diagnosemeldung des Frequenzumrichters/Drehzahlstarters wird als Sammeldiagnose im zyklischen Profil über das Eingangsbyte 0 Bit 4 (DIAG) gemeldet. Eine eventuelle Gerätereaktion ist in der erweiterten Diagnose beschrieben.

Zusätzlich wird in allen Profilen in den Bits

- ERR (Der Frequenzumrichter stoppt) oder
- WARN (keine Reaktion des Frequenzumrichters)

der entsprechenden Eingangsbytes angezeigt, ob Diagnosemeldungen (d. h. Fehler oder Warnungen) vorhanden sind.

Nach Beseitigung der Fehlerursache können Sie einen Fehler (ERR) folgendermaßen quittieren:

- Profile: FaultAck  $= 1$ .
- 1-0-A-Schalter in Stellung 0.

Für Warnungen (WARN) besteht keine Quittierungsmöglichkeit, da es sich lediglich um Meldungen ohne nachfolgende Reaktion (des Frequenzumrichters/Drehzahlstarters) handelt.

Die Diagnosedaten, die dem PROFIdrive-Profil entsprechen, können jederzeit unabhängig vom gewählten Profil geliefert werden. Sie werden über azyklische Dienste des entsprechenden Bussystems zur Verfügung gestellt.

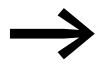

Für verfügbare Diagnosemeldungen FaultBuffer: PNU 947 Subindex 0 bis 7

#### **4.6.2 SWD-Erweiterte Diagnose**

Der Frequenzumrichter/Drehzahlstarter stellt im Fall der Sammeldiagnose (Eingangsbyte 0 Bit 4 (DIAG)) erweiterte Diagnosemeldungen zur Verfügung.

Folgende Meldungen werden vom Frequenzumrichter/Drehzahlstarter generiert.

<span id="page-87-0"></span>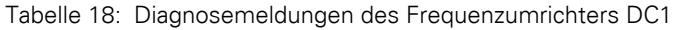

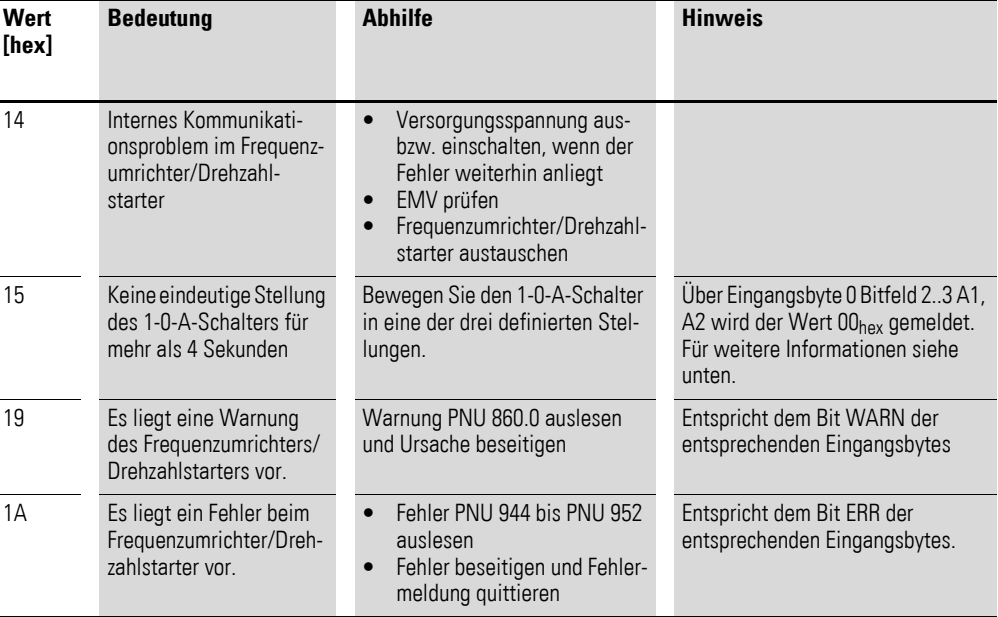

#### **Diagnosemeldung 15hex**

Nimmt der 1-0-A-Schalter für mehr als 4 Sekunden keine eindeutige Stellung ein, wird der Frequenzumrichter/Drehzahlstarter abgeschaltet und erzeugt die folgenden Fehlermeldungen:

- DIAG,
- ERR,
- Diagnosemeldung  $15_{\text{hex}} \rightarrow$  [Tabelle 18\)](#page-87-0).

Zusätzlich blinkt die SWD-Diagnose-LED der SmartWire-DT Anschaltung DX-NET-SWD… grün (Frequenz: 3 Hz).

#### **4.6.2.1 SWD-Erweiterte Diagnose via PROFIBUS**

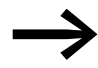

→ Informationen zum Thema "erweiterte Diagnose" erhalten Sie<br>im Handbuch MN05013002Z-DE, "SmartWire-DT Gateways".

Grundlegende Informationen zur Diagnose via PROFIBUS-DP-Master finden Sie im Handbuch MN05002002Z-DE, "XI/OC-Signalmodule".

Dort finden Sie auch Erläuterungen zum Zugriff auf die Diagnosedaten eines PROFIBUS-DP-Slave-Teilnehmers.

#### **4.6.3 PROFIdrive-Diagnose**

Diagnosedaten, die dem PROFIdrive-Profil entsprechen, können jederzeit unabhängig vom gewählten Profil geliefert werden. Sie werden über den azyklischen Parameterkanal des entsprechenden Bussystems zur Verfügung gestellt.

In den Bits ERR oder WARN der entsprechenden Eingangsbytes 4 bis 11 wird angezeigt, ob Diagnosemeldungen (d. h. Fehler oder Warnungen) vorhanden sind.

Fehler (ERR) können Sie folgendermaßen quittieren:

Profile: FaultAck = 1.

Für Warnungen (WARN) ist keine Quittierungsmöglichkeit vorhanden, da es sich lediglich um Meldungen ohne Reaktion (des Frequenzumrichters/Drehzahlstarters) handelt.

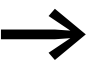

Verfügbare Diagnosemeldungen (Warnungen PNU 860.0 und Fehler PNU 944 bis PNU 952).

4 Inbetriebnahme 4.6 SWD-Diagnose

# **5 Anhang**

### <span id="page-90-0"></span>**5.1 Abmessungen**

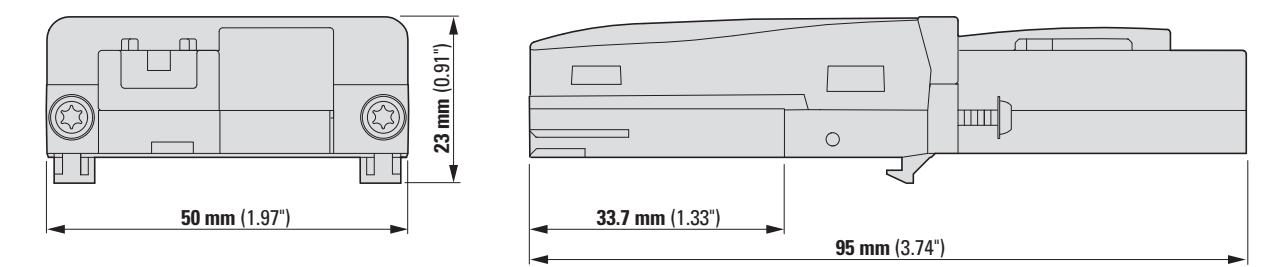

Abbildung 29: Anschaltung DX-NET-SWD1

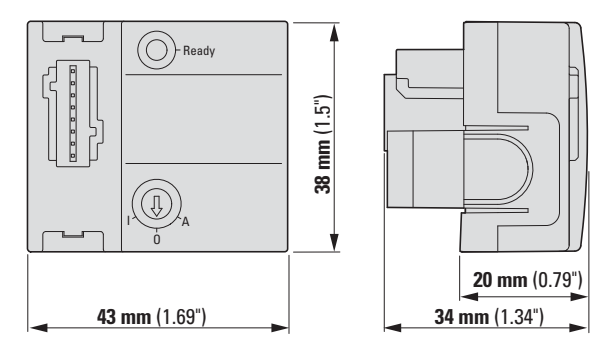

Abbildung 30: Anschaltung DX-NET-SWD3

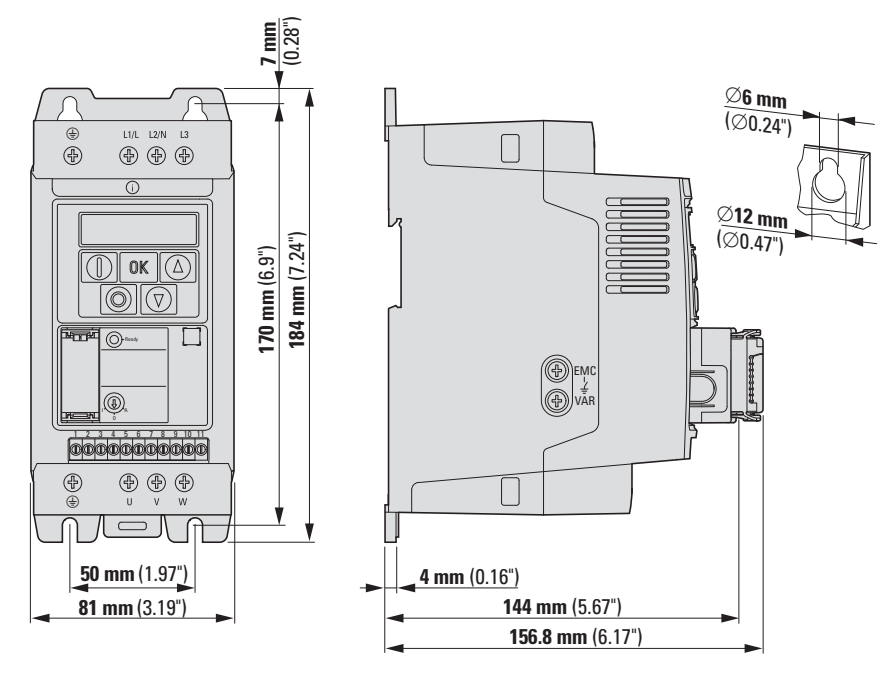

Abbildung 31: Frequenzumrichter DC1 in FS1 mit SmartWire-DT Anschaltung

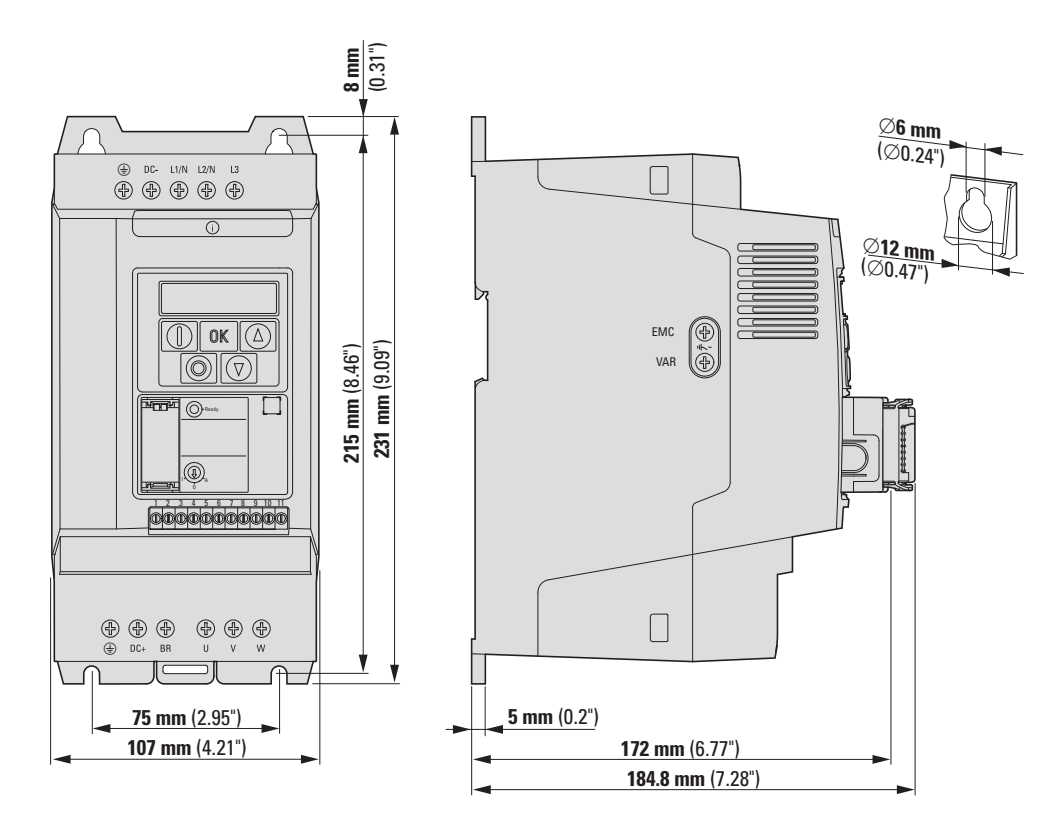

Abbildung 32: Frequenzumrichter DC1 in FS2 mit SmartWire-DT Anschaltung

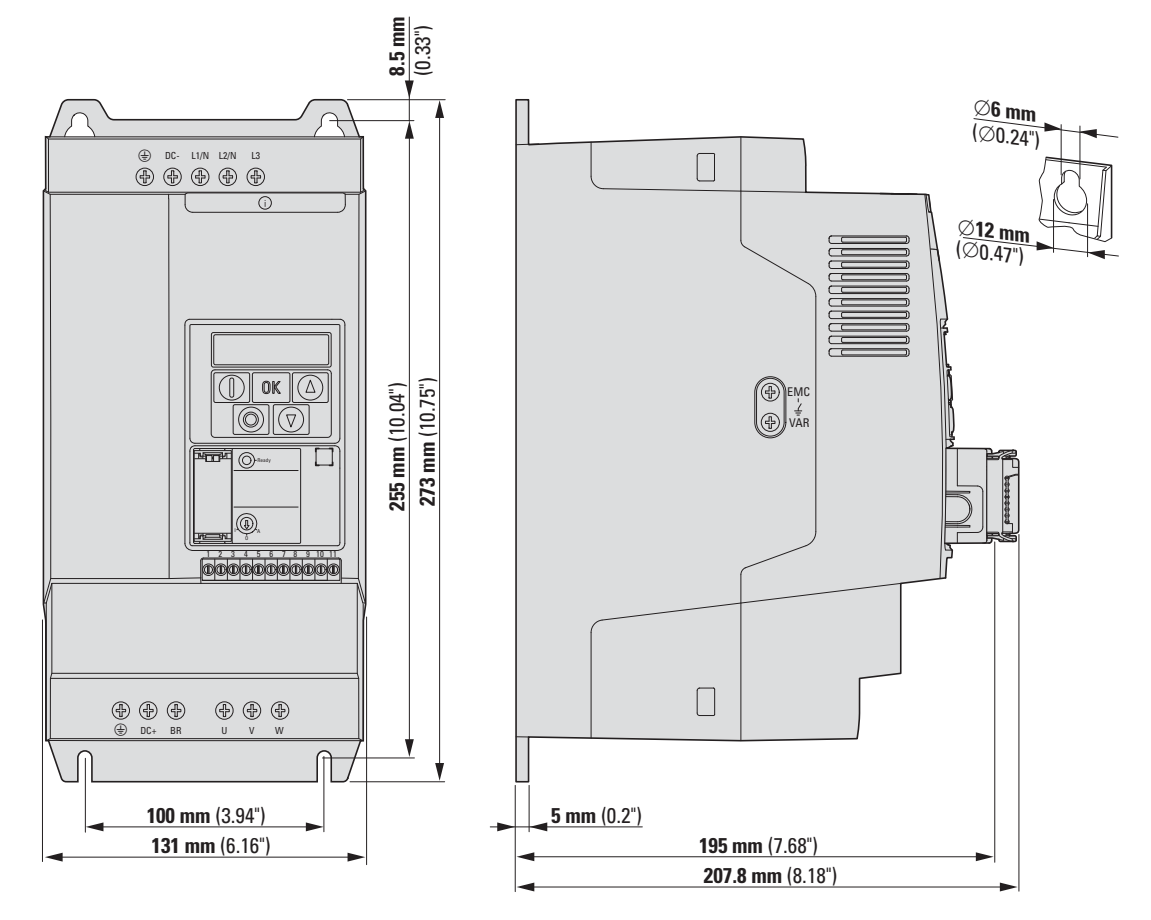

Abbildung 33: Frequenzumrichter DC1 in FS3 mit SmartWire-DT Anschaltung

5 Anhang 5.2 SmartWire-DT

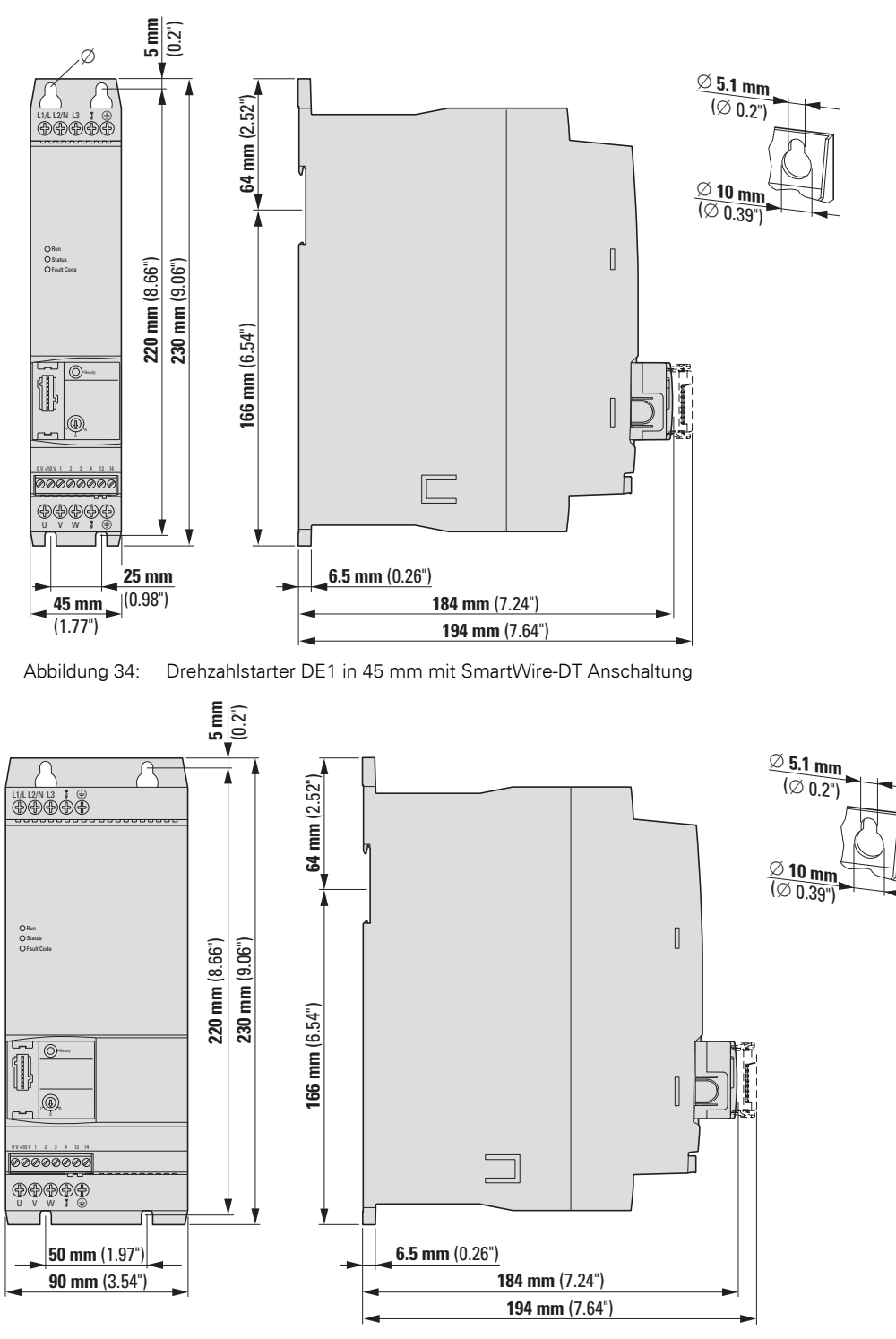

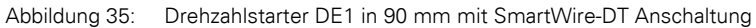

#### **5.2 SmartWire-DT**

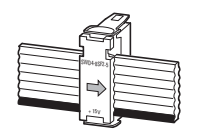

<span id="page-93-0"></span>Abbildung 36: SmartWire-DT Flachbandleitung mit Gerätestecker SWD4-8SF2-5

**90 DX-NET-SWD...** 08/14 MN04012009Z-DE www.eaton.com

# **Stichwortverzeichnis**

#### **Numerische**

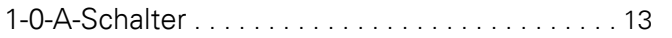

### **A**

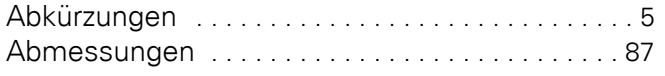

### **D**

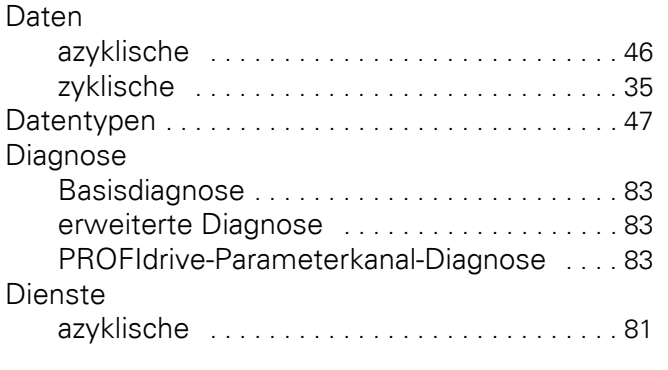

# **E**

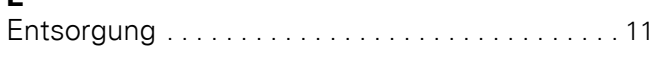

### **F**

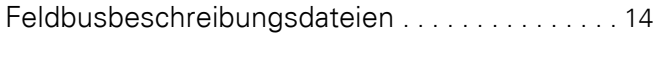

### **G**

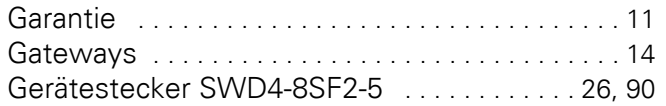

# **H**

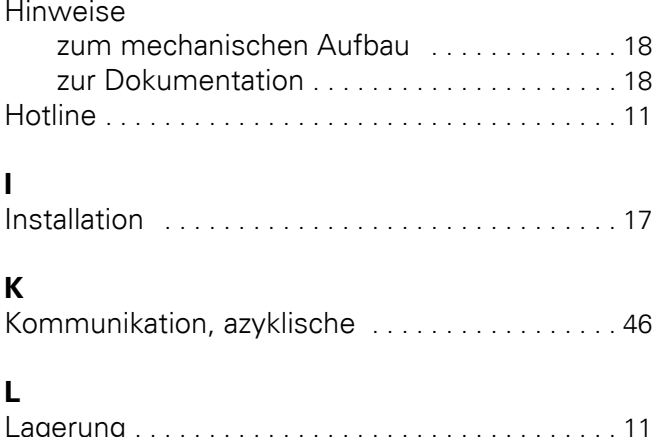

#### Lagerung [. . . . . . . . . . . . . . . . . . . . . . . . . . . . . . . . . 11](#page-14-3) Lieferumfan[g . . . . . . . . . . . . . . . . . . . . . . . . . . . . . . 7](#page-10-0)

### **M**

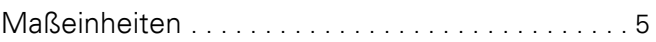

### **N**

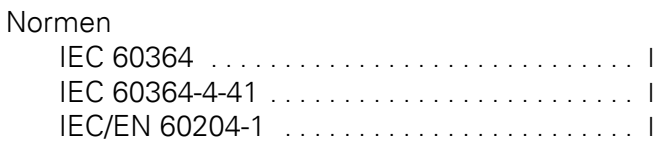

### **P**

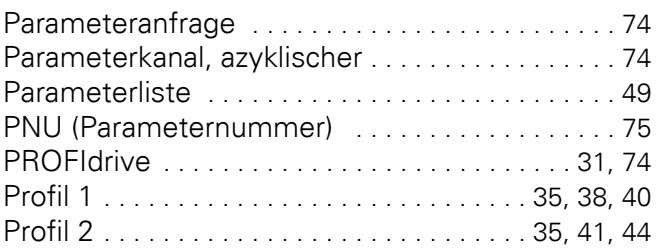

### **S**

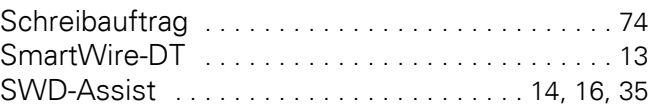

## **T**

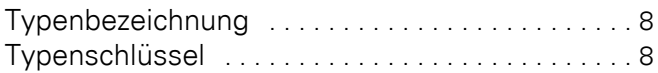

### **W**

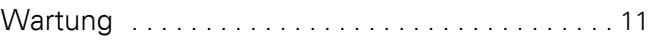

### **Z**

```
Zustandsdiagramme . . . . . . . . . . . . . . . . . . . . . . . 31
```